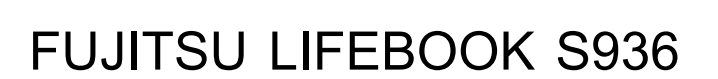

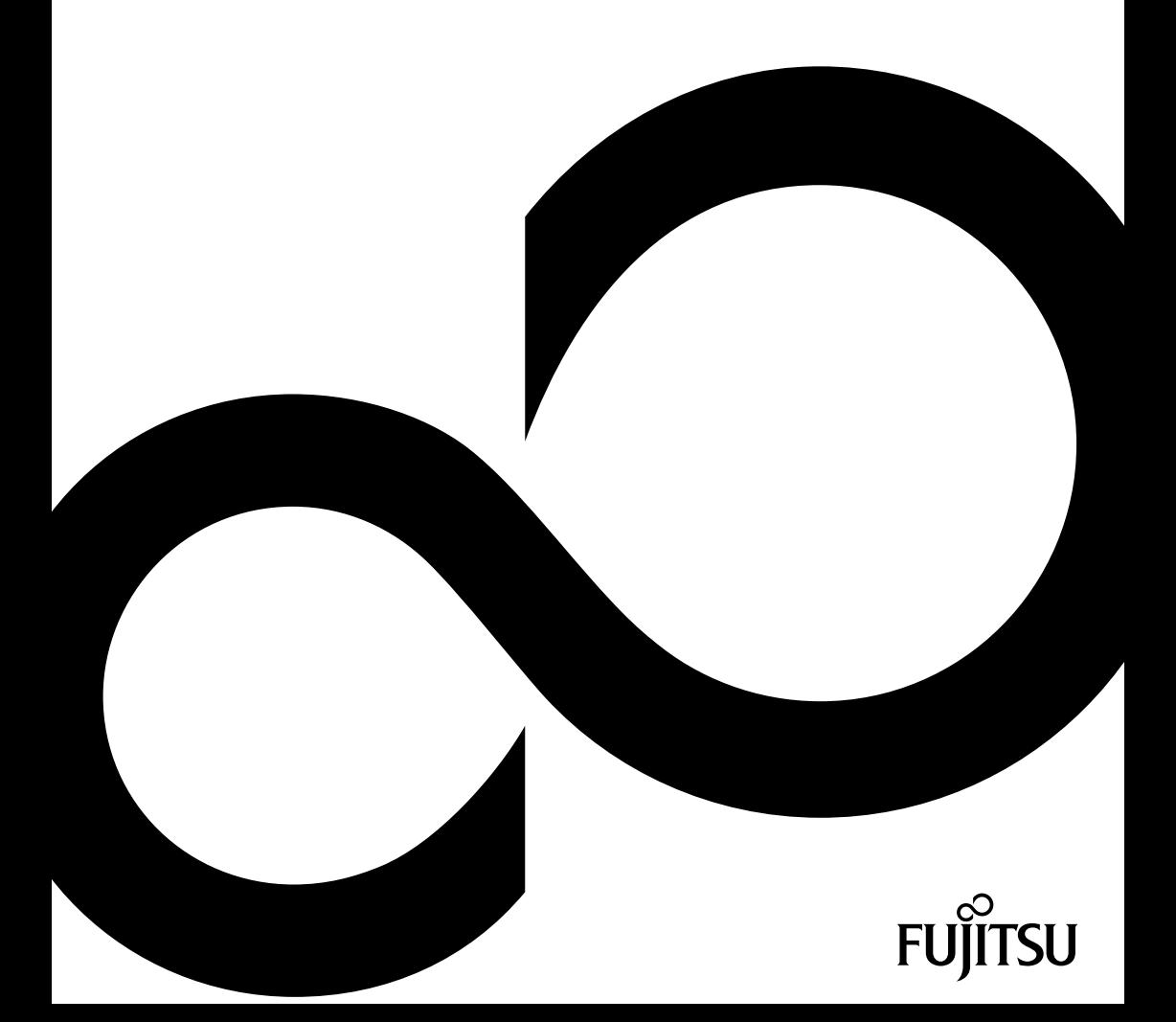

# Gratulujeme vám ke koupi inovativního výrobku od společnosti Fujitsu.

Aktuální informace k našim výrobkům, rady, aktualizace atd. naleznete na Internetu na adrese: ["http://www.fujitsu.com/fts/"](http://www.fujitsu.com/fts/)

Aktualizaci ovladačů naleznete na adrese: ["http://support.ts.fujitsu.com/download"](http://support.ts.fujitsu.com/download)

Pokud máte technické dotazy, obraťte se prosím na:

- Linku technické podpory nebo zákaznické centrum (viz seznam oddělení technické podpory nebo následující webové stránky: ["http://support.ts.fujitsu.com/contact/servicedesk"\)](http://support.ts.fujitsu.com/contact/servicedesk)
- svého distributora
- svého prodejce

Přejeme mnoho zábavy s vaším novým systémem Fujitsu!

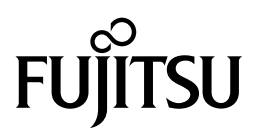

**Vydavatel / kontaktní adresa v EU**

Fujitsu Technology Solutions GmbH Mies-van-der-Rohe-Strasse 8

80807 München, Německo

["http://www.fujitsu.com/fts/"](http://www.fujitsu.com/fts/)

**Copyright** © Fujitsu Technology Solutions GmbH 2016. Všechna práva vyhrazena.

**Datum vydání** 02/2016

Objednací číslo: A26391-K440-Z320-1-2D19, vydání 1

# **FUJITSU LIFEBOOK S936**

Návod k použití

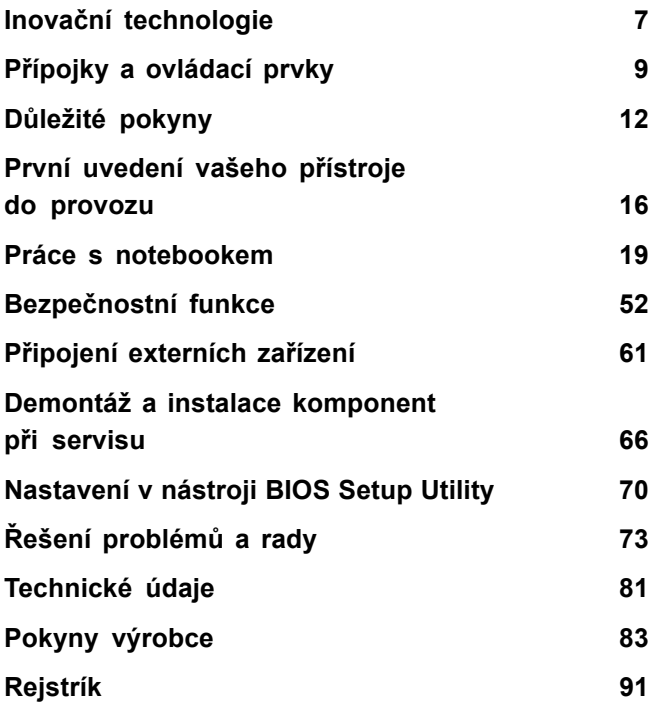

#### **Poznámka**

Upozornění k popisu výrobku odpovídají designovým zadáním společnosti Fujitsu a za účelem porovnání jsou dány k dispozici. Skutečné výsledky se mohou na základě více faktorů lišit. Vyhrazujeme si právo na změny technických údajů bez předchozího upozornění. Společnost Fujitsu není zodpovědná za žádné technické nebo redakční chyby resp. vynechané texty.

#### **Výstražný symbol**

Fujitsu, logo Fujitsu a LIFEBOOK jsou registrované ochranné známky společnosti Fujitsu Limited nebo jejích dceřiných společností v USA a dalších zemích.

Microsoft a Windows jsou ochranné známky nebo registrované ochranné známky společnosti Microsoft Corporation v USA a/nebo dalších zemích.

Adobe Reader je ochranná známka společnosti Adobe Systems Incorporated.

Všechny ostatní zde uvedené ochranné známky jsou majetkem příslušných vlastníků.

#### **Copyright**

Bez předchozího písemného souhlasu společnosti Fujitsu se nesmí žádná část tohoto zveřejněného dokumentu kopírovat, reprodukovat nebo překládat.

Bez písemného souhlasu společnosti Fujitsu se nesmí žádná část tohoto zveřejněného dokumentu žádným elektronickým způsobem ukládat nebo přenášet.

# **Obsah**

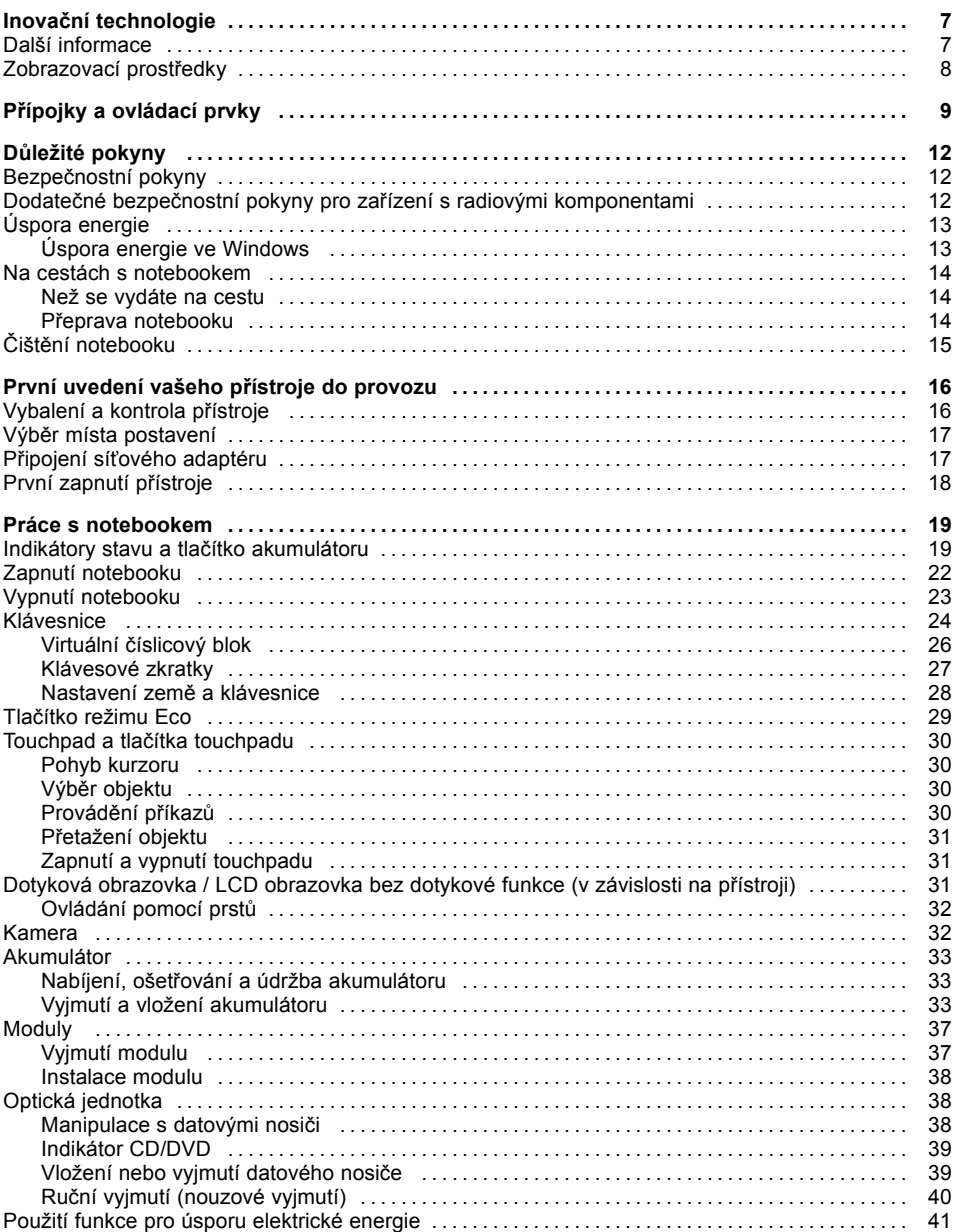

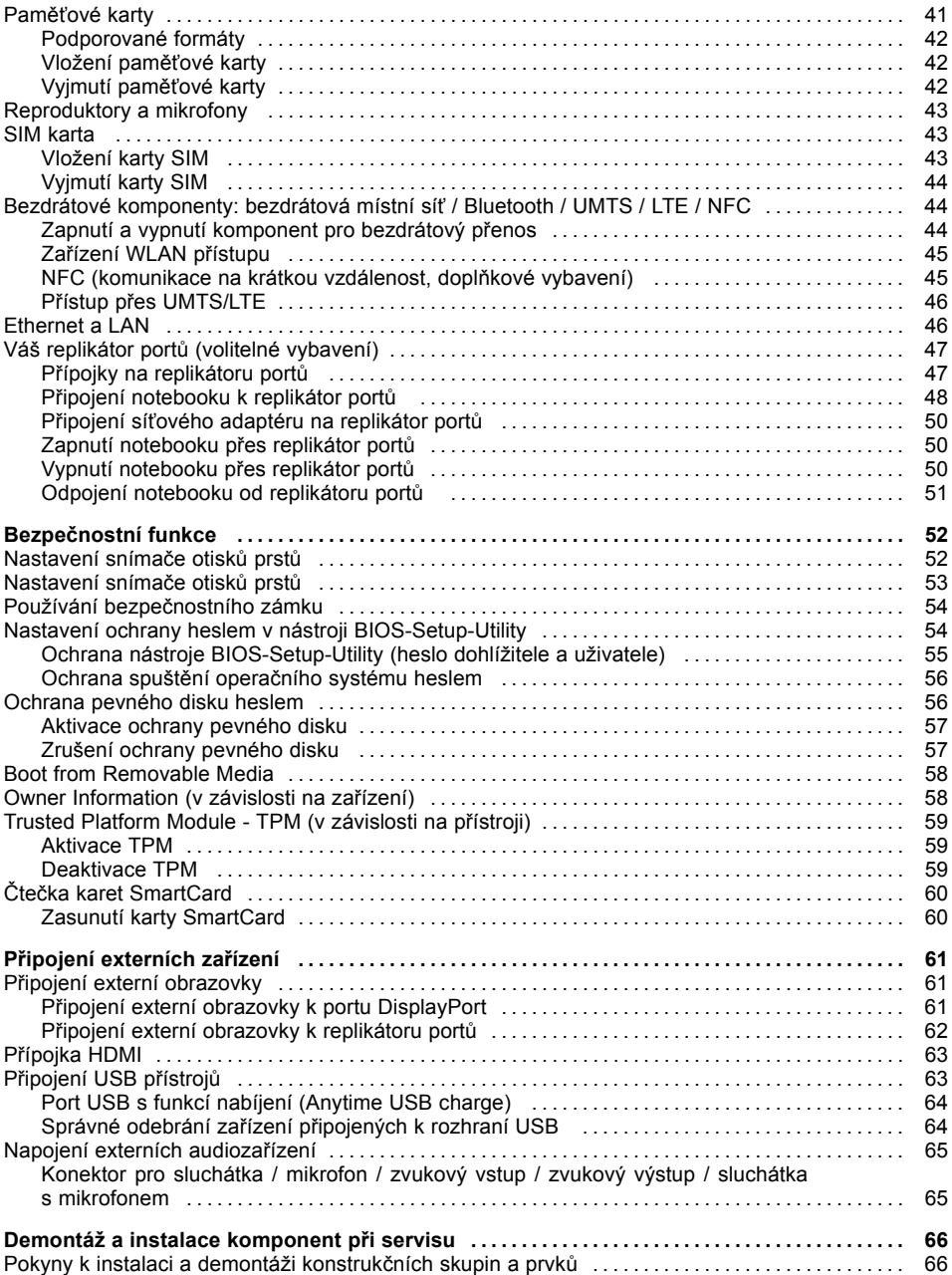

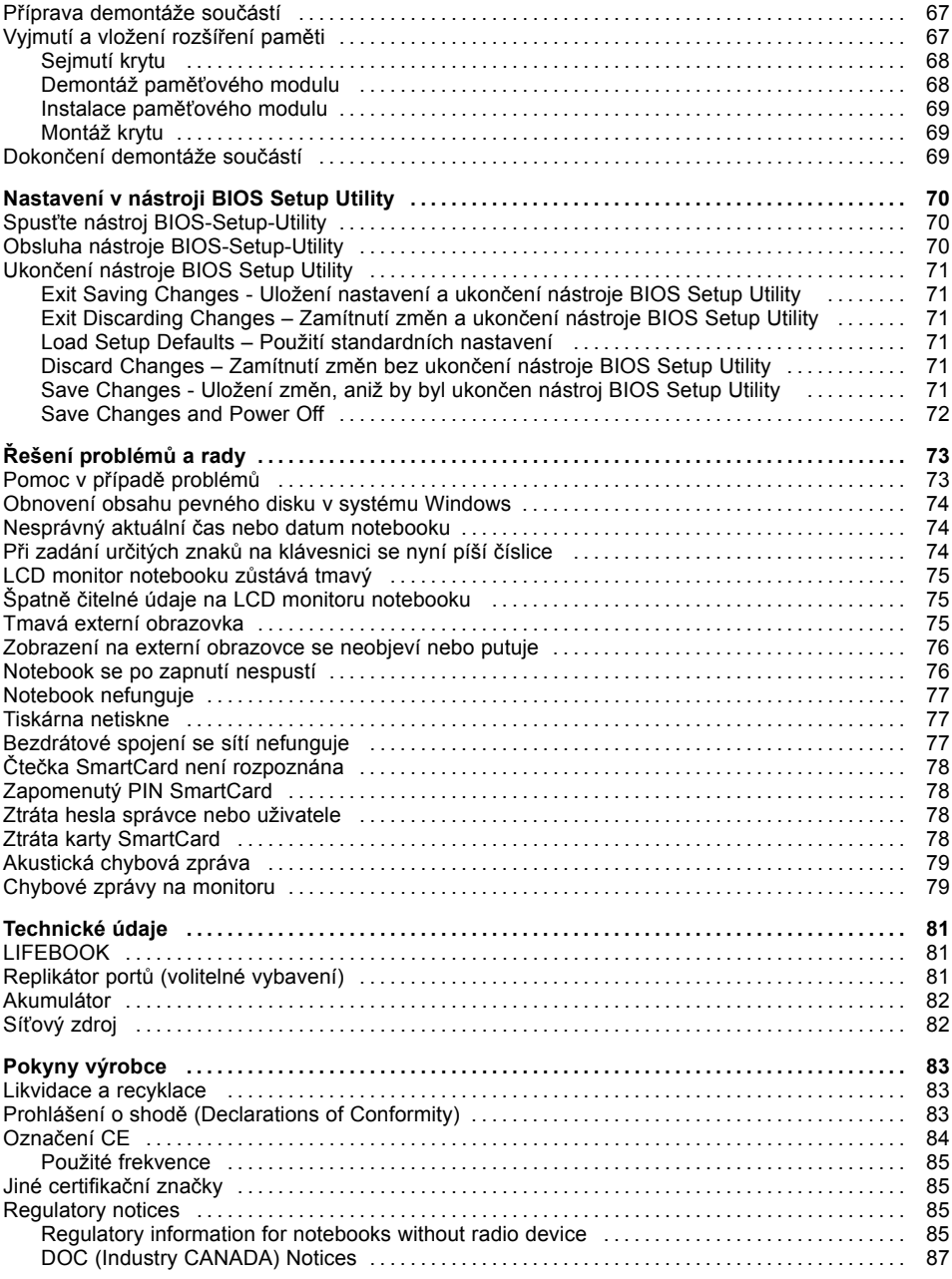

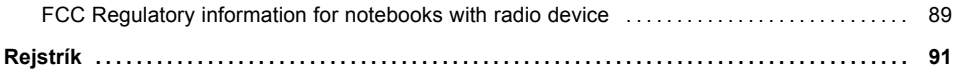

# <span id="page-10-0"></span>**Inovační technologie**

... a ergonomický design činí z vašeho přístroje spolehlivého společníka s vysokou úrovní uživatelské přívětivosti.

Zavedení operačního systému je velmi rychlé a přístroj je tak rychle připraven k práci. Díky vysoké kapacitě akumulátoru notebook nabízí obzvláště dlouhou provozní dobu.

Pomocí uživatelsky přívětivého nástroje "BIOS Setup Utility" lze ovládat hardware vašeho notebooku a chránit váš systém před nepovolaným přístupem tím, že použijete výkonné funkce ochrany prostřednictvím hesla.

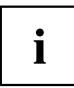

Informace k přípojkám a ovládacím prvkům vašeho notebooku naleznete v kapitole "Přípojky a [ovládací](#page-12-0) prvky", Strany [9](#page-12-0).

## **Další informace**

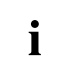

Ovladače pro váš přístroj naleznete na naší internetové stránce. V provedení z výroby tento přístroj nepodporuje jiné operační systémy. Fujitsu Technology Solutions nepřevezme žádné ručení při použití jiných operačních systémů.

Části tohoto návodu týkající se softwaru se vztahují na produkty společnosti Microsoft, pakliže jsou tyto produkty součástí dodávky vašeho přístroje.

Při instalaci jiných softwarových produktů respektujte návody na obsluhu od výrobce.

# <span id="page-11-0"></span>**Zobrazovací prostředky**

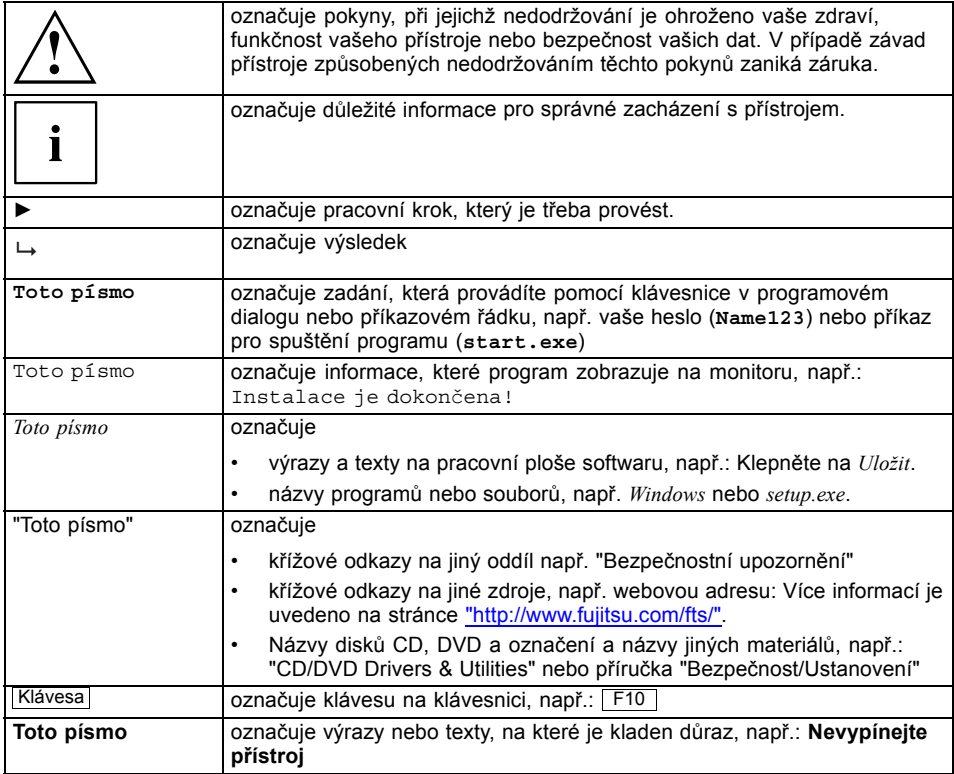

# <span id="page-12-0"></span>**Přípojky a ovládací prvky**

V této kapitole jsou představeny jednotlivé hardwarové součásti vašeho zařízení. Získáte přehled o indikátorech a přípojkách zařízení. Před zahájením práce s přístrojem se s těmito prvky seznamte.

#### **Přední strana**

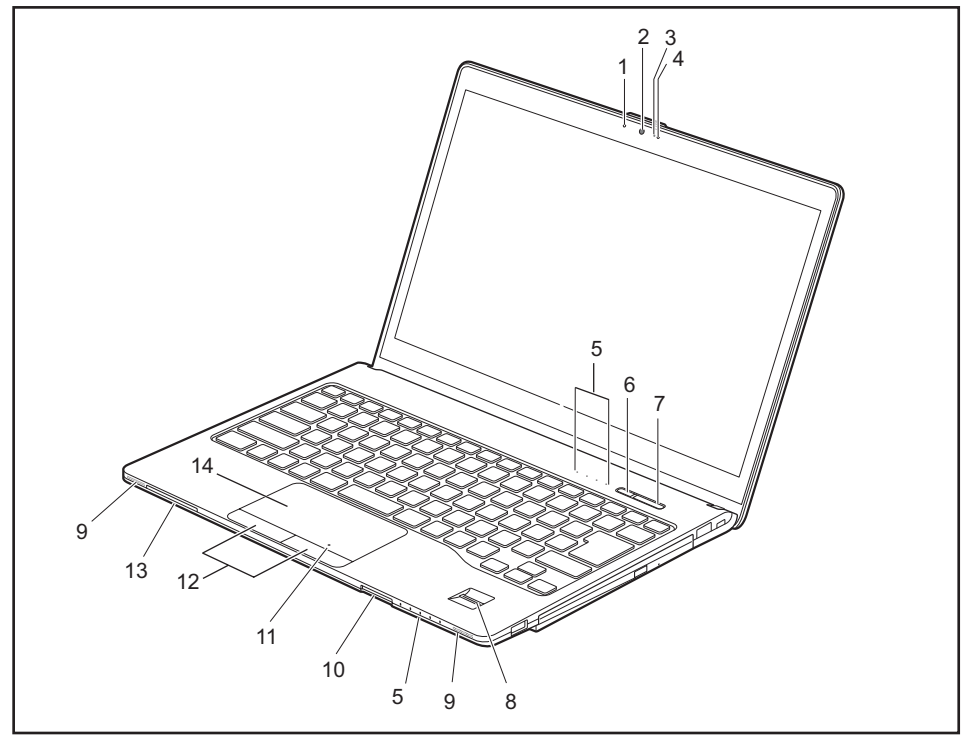

- 1 = Mikrofon
- 2 = Kamera
- 3 = Kontrolka kamery
- 4 = Mikrofon
- 5 = Indikátory stavu
- 6 = Tlačítko režimu Eco
- 7 = Vypínač
- 8 = Snímač otisků prstů nebo snímač žil dlaně (volitelné vybavení)
- 9 = Reproduktor
- 10 = Slot na paměťové karty
- 11 = NFC (komunikace na krátkou vzdálenost, doplňkové vybavení)
- 12 = Tlačítka touchpadu
- 13 = Slot pro karty SmartCard
- 14 = Touchpad (NFC jako doplněk)

#### **Levá strana**

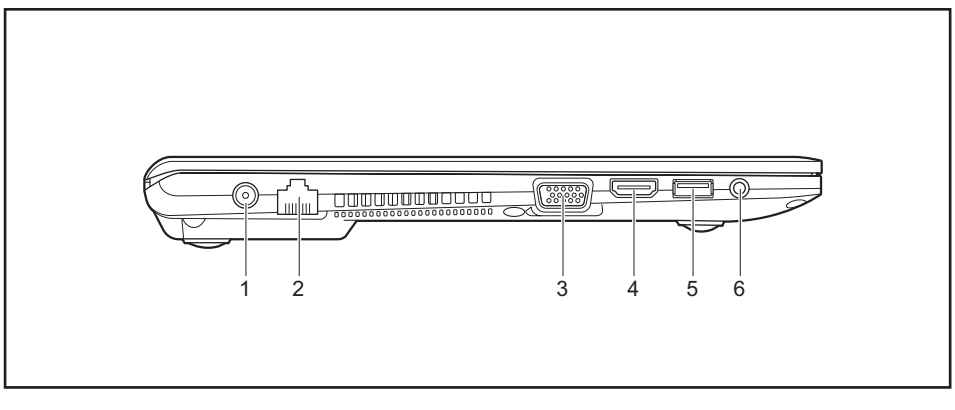

- 1 = Zástrčka pro stejnosměrné napětí (DC IN)
- 2 =Přípojka pro místní síť
- 3 =Přípojka pro VGA monitor
- 4 = Konektor HDMI
- 5 = Port USB 3.0 s funkcí nabíjení (Anytime USB charge)
- 6 = Kombinovaná přípojka pro sluchátka a mikrofon

#### **Pravá strana**

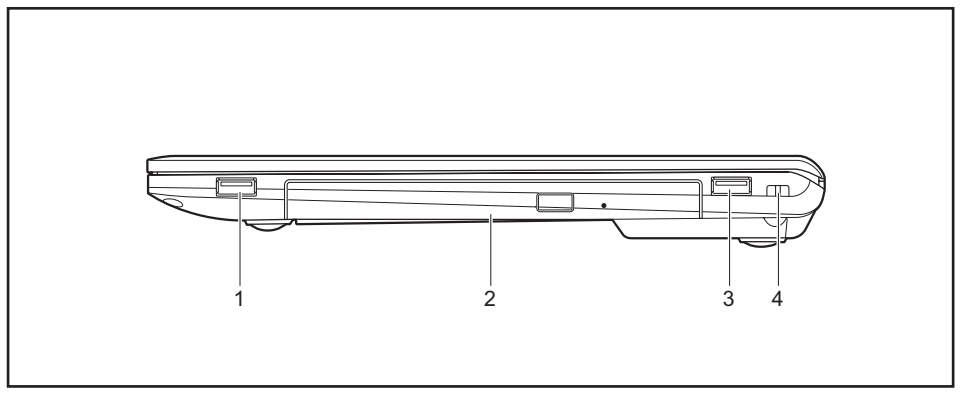

- $1 =$  Port USB 3.0
- 2 =Přihrádka na volitelnou optickou jednotkou
- 3 = Port USB 3.0
- 4 =Příprava pro bezpečnostní zámek

#### **Spodní strana**

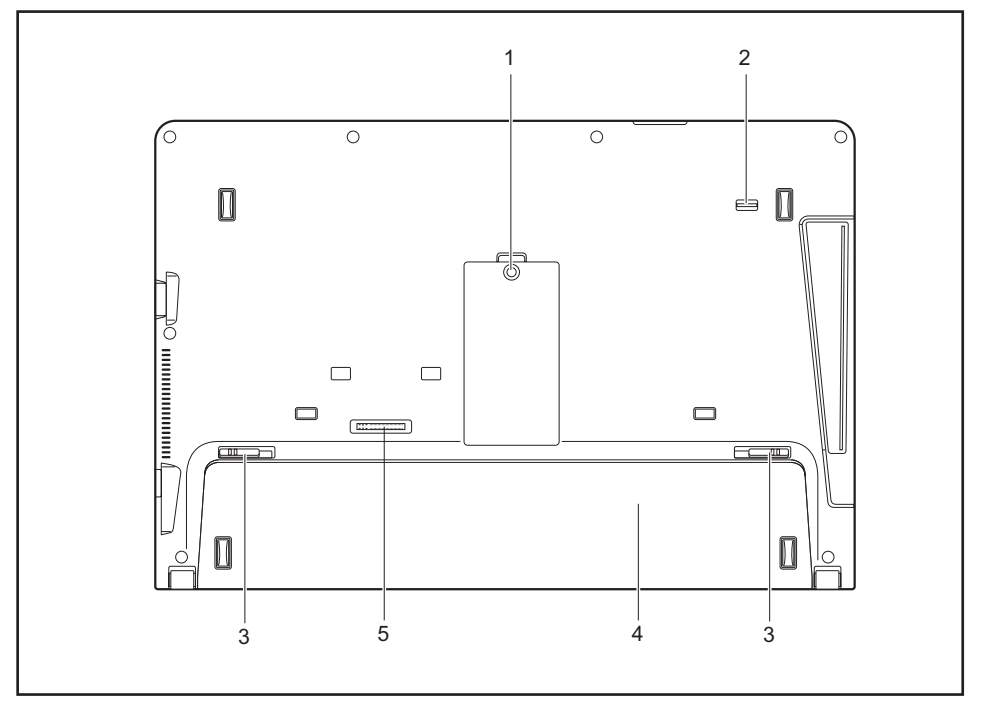

- 1 =Přihrádka na paměť
- 2 = Odblokování rámečku na jednotku
- 3 = Zajištění akumulátoru
- 4 = Kryt akumulátoru (karta SIM pod akumulátorem)
- 5 =Přípojka replikátoru portů

# <span id="page-15-0"></span>**Důležité pokyny**

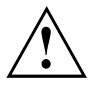

V této kapitole naleznete bezpečnostní pokyny, kterých musíte při zacházení s notebookem bezpodmínečně dbát. Ostatní pokyny Vám poskytují užitečné informace k Vašemu notebooku.

## **Bezpečnostní pokyny**

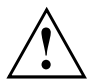

Dodržujte bezpodmínečně bezpečnostní pokyny uvedené v příručce "Bezpečnost/pravidla použití" a následující bezpečnostní pokyny.

Věnujte pozornost odstavcům v příručce, které jsou označeny tímto symbolem.

Při připojování a odpojování kabelů dodržujte pokyny uvedené v tomto návodu k obsluze.

Než uvedete notebook do provozu a poprvé jej zapnete, respektujte pokyny pro okolní podmínky v kapitole ["Technické](#page-84-0) údaje", Strany [81](#page-84-0) a kapitolu ["První](#page-19-0) uvedení vašeho přístroje do [provozu",](#page-19-0) Strany [16](#page-19-0).

Při čištění dodržujte pokyny uvedené v části "Čištění [notebooku",](#page-18-0) Strany [15](#page-18-0).

Dbejte na doplňující bezpečnostní pokyny pro zařízení s komponentami pro bezdrátový přenos v příručce "Bezpečnost/pravidla použití".

Věnujte pozornost pokynům v kapitole ["Demontáž](#page-69-0) a instalace [komponent](#page-69-0) při servisu", Strany [66](#page-69-0).

Tento notebook odpovídá příslušným bezpečnostním předpisům pro zařízení informační techniky. Pokud máte dotazy ohledně toho, jestli můžete notebook postavit v určitém prostředí, obraťte se prosím na vaši prodejnu nebo na naši Hotline/Service Desk.

### **Dodatečné bezpečnostní pokyny pro zařízení s radiovými komponentami**

Je-li ve vašem notebooku vestavěno bezdrátové komunikační zařízení (Wireless LAN, Bluetooth, UMTS, LTE), je nutné při zacházení s počítačem bezpodmínečně dodržovat tato bezpečnostní upozornění:

- Pokud jste v letadle nebo jedete autem, bezdrátová zařízení vypněte.
- Vypněte bezdrátová zařízení, pokud jste v nemocnici, na operačním sále nebo v blízkosti lékařských elektronických systémů. Přenášené rádiové vlny by mohly negativně ovlivňovat funkci lékařských přístrojů.
- Vypněte bezdrátová zařízení, když zařízení přenesete do blízkosti zápalných plynů nebo do prostředí ohroženého výbuchem (např. čerpací stanice, lakovna), neboť by přenášené radiové vlny mohly vyvolat explozi nebo požár.

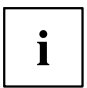

Informace o zapnutí a vypnutí bezdrátových komponent najdete v kapitole ["Zapnutí](#page-47-0) a vypnutí [komponent](#page-47-0) pro bezdrátový přenos", Strany [44.](#page-47-0)

# <span id="page-16-0"></span>**Úspora energie**

Notebook vypínejte, když jej nepotřebujete. Externí, připojené přístroje vypínejte, jestliže je nepoužíváte. Když využijete funkce pro úsporu elektrické energie, spotřebuje notebook méně energie. Takto můžete s notebookem déle pracovat, než bude nutné nabít akumulátor.

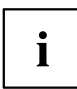

Zvýší se energetická účinnost a sníží zatížení životního prostředí. Ušetříte náklady a chráníte životní prostředí.

### **Úspora energie ve Windows**

► Využijte možných funkcí pro úsporu elektrické energie, které jsou popsány v kapitole "Použití funkce pro úsporu [elektrické](#page-44-0) energie", Strany [41](#page-44-0).

### <span id="page-17-0"></span>**Na cestách s notebookem**

Při cestování s notebookem respektujte následující pokyny.

#### **Než se vydáte na cestu**

- ► Zálohujte důležitá data na pevném disku.
- ► Bezdrátovou komponentu z důvodů bezpečnosti dat vypněte. Při bezdrátovém přenosu dat by mohly data přijímat i nepovolané třetí osoby.

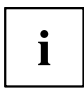

Pokyny pro aktivování zakódovaných dat naleznete v dokumentaci k vašim bezdrátovým komponentám.

Jestliže chcete notebook používat během letu. zepteite se leteckého personálu, zda je to povoleno.

#### **Když cestujete do zahraničí**

- ► Při cestě do ciziny se ujistěte, zda síťový adaptér lze připojit k místnímu síťovému napětí. Pokud to není možné, obstarejte si pro váš notebook vhodný síťový adaptér. Nepoužívejte žádné jiné transformátory napětí!
- ► Zkontrolujte, zda je místní síťové napětí slučitelné s dodaným síťovým kabelem. Pokud tomu tak není, kupte síťový kabel, který splňuje místní požadavky.
- ► U příslušného úřadu země, kam chcete cestovat, si zjistěte, zda tam smíte provozovat notebook s instalovanou bezdrátovou komponentou (viz také "Označení CE", [Strany](#page-87-0) [84\)](#page-87-0).

#### **Přeprava notebooku**

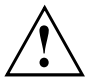

Chraňte notebook před silnými otřesy a před extrémními teplotami (např. následkem slunečního záření do auta).

- ► Pokud je váš přístroj vybaven optickou jednotkou, vyjměte všechny datové nosiče (např. CD, DVD) z jednotek.
- ► Vypněte notebook.
- ► Vytáhněte elektrickou zástrčku síťového adaptéru a všech externích přístrojů ze zásuvky.
- ► Odpojte kabel síťového adaptéru a datové kabely všech externích přístrojů.
- ► Monitor LCD zavřete.
- ► Pro přepravu používejte vhodný kufřík na notebook, který chrání před nárazy a údery.

# <span id="page-18-0"></span>**Čištění notebooku**

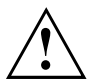

Vnitřní prostor skříně přístroje smí čistit pouze autorizovaný odborný personál.

Používejte pouze speciální čisticí prostředky pro počítače. Běžné čisticí prostředky pro domácnost a politury by mohly poškodit popis klávesnice a notebooku, povrchovou úpravu nebo vlastní notebook.

Dbejte na to, aby se do vnitřku notebooku nedostala žádná kapalina.

Monitor LCD je velmi citlivý na poškrábání! Povrch monitoru čistěte jen velmi měkkou, mírně navlhčenou utěrkou.

- ► Vypněte notebook.
- ► Aby se zabránilo nechtěnému zapnutí přístroje, vytáhněte síťovou zástrčku síťového adaptéru ze zásuvky a vyjměte akumulátor (viz kapitola "Vyjmutí a vložení [akumulátoru",](#page-36-0) Strany [33\)](#page-36-0).
- Povrch skříně můžete očistit suchou utěrkou. Při silném znečištění použijte vlhkou utěrku, kterou jste namočili do vody s jemným prostředkem na mytí nádobí a dobře vyždímali. Klávesnici a touchpad, pokud je použit, můžete čistit dezinfekčními utěrkami.

Dbejte na to, aby se dovnitř přístroje nedostala vlhkosti!

# <span id="page-19-0"></span>**První uvedení vašeho přístroje do provozu**

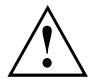

Věnujte pozornost kapitole "Důležité [pokyny",](#page-15-0) Strany [12](#page-15-0).

Jestliže je Váš notebook vybaven operačním systémem Windows, jsou potřebné ovladače hardwaru a dodaný software již předem nainstalovány.

Před prvním zapnutím připojte přístroj na síťové napětí přes síťový adaptér, viz "Připojení síťového [adaptéru",](#page-20-0) Strany [17.](#page-20-0) Síťový adaptér musí být k síti připojen během celého instalačního procesu.

Při prvním zapnutí Vašeho notebooku bude provedena zkouška systému. Mohou se zobrazit různá hlášení. Monitor může po krátkou dobu zůstat tmavý nebo blikat.

Postupujte podle pokynů na monitoru.

Přístroj nesmíte během procesu prvního uvedení do provozu v žádném případě vypnout.

Při dodávce je akumulátor uložen v přihrádce akumulátoru. Pokud chcete s notebookem pracovat v akumulátorovém režimu, musí být akumulátor nabitý.

Při mobilním použití zásobuje zabudovaný akumulátor notebook potřebnou energií. Dobu provozu můžete zvýšit, když využijete funkce pro úsporu elektrické energie.

Způsob, jakým máte k vašemu přístroji připojit externí zařízení (např. myš, tiskárnu), je popsán v provozním návodu k vašemu přístroji.

## **Vybalení a kontrola přístroje**

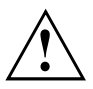

Pokud zjistíte škody vzniklé při přepravě, informujte neprodleně Vaši prodejnu!

- ► Vybalte všechny díly.
- ► Prohlédněte přístroj, jestli se při přepravě zjevně nepoškodil.

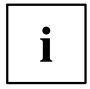

Uschovejte originální balení pro případné odeslání.

### <span id="page-20-0"></span>**Výběr místa postavení**

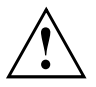

Předtím, než přístroj postavíte, měli byste pro něj měli vybrat vhodné místo. Respektujte přitom následující pokyny:

- Nikdy přístroj ani síťový adaptér nestavte na podložku, která není odolná vůči teplu. Následkem může být poškození podložky.
- Přístroj nikdy nestavte na měkký podklad (např. koberec, čalouněný nábytek, postel). Tím by se mohlo blokovat větrání a to by mohlo mít za následek škody z přehřátí.
- Během normálního provozu se spodní strana přístroje zahřívá. Delší kontakt s pokožkou může být nepříjemný nebo může dokonce způsobit popáleniny.
- Postavte přístroj na pevnou, rovnou a neklouzavou podložku. Upozorňujeme, že pryžové nohy přístroje mohou zanechávat otisky na snadno poškoditelném povrchu.
- Kolem přístroje a síťového adaptéru musí být z důvodu řádného větrání volný prostor nejméně 100 mm (3,97 palce).
- Nikdy nezakrývejte větrací otvory přístroje.
- Přístroj by neměl být vystavován extrémním okolním podmínkám. Chraňte přístroj před prachem, vlhkostí a horkem.

## **Připojení síťového adaptéru**

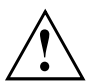

Dodržujte bezpečnostní pokyny v přiložené příručce "Bezpečnost/pravidla použití".

Síťové vedení, které tvoří součást dodávky, odpovídá požadavkům země, ve které jste přístroj zakoupili. Dbejte na to, aby bylo síťové vedení povoleno pro zemi, ve které je používáno.

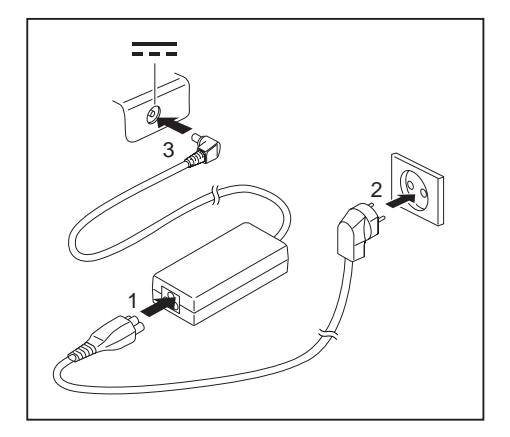

- ► Připojte síťový kabel (1) na síťový adaptér.
- ► Připojte síťový kabel (2) do zásuvky.
- ► Připojte kabel síťového adaptéru (3) do zásuvky stejnosměrného napětí (DC IN) přístroje.

## <span id="page-21-0"></span>**První zapnutí přístroje**

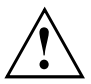

U zařízení s vypínačem pro bezdrátové komponenty: Před zapnutím zařízení přepněte vypínač pro bezdrátové komponenty do polohy "ON".

Když přístroj zapínáte poprvé, instaluje a konfiguruje se software, který Vám byl dodán. Vzhledem k tomu, že se tento proces nesmí přerušit, měli byste pro něj naplánovat určitou dobu a připojit notebook přes síťový adaptér na síťové napětí.

Během instalace se přístroj smí znovu spustit jen na výzvu!

Aby Vám bylo usnadněno uvedení Vašeho přístroje do provozu, je již operační systém na pevném disku předem nainstalován.

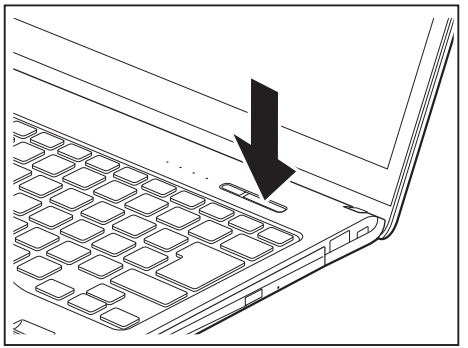

► Zapněte váš přístroj.

průběhu instalace sledujte pokyny na obrazovce.

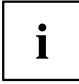

Jestliže je ve vašem přístroji instalován operační systém Windows, můžete najít další informace o systému, ovladače, pomocné programy, aktualizace, příručky atd. přímo ve vašem přístroji nebo na našich internetových stránkách ["http://www.fujitsu.com/fts/support/".](http://www.fujitsu.com/fts/support/)

Informace a nápovědu k funkcím systému Windows naleznete na internetových stránkách ["http://windows.microsoft.com"](http://windows.microsoft.com).

# <span id="page-22-0"></span>**Práce s notebookem**

V této kapitole jsou popsány základy obsluhy Vašeho notebooku. Způsob, jakým máte na notebook připojit externí přípoje (např. myš, tiskárnu), je popsán v kapitole "Připojení [externích](#page-64-0) zařízení", Strany [61.](#page-64-0)

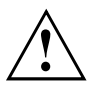

Věnujte pozornost pokynům v kapitole "Důležité [pokyny",](#page-15-0) Strany [12.](#page-15-0)

## **Indikátory stavu a tlačítko akumulátoru**

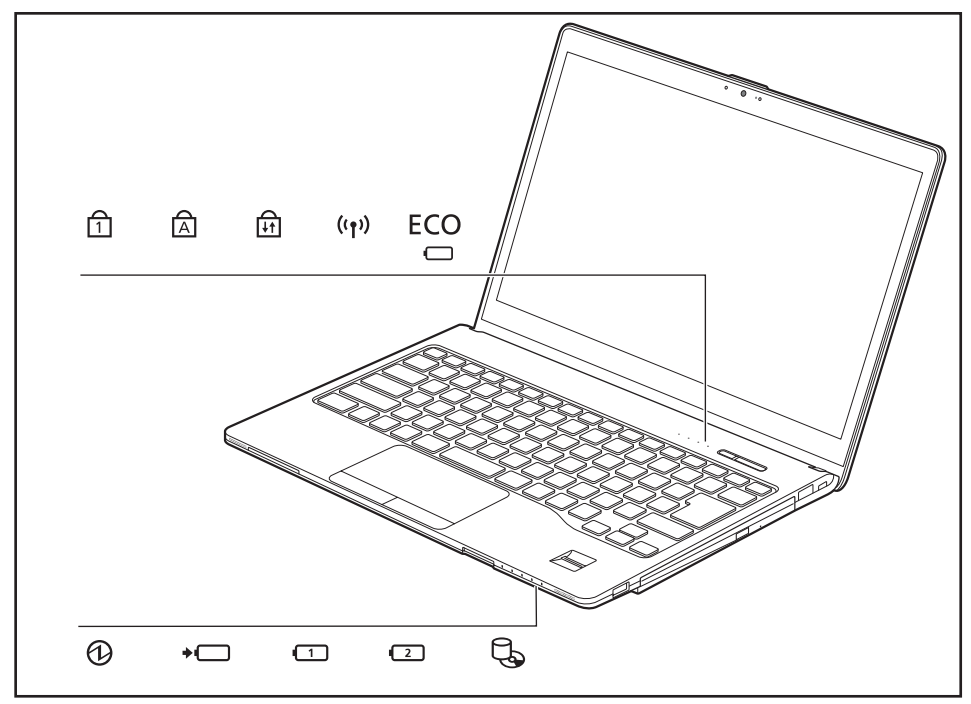

LED indikátory stavu informují o stavech napájení, jednotek a funkcí klávesnice.

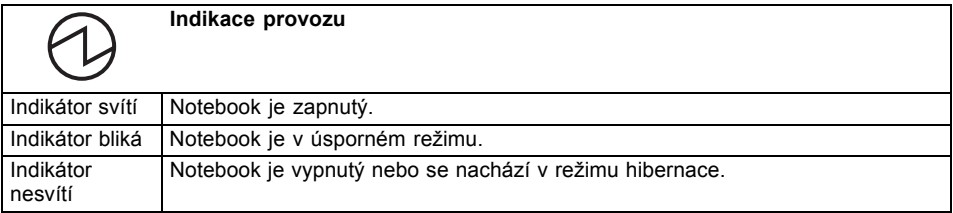

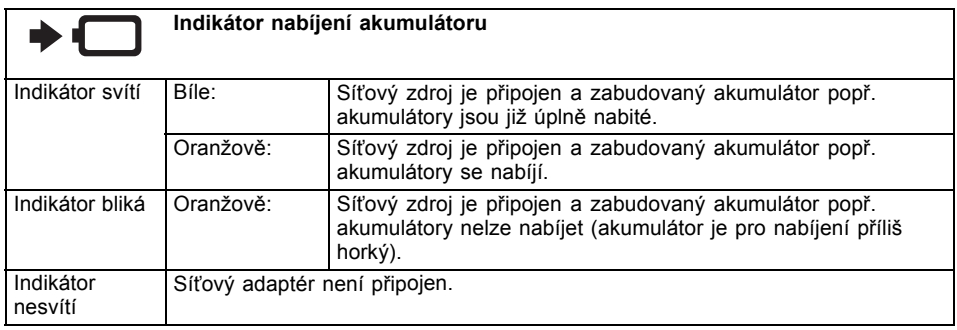

V klidovém stavu (S4) a ve vypnutém stavu (S5) podává tlačítko akumulátoru informaci o stavu nabití obou akumulátorů. Po stisknutí tlačítka se indikátory akumulátoru rozsvítí. Význam barev indikátorů odpovídá stavům S2 až S3 v následujících tabulkách:

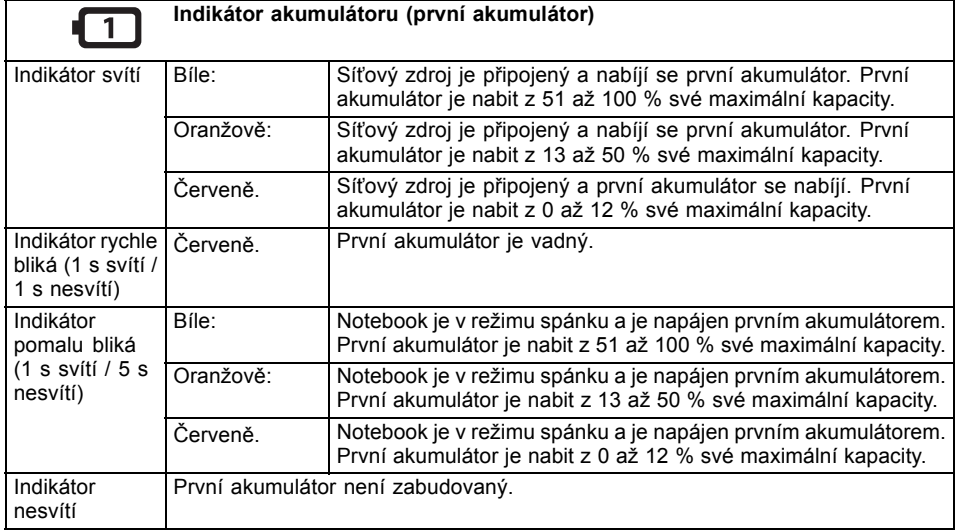

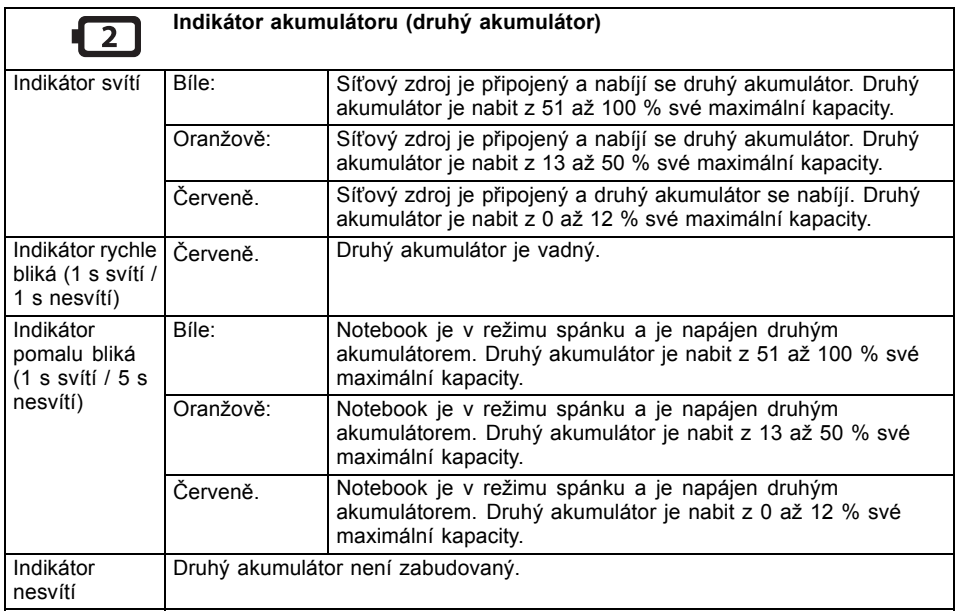

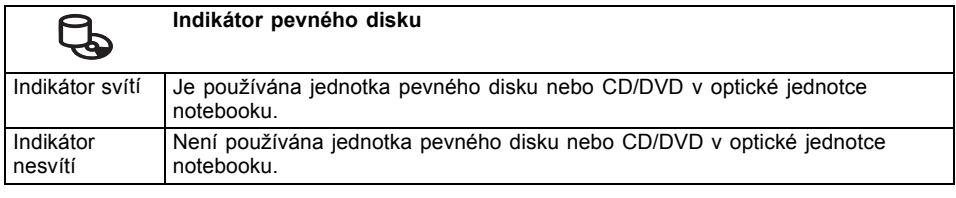

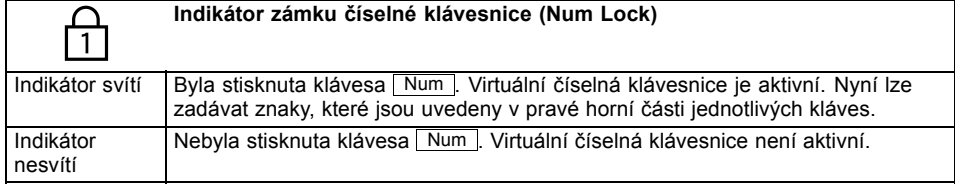

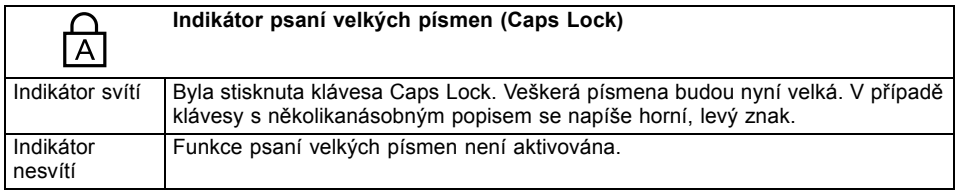

<span id="page-25-0"></span>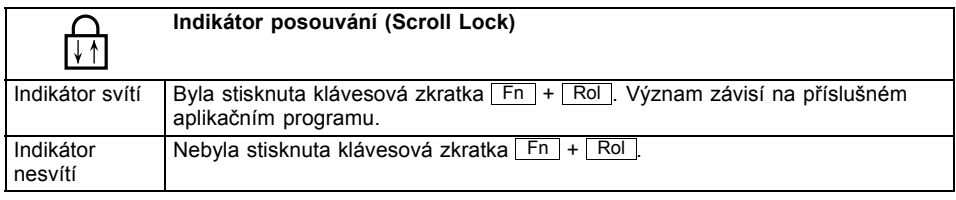

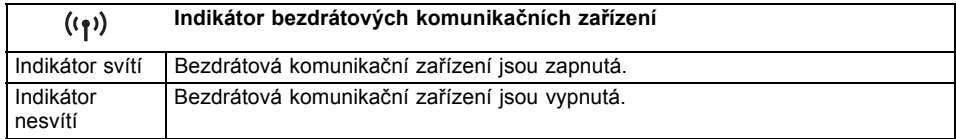

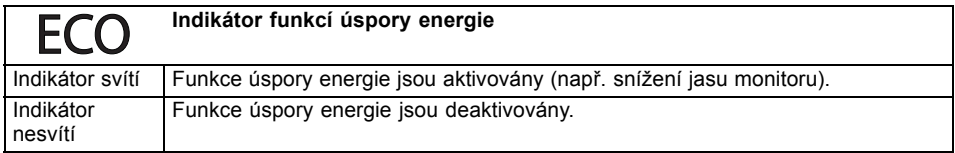

# **Zapnutí notebooku**

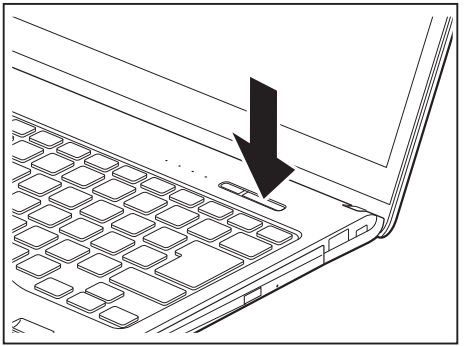

Rozsvítí se indikátor provozu notebooku.

- ► Odklopte LCD obrazovku nahoru.
- ► Notebook zapnete stisknutím vypínače na dobu přibližně 1 sekundy.

### <span id="page-26-0"></span>**Vypnutí notebooku**

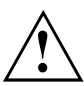

Nežli přístroj vypnete, uložte veškerá data a zavřete všechny aplikace. V opačném případě se vystavujete nebezpečí ztráty dat.

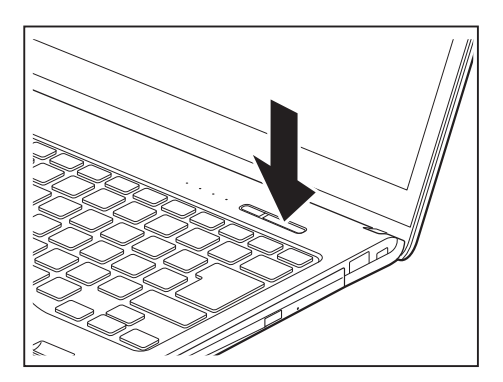

- ► Řádným způsobem ukončete operační systém.
- ► Pokud se notebook nevypne sám, podržte asi po dobu pěti sekund stisknutý vypínač.
- ► Zavřete LCD monitor.

### <span id="page-27-0"></span>**Klávesnice**

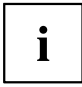

Klávesnice notebooku se při normálním používání postupně opotřebovává. Především označení kláves je vystaveno velkému zatížení. Během doby používání notebooku se může označení kláves opotřebovat.

Klávesnice je uzpůsobena tak, aby byly k dispozici všechny funkce rozšířené klávesnice. Některé funkce rozšířené klávesnice jsou vytvořeny pomocí klávesových zkratek.

Následující popis kláves platí pro operační systém Windows. Další funkce kláves jsou popsány v příručce k vašemu uživatelskému programu.

Na následujícím obrázku je znázorněno, jak u kláves s několikanásobným popisem napíšete určitý znak. Příklad se vztahuje na situaci, kdy není aktivována klávesa pro psaní velkých písmen (Caps Lock).

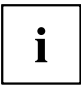

Obrázek se může odlišovat od vaší varianty přístroje.

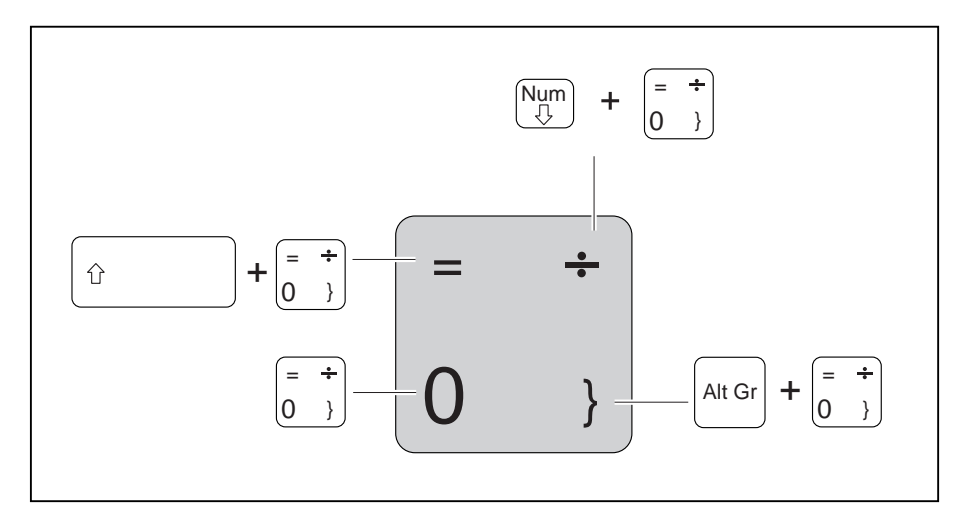

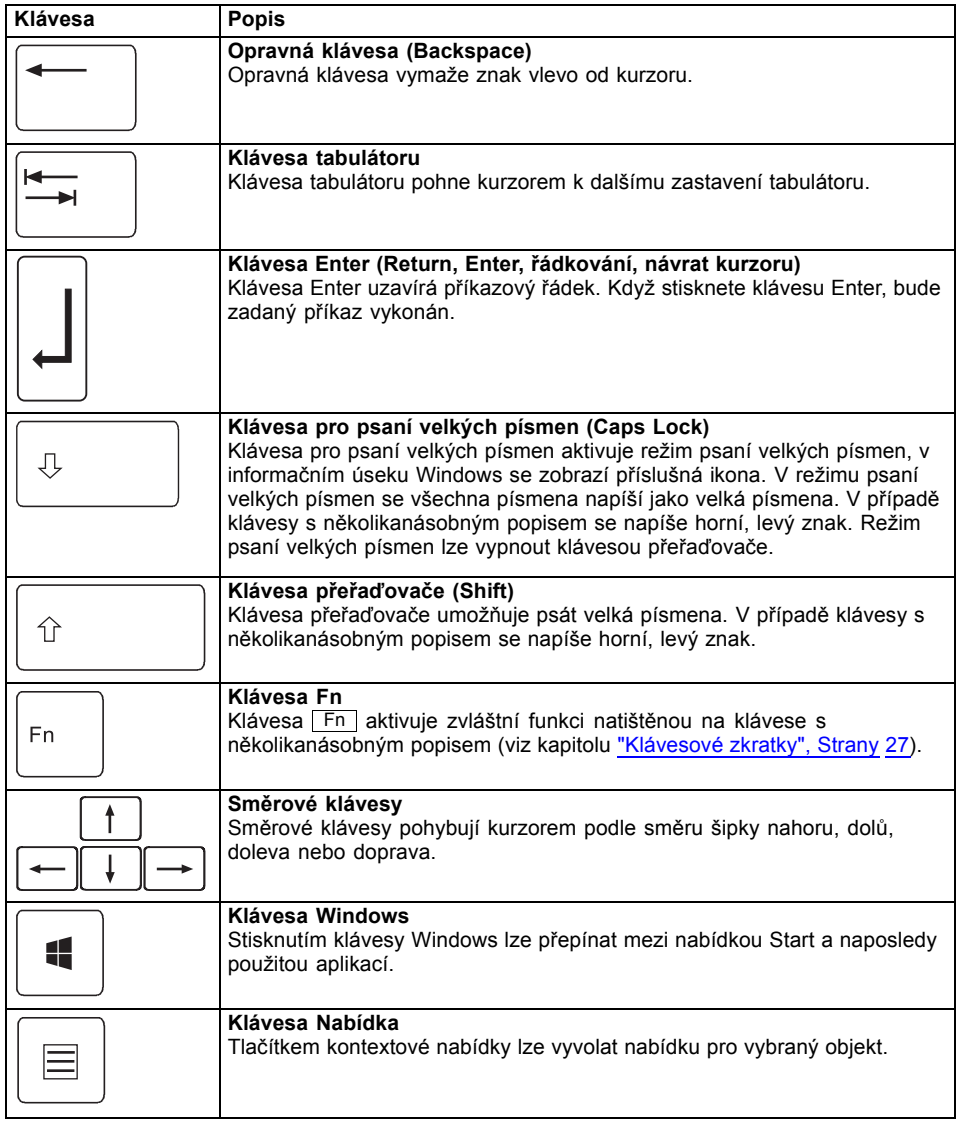

### <span id="page-29-0"></span>**Virtuální číslicový blok**

Abyste pro určité aplikace mohli používat klávesy číslicového bloku, existuje virtuální číslicový blok. Na klávesnici rozpoznáte klávesy virtuálního číslicového bloku podle číslic a symbolů nahoře vpravo na příslušných klávesách. Když virtuální číslicový blok zapnete, můžete psát znaky, které stojí na klávesách nahoře vpravo.

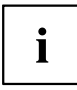

Obsazení kláves na následujícím obrázku se může odlišovat od klávesnice vaší varianty přístroje.

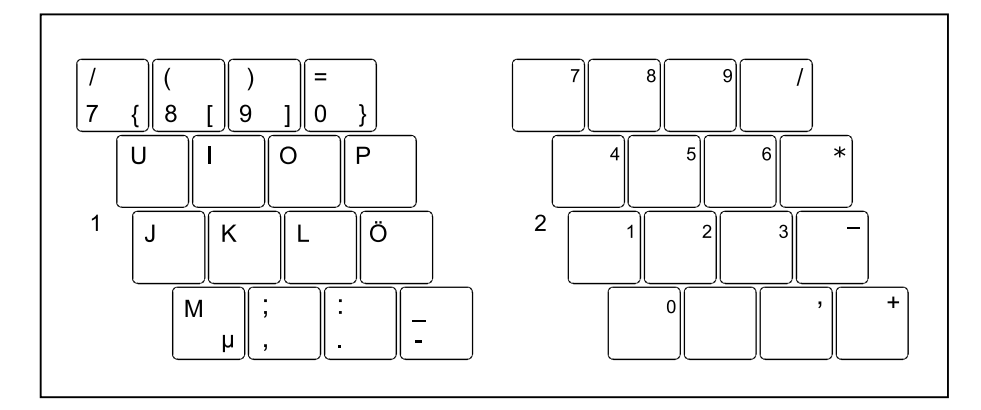

- 1 = Vložené znaky, když není aktivována klávesa Num
- 2 = Vložené znaky, když je aktivována klávesa Num

Informace o indikátorech stavu naleznete v kapitole ["Indikátory](#page-22-0) stavu a tlačítko [akumulátoru",](#page-22-0) Strany [19](#page-22-0).

### <span id="page-30-0"></span>**Klávesové zkratky**

Následující popis klávesových zkratek platí pro operační systém Windows. V jiných operačních systémech a u některých ovladačů zařízení mohou být některé z následujících klávesových zkratek nefunkční.

Klávesové zkratky se zadávají následovně:

- ► První klávesu klávesové zkratky podržte stisknutou.
- ► Současně stiskněte klávesu nebo klávesy potřebné pro funkci.

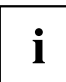

U externí klávesnice musíte místo klávesy Fn stisknout současně klávesy Ctrl + Alt Gr nebo klávesy Ctrl + Alt .

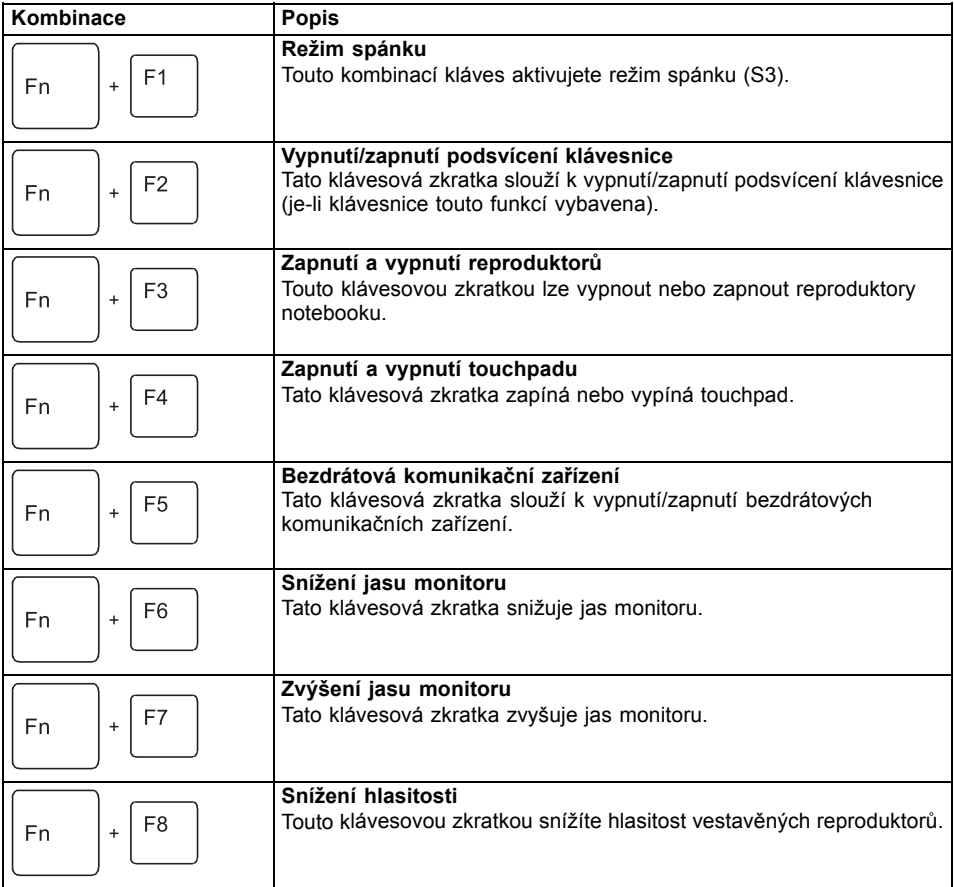

<span id="page-31-0"></span>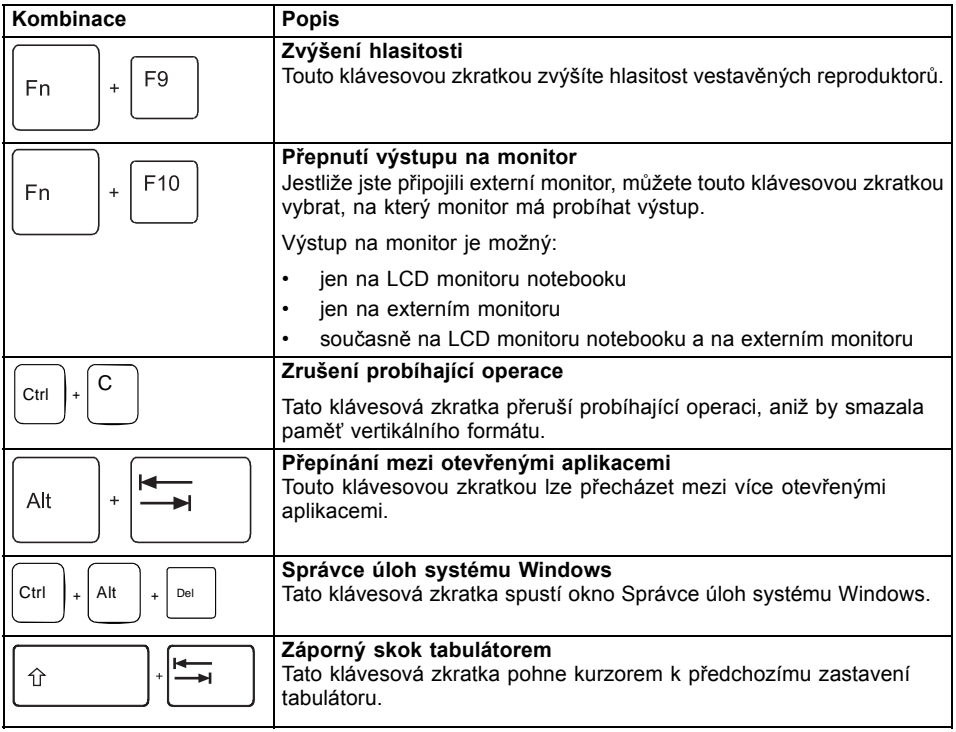

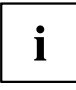

Klávesové zkratky s klávesami Windows naleznete v návodu k vašemu operačnímu systému.

#### **Nastavení země a klávesnice**

► Nastavení země a klávesnice upravte podle pokynů popsaných v dokumentaci k vašemu operačnímu systému.

## <span id="page-32-0"></span>**Tlačítko režimu Eco**

Váš notebook je vybaven tlačítkem režimu Eco.

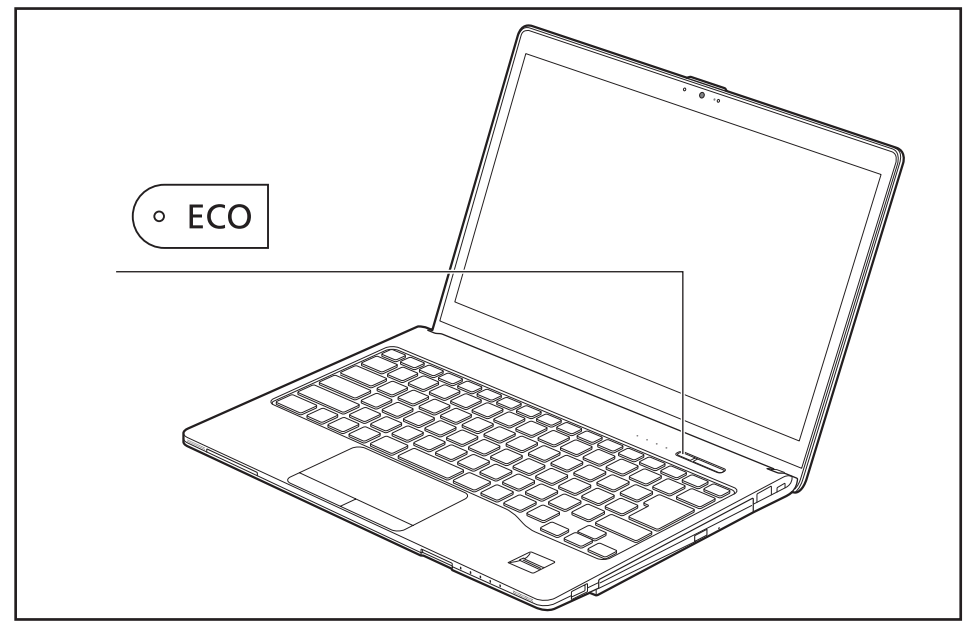

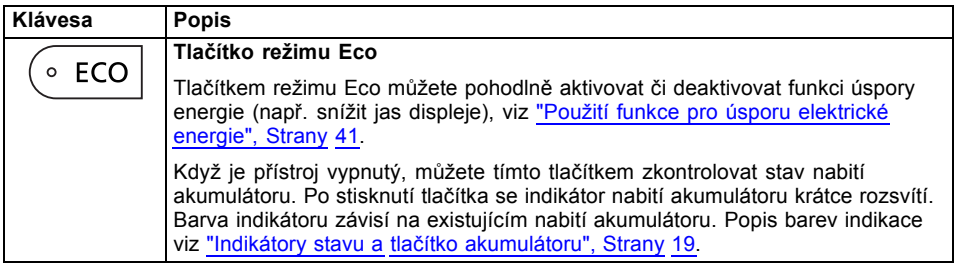

## <span id="page-33-0"></span>**Touchpad a tlačítka touchpadu**

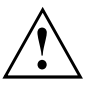

Dbejte na to, aby se touchpad nedostal do styku s nečistotami, kapalinami ani mastnotou.

Touchpadu se nikdy nedotýkejte špinavými prsty.

Na touchpad ani na jeho tlačítka nepokládejte těžké předměty.

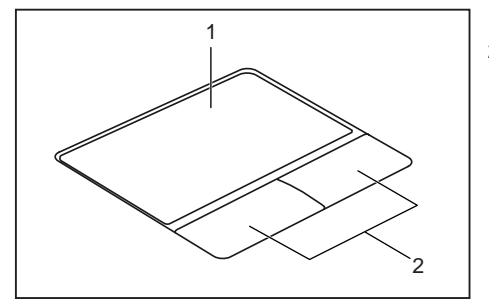

 $1 =$  touchpad

2 = tlačítka touchpadu

Pomocí touchpadu lze na displeji pohybovat kurzorem.

Tlačítka touchpadu slouží k výběru a provádění příkazů. Odpovídají tlačítkům běžné myši.

i

Touchpad můžete deaktivovat klávesovou zkratkou a zabránit tak neúmyslnému pohybu kurzorem na obrazovce (viz kapitola ["Klávesové](#page-30-0) zkratky", Strany [27](#page-30-0)).

### **Pohyb kurzoru**

- ► Pohybujte prstem po touchpadu.
- $\mapsto$  Kurzor se pohybuje.

### **Výběr objektu**

- ► Umístěte kurzor na požadovaný objekt.
- ► Klepněte na touchpad nebo jednou stiskněte levé tlačítko.
- Objekt je vybrán.

### **Provádění příkazů**

- ► Umístěte kurzor na požadované pole.
- ► Poklepejte na touchpad nebo poklepejte levým tlačítkem.
- Příkaz je proveden.

#### <span id="page-34-0"></span>**Přetažení objektu**

- ► Vyberte požadovaný objekt.
- ► Přidržte levé tlačítko a pohybem prstu po touchpadu přesuňte objekt na požadované místo.
- Objekt je posunut.

#### **Zapnutí a vypnutí touchpadu**

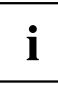

Touchpad lze zapnout a vypnout klávesovou zkratkou, viz ["Klávesové](#page-30-0) zkratky", Strany [27](#page-30-0).

### **Dotyková obrazovka / LCD obrazovka bez dotykové funkce (v závislosti na přístroji)**

Notebooky Fujitsu jsou vybaveny kvalitní obrazovkou LCD s aktivní maticí (TFT). Obrazovky jsou z technických důvodů vyráběny pro určité rozlišení. Optimální a ostrý obraz může poskytnout jen rozlišení odpovídající dané obrazovce. Rozlišení obrazovky, které se neshoduje se specifikacemi, může být příčinou neostrého obrazu.

Rozlišení obrazovky notebooku je při dodání nastaveno na optimální hodnotu.

Při dnešním stavu výrobní techniky není možné zaručit zcela bezchybný obraz. Může se objevit několik trvale světlých nebo tmavých pixelů (obrazových prvků). Maximální přípustný počet takových vadných pixelů stanovuje mezinárodní norma ISO 9241-307 (třída II).

#### **Příklad:**

Obrazovka s rozlišením HD 1366 × 768 má 1366 x 768 = 1 049 088 pixelů. Každý pixel se skládá ze tří subpixelů (červeného, zeleného a modrého), takže celkový počet subpixelů je přibližně 3 miliony. Podle normy ISO 9241-307 (třída II) smí být vadné maximálně 2 světlé a 2 tmavé pixely a kromě toho 5 světlých nebo 10 tmavých subpixelů, případně jejich odpovídající kombinace (1 světlý subpixel se počítá jako 2 tmavé subpixely).

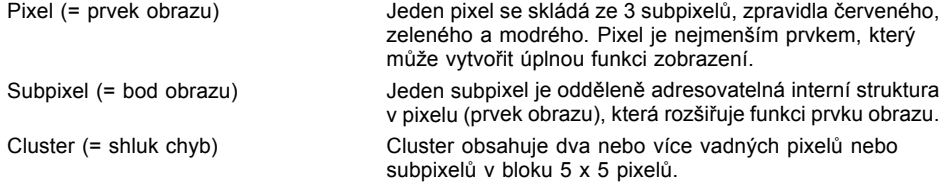

#### **Osvětlení pozadí**

Obrazovky LCD jsou podsvíceny. Světelná intenzita podsvícení se během životnosti notebooku může snížit. Jas monitoru lze však individuálně nastavit.

#### **Synchronizace zobrazení na LCD monitoru a externím monitoru**

Podrobné informace naleznete v kapitole ["Klávesové](#page-30-0) zkratky", Strany [27](#page-30-0), oddíl "Přepnutí výstupu na monitor".

### <span id="page-35-0"></span>**Ovládání pomocí prstů**

Na dotykové obrazovce zařízení můžete provádět příkazy a spouštět aplikace pohybem prstu.

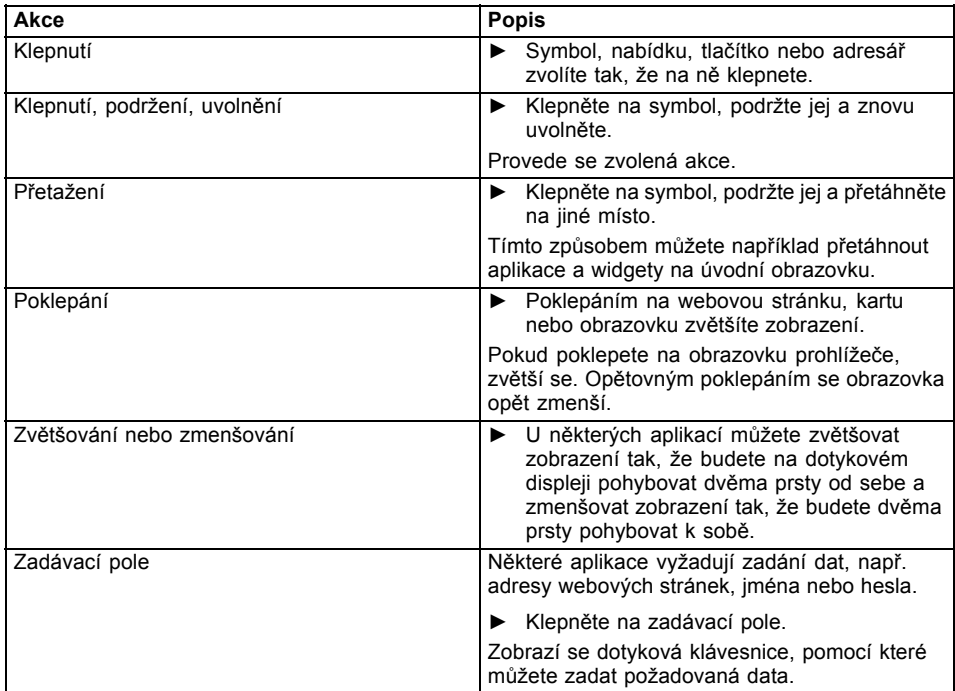

# **Kamera**

Pomocí kamery lze podle použitého softwaru nahrávat fotografie nebo videoklipy nebo se účastnit online konverzace.

- Kvalita obrazu závisí na světelných podmínkách a použitém softwaru.
- Kameru lze provozovat vždy jen s jednou aplikací (např. s programem telefonování po Internetu nebo programem pro videokonference, který podporuje kameru).
- Při používání kamery se podklad notebooku nesmí hýbat.
- Kamera se automaticky přizpůsobí aktuálním světelným podmínkám. Proto může LCD monitor během přizpůsobování pro osvětlení blikat.

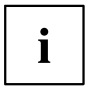

Další informace o používání kamery a o dalších možnostech nastavení kamery naleznete v nápovědě programu, který kameru podporuje.
## **Akumulátor**

Při mobilním použití zásobuje zabudovaný akumulátor notebook potřebnou energií. Životnost akumulátoru můžete zvýšit tím, že budete o akumulátor řádně pečovat. Průměrná životnost akumulátoru je zhruba 500 nabíjecích a vybíjecích cyklů.

Když budete používat funkce úspory energie, které jsou k dispozici, můžete životnost akumulátoru prodloužit.

### **Nabíjení, ošetřování a údržba akumulátoru**

Akumulátor notebooku lze nabíjet jen tehdy, když se okolní teplota nachází v rozmezí 5 ℃ (41 °F) až 35 ℃ (95 °F).

Akumulátor nabijete tak, že notebook připojíte k síťovému adaptéru (viz "Připojení síťového [adaptéru",](#page-20-0) Strany [17](#page-20-0)).

Při nízkém stavu akumulátoru se ozve výstražný tón. Jestliže nepřipojíte síťový adaptér během cca 5 minut od zaznění výstražného tónu, notebook se automaticky vypne.

#### **Kontrola stavu nabití**

Ke kontrole kapacity akumulátoru ve Windows náleží "Měřič stavu nabití akumulátoru", který se nachází v příkazové liště. Když umístíte kurzor na ikonu akumulátoru, zobrazí se stav nabití akumulátoru.

#### **Skladování akumulátoru**

Akumulátor smí být skladován v suchém prostředí s teplotou v rozmezí 0 ℃ (32 °F) až 30 ℃ (86 °F). Čím nižší je teplota skladování, tím v menší míře se akumulátory samočinně vybíjí.

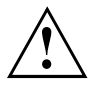

Když budete skladovat akumulátor po delší dobu (déle než dva měsíce), měl by být akumulátor nabit přibližně na úroveň 30 %. K prevenci úplného vybití a následného trvalého poškození akumulátoru kontrolujte stav jeho nabití v pravidelných intervalech.

Abyste optimálně využili nabíjecí kapacity akumulátoru, musíte akumulátor úplně vybít a poté zase nabít.

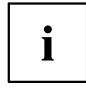

Pokud akumulátory nebudete delší dobu používat, akumulátory z notebooku vyjměte. Nenabíjejte akumulátory v přístroji!

## **Vyjmutí a vložení akumulátoru**

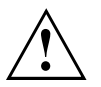

Používejte jen akumulátory, které byly pro tento notebook schváleny společností Fujitsu.

Při vkládání a vyjímání akumulátoru nepoužívejte násilí.

Dbejte na to, aby se do zdířek akumulátoru nedostaly žádné cizí předměty.

Akumulátor nikdy neskladujte po delší dobu ve zcela vybitém stavu. Učiníte-li tak, je možné, že akumulátor nebude možno v budoucnu opětovně nabít.

#### <span id="page-37-0"></span>**Vyjmutí akumulátoru**

► Připravte notebook k vyjmutí akumulátoru; viz kapitola "Příprava [demontáže](#page-70-0) součástí", Strany [67](#page-70-0).

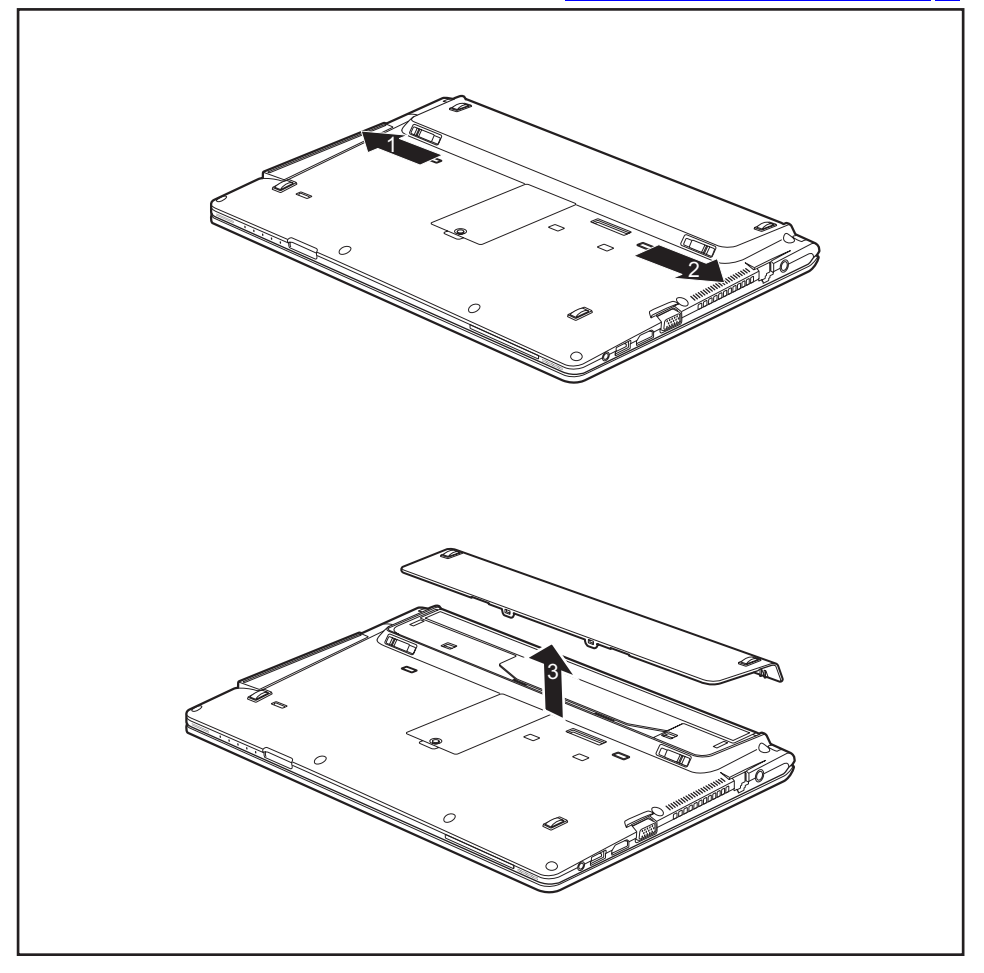

- ► Posuňte západku ve směru šipky (1).
- ► Posuňte západku ve směru šipky (2) a přidržte ji.
- ► Odeberte kryt akumulátoru (3).

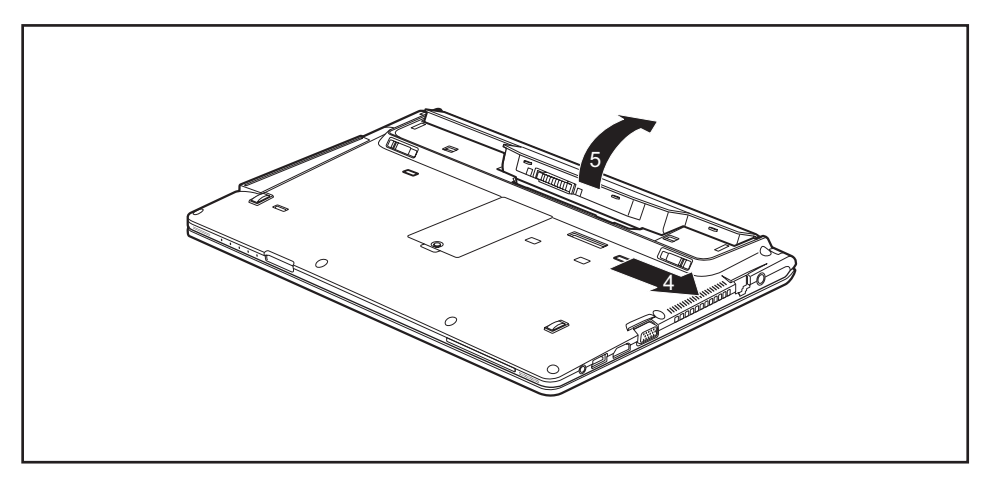

- ► Posuňte západku ve směru šipky (4) a přidržte ji.
- ► Vyjměte akumulátor z přihrádky (5).

#### **Vložení akumulátoru**

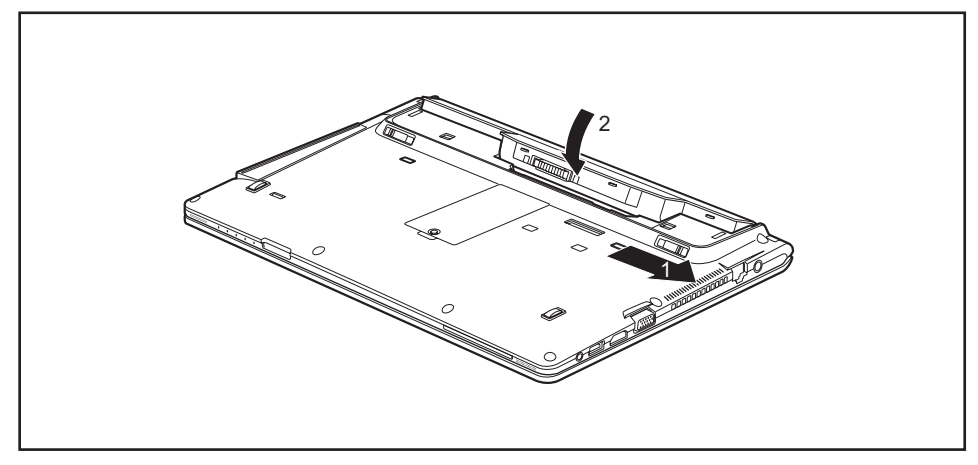

- ► Vložte akumulátor na svislo.
- ► Posuňte západku ve směru šipky (1) a přidržte ji.
- Zaklapněte akumulátor do přihrádky tak, aby znatelně zaklapnul (2).

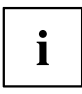

Kryt akumulátoru lze zavřít pouze tehdy, když je akumulátor zaaretován.

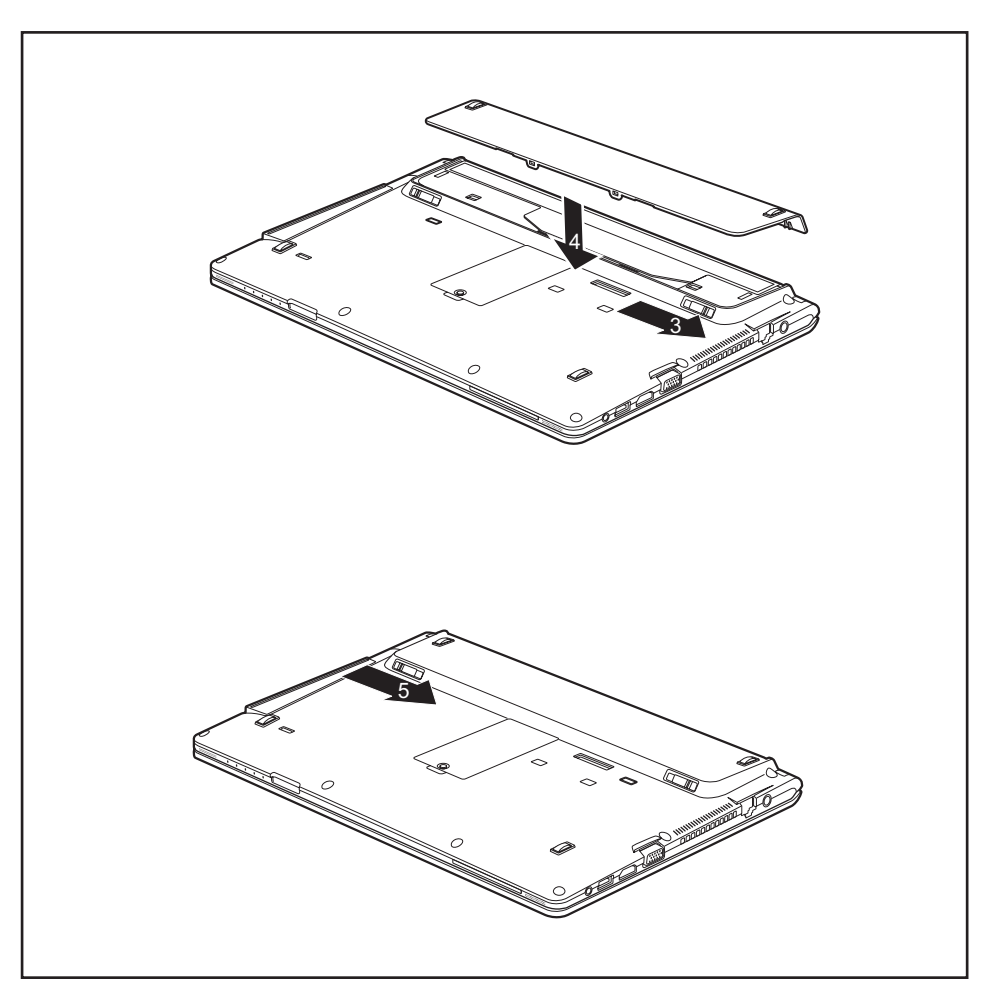

- ► Posuňte západku ve směru šipky (3) a přidržte ji.
- ► Nasaďte kryt akumulátoru na přístroj (4).
- ► Posuňte západku ve směru šipky (5).
- ► Dokončete vyjmutí akumulátoru; viz kapitola "Dokončení [demontáže](#page-72-0) součástí", Strany [69](#page-72-0).

## **Moduly**

Design vašeho notebooku vám umožní flexibilní použití akumulátorů notebooku a jednotek. V modulové šachtě vašeho notebooku lze provozovat následující moduly:

- Druhý akumulátor
- Optická jednotka
- Druhá jednotka pevného disku
- Prázdná zásuvná pozice (úspora hmotnosti)

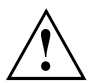

Používejte pouze moduly, které jsou určeny pro váš notebook.

Při vkládání a vyjímání modulu nepoužívejte násilí.

Dbejte na to, aby se do šachty modulu nedostaly žádné cizí předměty.

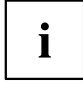

Moduly můžete vyměňovat během provozu. To znamená, že nemusíte notebook vypínat.

Modul odhlaste pomocí příslušné ikony v hlavním panelu.

Následně můžete modul bez obav vyjmout.

Chcete-li provést obnovení vašeho operačního systému a v modulovém slotu používáte druhou jednotku pevného disku, dbejte na to, aby byla před obnovením odebrána.

## **Vyjmutí modulu**

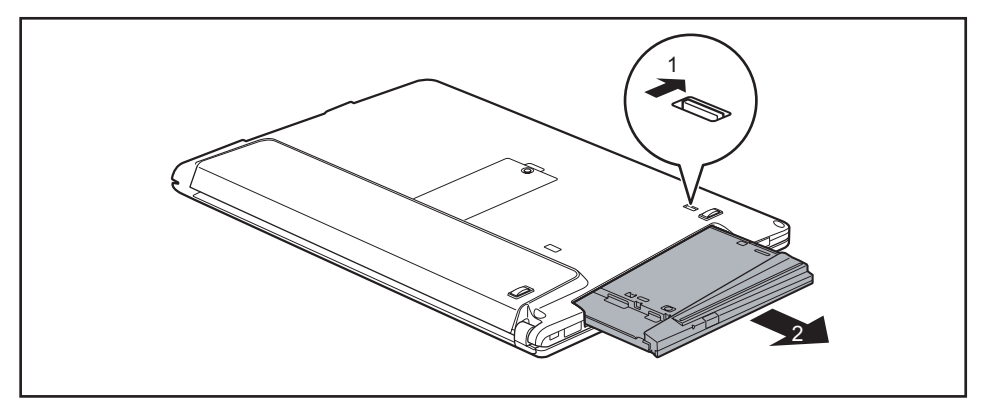

- ► Posuňte pojistku (1) ve směru šipky a přidržte ji.
- ► Nyní vytáhněte modul (2) z pozice pro modul.

#### **Instalace modulu**

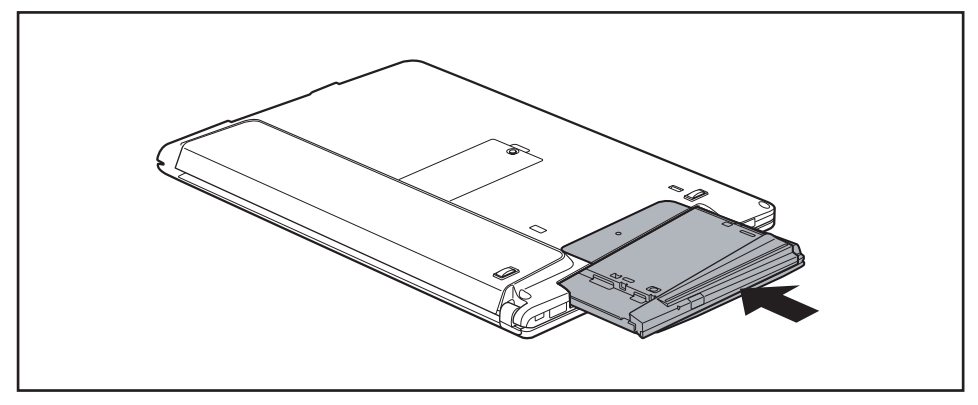

- ► Vložte modul do šachty modulu připojovacími kontakty dopředu.
- ► Zasuňte modul do šachty modulu, až znatelně zaskočí.

## **Optická jednotka**

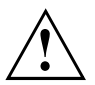

Tento produkt obsahuje diodu emitující světlo, klasifikace podle IEC 60825 1:2007: LASER TŘÍDY 1, a proto se nesmí otevírat.

#### **Manipulace s datovými nosiči**

Při zacházení s datovými nosiči respektujte následující pokyny:

- Nikdy se nedotýkejte povrchu datového nosiče. Datový nosič smíte uchopit pouze za okraj!
- Datový nosič stále uchovávejte v obalu. Takto zabráníte, aby se datový nosič zaprášil, poškrábal nebo se jinak poškodil.
- Chraňte datový nosič před prachem, mechanickými vibracemi a přímým slunečním zářením!
- Neskladujte datový nosič na příliš teplých nebo vlhkých místech.

Do jednotky smí být vloženy datové nosiče o průměru od 8 cm (3,15 palce) do 12 cm (4,7 palce).

U datového nosiče nižší kvality může dojít k vibracím a chybám načítání.

## **Indikátor CD/DVD**

Indikátor CD/DVD bliká, pokud je vložen datový nosič. Indikátor zhasne, když je jednotka připravena k načítání. Indikátor svítí, když probíhá přístup k jednotce. Pokud indikátor svítí, nesmí se datový nosič v žádném případě vyjímat.

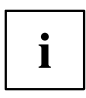

Pokud indikátor CD/DVD po vložení datového nosiče nezhasne, ale nadále bliká, je jednotce odmítán přístup na datový nosič.

Buď je datový nosič poškozen nebo znečištěn nebo používáte datový nosič, který jednotka nemůže načíst.

## **Vložení nebo vyjmutí datového nosiče**

Notebook musí být zapnutý.

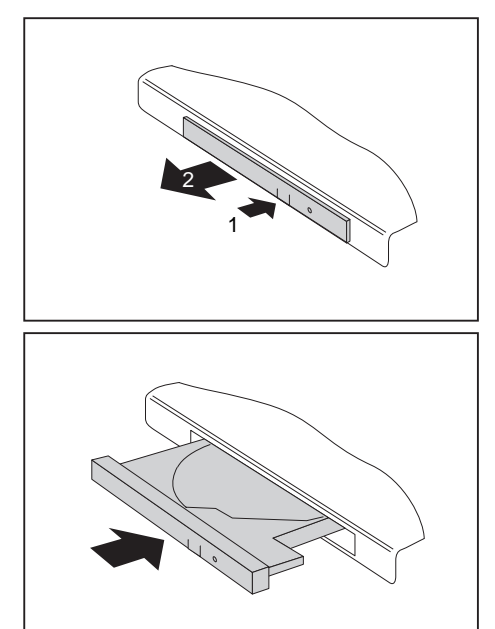

- ► Stiskněte tlačítko pro vložení/vyjmutí (1).
- Přihrádka jednotky optických disků se otevře.
- ► Opatrně přihrádku jednotky optických disků (2) zcela vytáhněte.

► Vložte do přihrádky jednotky optických disků datový nosič popsanou stranou nahoru.

#### **nebo**

- ► Vyjměte vložený datový nosič.
- ► Přihrádku jednotky optických disků opět zavřete tak, aby slyšitelně zapadla.

## **Ruční vyjmutí (nouzové vyjmutí)**

Jestliže dojde k výpadku proudu nebo se poškodí jednotka, lze vyjmout CD/DVD ručně.

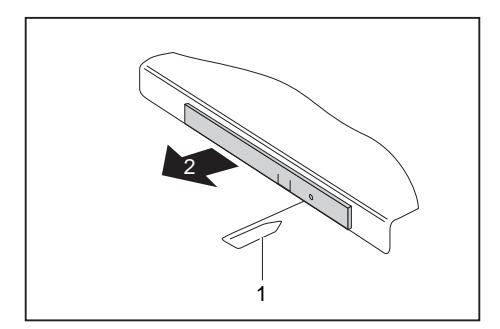

- ► Vypněte notebook.
- ► Tužkou nebo drátem (např. kancelářskou sponkou) zatlačte do otvoru (1).
- Jednotka optických disků se otevře. Nyní lze přihrádku (2) z jednotky vysunout.

## **Použití funkce pro úsporu elektrické energie**

Když využijete možných funkcí pro úsporu elektrické energie, spotřebuje notebook méně energie. Takto můžete déle pracovat v akumulátorovém režimu, než bude nutné opět nabít akumulátor.

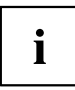

Zvýší se energetická účinnost a sníží zatížení životního prostředí. Když budete možností pro úsporu energie optimálně využívat, můžete dosáhnout značné úspory a současně chránit životní prostředí.

Když monitor LCD sklopíte, přepne se notebook bez ohledu na nastavení ve Windows automaticky do úsporného režimu.

Doporučená nastavení pro funkce úspory energie operačního systému Windows jsou přednastavena v položce Možnosti napájení v Ovládacích panelech jako "Fujitsu Computer EcoSettings" a lze je zde zobrazit.

► Nastavte funkce úspory energie v Ovládacích panelech.

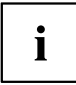

Jestliže k některému bodu výběru budete potřebovat další informace, můžete si pro většinu nastavení klávesou F1 nechat zobrazit nápovědu Microsoft.

#### **Když se notebook nachází v úsporném režimu, musíte si bezpodmínečně uvědomit následující:**

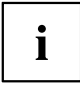

Otevřená data jsou v úsporném režimu uchovávána v hlavní paměti nebo ve stránkovacím souboru na pevném disku.

Notebook nikdy nevypínejte, když se nachází v úsporném režimu. Jestliže je vestavěný akumulátor téměř prázdný, měli byste otevřené soubory zavřít a nepřejít do úsporného režimu.

#### **Když notebook nebudete delší dobu potřebovat**

- ► Pokud je to nutné, ukončete úsporný režim pohybem myši, stisknutím klávesy nebo zapnutím notebooku.
- ► Ukončete všechny otevřené programy a poté notebook zcela vypněte.

## **Paměťové karty**

Váš notebook je vybaven integrovanou čtečkou paměťových karet.

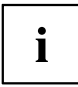

Při manipulaci s paměťovými kartami dbejte pokynů výrobce.

## **Podporované formáty**

Váš notebook podporuje následující formát:

• Paměťová karta SD

### **Vložení paměťové karty**

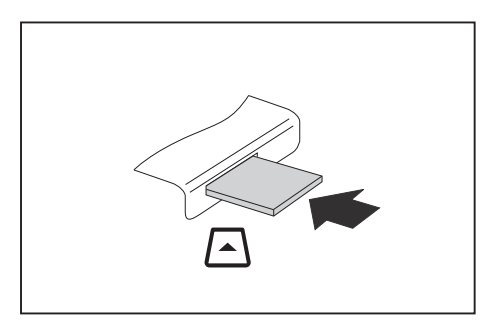

- ► Zasuňte paměťovou kartu opatrně do slotu. Zářez musí směrovat nahoru. Nepoužívejte násilí, protože by se jinak mohly poškodit citlivé kontaktní plochy.
- Paměťová karta může podle typu trochu ze slotu vyčnívat.

## **Vyjmutí paměťové karty**

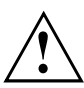

Kartu vždy vyjímejte řádným způsobem (viz dokumentace k operačnímu systému), jinak by mohlo dojít ke ztrátě dat.

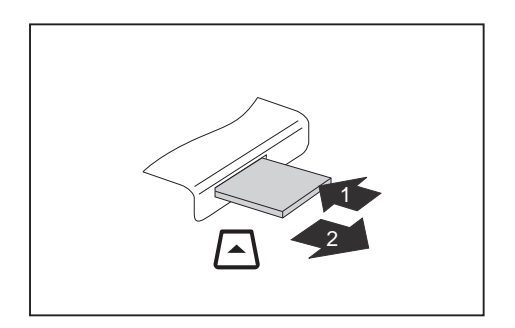

- ► U přístrojů s aretací karty: Zatlačte na paměťovou kartu (1).
- Paměťová karta je odblokována a lze ji vyjmout.
- ► Tahem vyjměte paměťovou kartu ze zdířky (2).

## **Reproduktory a mikrofony**

Informace o přesném umístění reproduktorů a mikrofonů naleznete v kapitole "Přípojky a [ovládací](#page-12-0) prvky", Strany [9](#page-12-0).

Informace o nastavení hlasitosti a o zapínání a vypínání reproduktorů prostřednictvím klávesových zkratek naleznete v kapitole ["Klávesové](#page-30-0) zkratky", Strany [27](#page-30-0).

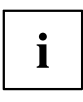

Pokud připojíte externí mikrofon, interní mikrofon se vypne.

Pokud připojíte sluchátka nebo externí reproduktory, interní reproduktory se vypnou.

Další informace o připojování sluchátek a mikrofonu naleznete v kapitole "Připojení [externích](#page-64-0) zařízení", Strany [61](#page-64-0).

## **SIM karta**

SIM karta (Subscriber Identity Module) je čipová karta, která se vkládá do mobilního telefonu nebo do notebooku a společně se zabudovaným modulem UMTS umožňuje přístup k mobilní telefonní síti.

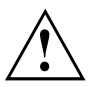

Při manipulaci se SIM kartami dbejte pokynů operátora.

Slot na SIM karty se nachází v přihrádce pro akumulátor a je přístupný pouze při vyjmutém akumulátoru.

## **Vložení karty SIM**

► Připravte notebook k instalaci karty SIM, viz kapitola "Příprava [demontáže](#page-70-0) součástí", Strany [67.](#page-70-0)

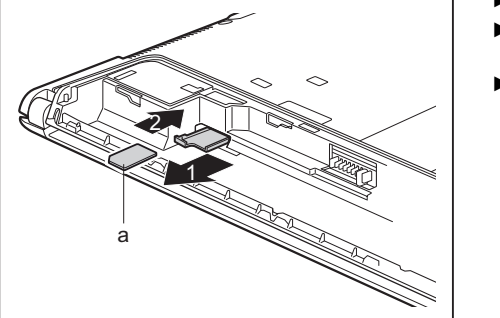

- ► Vytáhněte držák karet SIM ze své pozice (1).
- ► Podle znázornění na obrázku vložte do držáku kartu SIM (a).
- ► Zasuňte držák karet SIM zpět na své místo (2).

► Dokončete instalaci, viz kapitola "Dokončení [demontáže](#page-72-0) součástí", Strany [69](#page-72-0).

## **Vyjmutí karty SIM**

► Připravte notebook k vyjmutí karty SIM, viz kapitola "Příprava [demontáže](#page-70-0) součástí", Strany [67](#page-70-0).

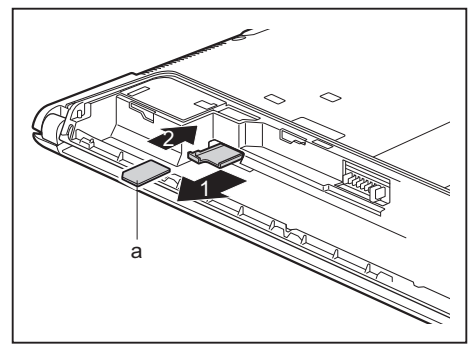

- ► Vytáhněte držák karet SIM ze své pozice (1).
- ► Vyjměte kartu SIM z držáku.
- ► Zasuňte držák karet SIM zpět na své místo (2).

► Dokončete vyjmutí; viz kapitola "Dokončení [demontáže](#page-72-0) součástí", Strany [69](#page-72-0).

## **Bezdrátové komponenty: bezdrátová místní síť / Bluetooth / UMTS / LTE / NFC**

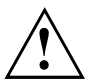

Montáží komponenty pro bezdrátový přenos neschválené společností Fujitsu pozbývají schválení udělená tomuto přístroji platnosti.

## **Zapnutí a vypnutí komponent pro bezdrátový přenos**

- ► Stiskněte klávesovou zkratku Fn + F5 pro spuštění aplikace *WirelessSelector*.
- Indikátor komponent pro bezdrátový přenos se rozsvítí, pokud je zapnutá jedna nebo více komponent pro bezdrátový přenos.

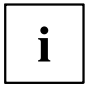

Pokud vypnete komponenty pro bezdrátový přenos, vypne se modul Bluetooth, UMTS a vysílací díl bezdrátové místní sítě (anténa).

Dbejte na doplňující bezpečnostní pokyny pro zařízení s komponentami pro bezdrátový přenos v příručce "Bezpečnost/pravidla použití".

Bližší informace o používání bezdrátové místní sítě najdete v online nápovědě k vašemu softwaru pro bezdrátovou místní síť.

Další informace o technologii UMTS získáte u svého poskytovatele služeb.

## **Zařízení WLAN přístupu**

• Předpoklad: WLAN je k dispozici a uživatel má odpovídající přístupová data.

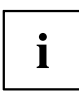

Informace o zřízení přístupu k bezdrátové síti naleznete v dokumentaci k vašemu operačnímu systému.

### **NFC (komunikace na krátkou vzdálenost, doplňkové vybavení)**

Váš notebook je doplňkově vybaven integrovaným čipem NFC. Komunikace pomocí technologie NFC slouží k bezkontaktní výměně dat bezdrátovým přenosem na krátkou vzdálenost (několik málo centimetrů).

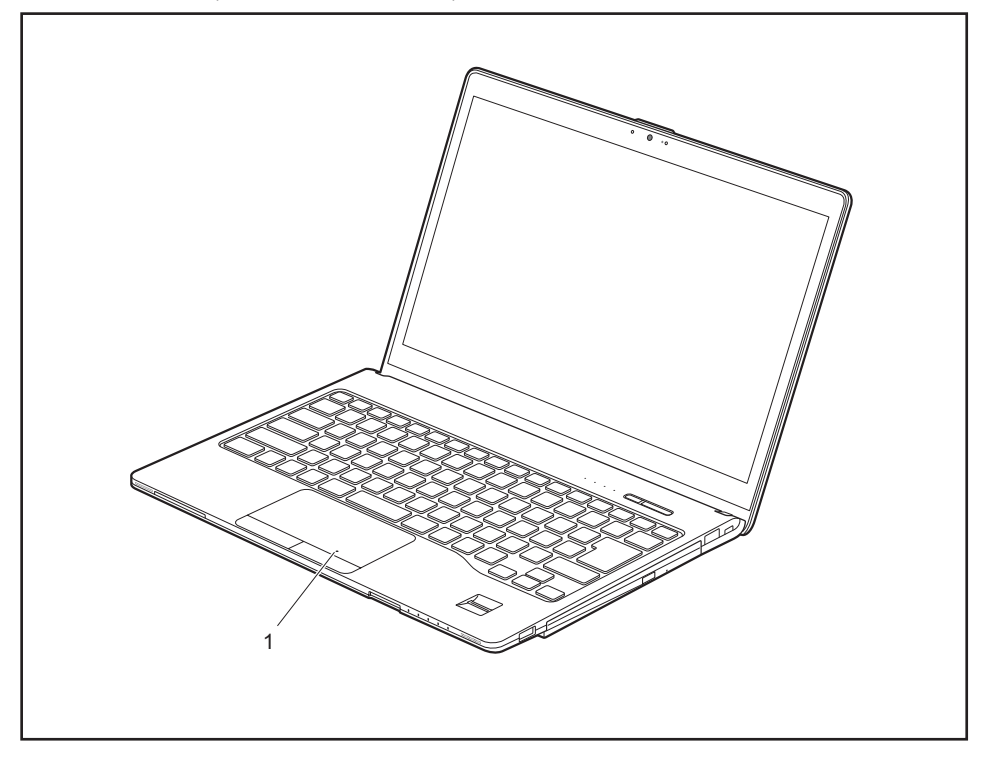

1 = Umístění NFC

## **Přístup přes UMTS/LTE**

Pokud jste se svým systémem objednali integrovaný modul UMTS/LTE, můžete si vychutnávat vynikající příjem a nejvyšší energetickou efektivitu zcela bez rušivých kabelů a antén. Volitelný modul UMTS/LTE je připraven k okamžitému použití.

Pokud jste si modul UMTS/LTE neobjednali, můžete příslušenství pro příjem UMTS/LTE zakoupit ve specializovaných obchodech nebo prostřednictvím svého prodejce Fujitsu Technology Solutions.

Informace o vytvoření spojení se sítí UMTS/LTE naleznete v dokumentaci k použitému hardwaru.

Váš přístroj můžete prostřednictvím UMTS/LTE připojit k Internetu. Využijte k tomu jeden z následujících druhů spojení:

- integrovaný modul UMTS/LTE (v závislosti na variantě modelu);
- USB adaptér (USB klíčenka se SIM kartou vašeho mobilního operátora)
- mobilní koncové zařízení (např. mobilní telefon se spojením pomocí zařízení Bluetooth nebo kabelu)

## **Ethernet a LAN**

Interní síťový modul vašeho notebooku podporuje síť Ethernet LAN. Pomocí něj můžete vytvořit spojení s místní sítí (LAN = Local Area Network).

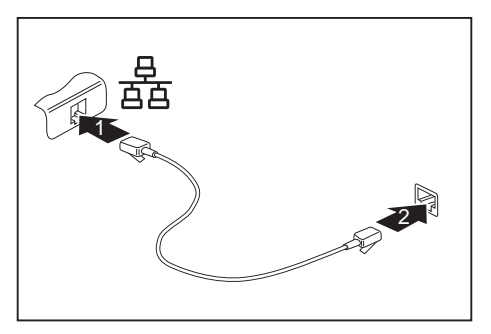

- ► Připojte síťový kabel do přípojky LAN notebooku (1).
- ► Připojte síťový kabel do vaší síťové přípojky (2).

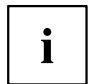

Váš administrátor sítě vám může poradit při konfiguraci a používání spojení LAN.

Síťový kabel není zahrnut do rozsahu dodávky. Takový kabel lze zakoupit ve specializované prodejně.

## **Váš replikátor portů (volitelné vybavení)**

Replikátor portů je zařízení, jehož pomocí můžete váš notebook rychle připojit k periferním zařízením, jako je monitor, tiskárna atd.

Replikátor portů disponuje proto mimo jiné standardními přípojkami pro monitor, zvuk, myš a klávesnici.

Pro umožnění práce s periferními zařízeními stačí pouze notebook zadokovat.

## **Přípojky na replikátoru portů**

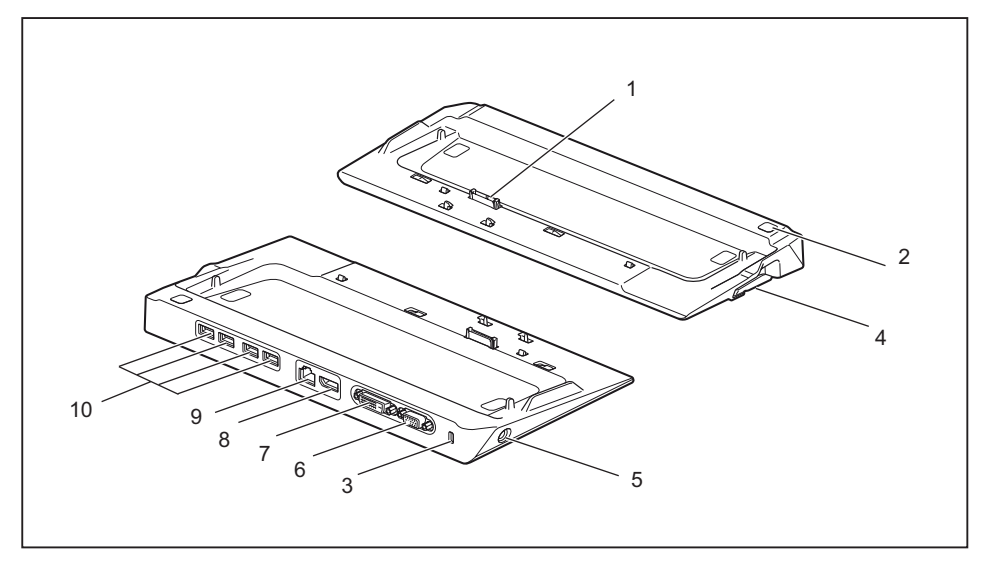

- 1 = Zástrčka replikátoru portů pro připojení k dokovací stanici na spodní straně notebooku
- 2 = Vypínač
- 3 =Přípravek pro bezpečnostní zámek
- 4 = Západka
- 5 = Zástrčka pro stejnosměrné napětí (DC IN)
- 6 =Přípojka pro VGA monitor
- 7 =Přípojka DVI-D
- 8 = DisplayPort
- 9 =Přípojka pro místní síť
- 10 = Porty USB

## **Připojení notebooku k replikátor portů**

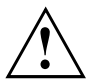

Když při provozu připojíte notebook k replikátoru portů, mohou se vyskytnout problémy. Doporučujeme vám notebook předtím vypnout.

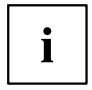

Je-li notebook připojen k replikátoru portů, musíte k replikátoru portů připojit také síťový adaptér.

Pokud je notebook připojený k replikátoru portů, nedoporučujeme provozovat notebook se zavřenou LCD obrazovkou. Přehřívání, které tak vzniká, může způsobit snížení výkonu a zvýšenou aktivitu vestavěných ventilátorů.

- ► Vypněte notebook.
- ► Vytáhněte elektrickou zástrčku síťového adaptéru ze zásuvky.
- ► Vytáhněte kabel síťového adaptéru ze zásuvky na stejnosměrné napětí (DC IN) notebooku.

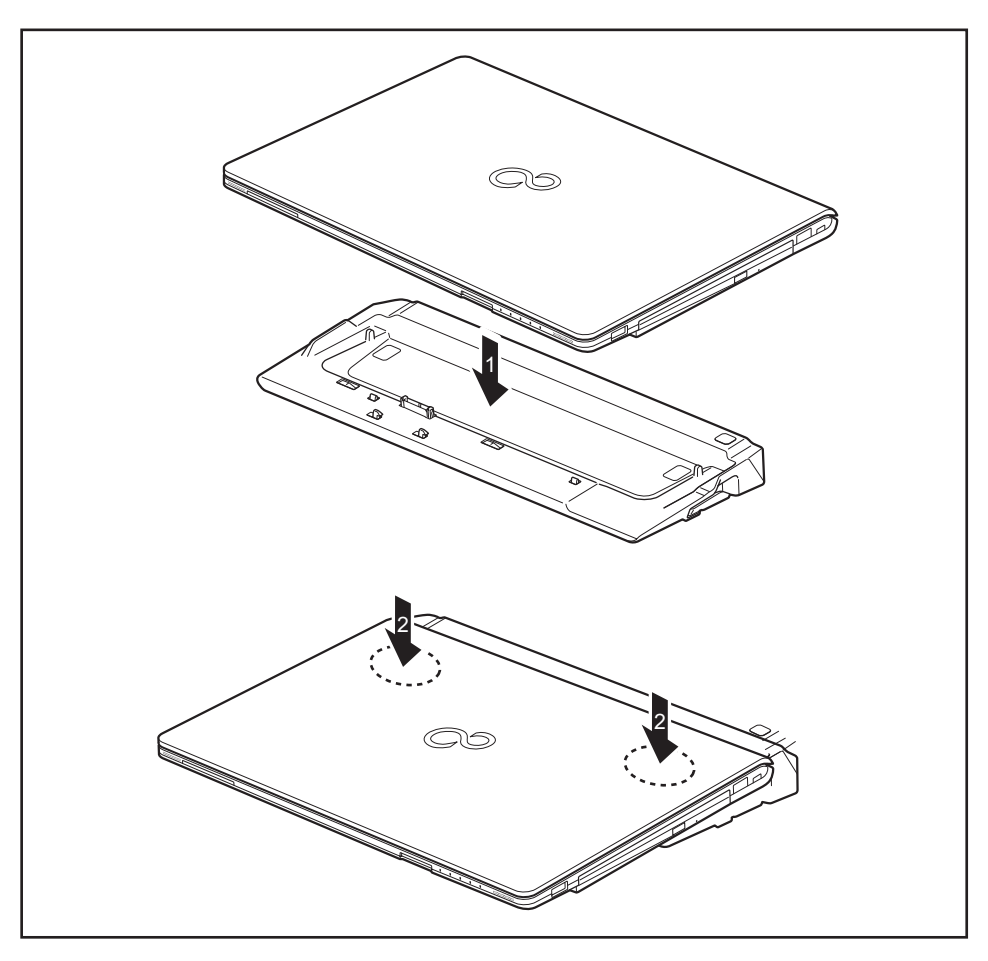

- ► Položte jej na replikátor portů (1). Umístěte notebook tak, aby doléhal zadní hranou k replikátoru portů.
- ► Na notebook lehce zatlačte na vyznačených místech (2) a ověřte, že je řádně zajištěn v replikátoru portů.

### **Připojení síťového adaptéru na replikátor portů**

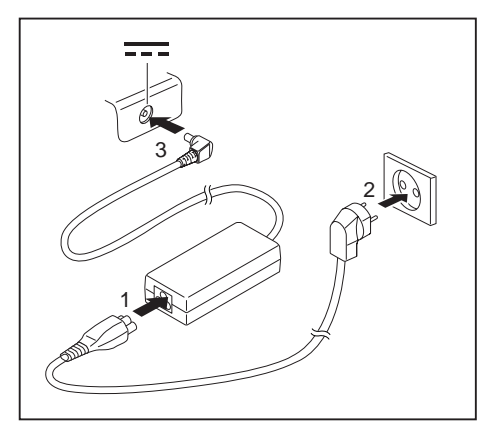

- ► Připojte síťový kabel k síťovému zdroji (1).
- Zapojte síťový kabel do zásuvky (2).
- ► Zapojte kabel síťového zdroje do zásuvky na stejnosměrné napětí (DC IN) replikátoru portů (3).

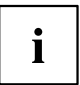

Pokud je notebook připojen k replikátor portů, vygeneruje operační systém hardwarový profil pro režim "Zadokováno". V tomto profilu je například uloženo nastavení, na kterém monitoru došlo naposledy k výstupu. Tento profil se načte, jakmile je notebook připojen na replikátor portů stejného typu.

### **Zapnutí notebooku přes replikátor portů**

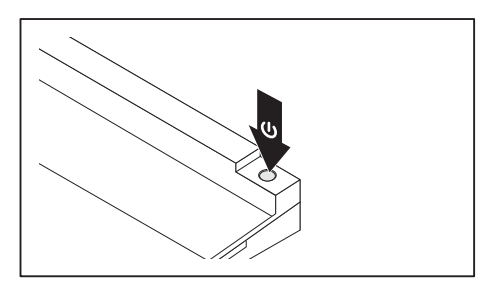

- ► Notebook zapnete stisknutím vypínače replikátoru portů.
- Indikátor provozu replikátoru portů svítí.

## **Vypnutí notebooku přes replikátor portů**

► Ukončete všechny programy a potom operační systém (viz příručka k operačnímu systému).

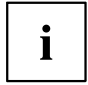

Pokud nelze notebook řádně vypnout, stiskněte vypínač replikátoru portů na dobu asi čtyř sekund. Notebook se vypne. Může však dojít ke ztrátě neuložených dat.

## **Odpojení notebooku od replikátoru portů**

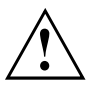

#### **Windows 7:**

Když notebook během provozu odpojujete od replikátoru portů, mohou se vyskytnout problémy. Doporučujeme vám notebook předem vypnout nebo ho pomocí příslušné funkce operačního systému odpojit od dokovací jednotky.

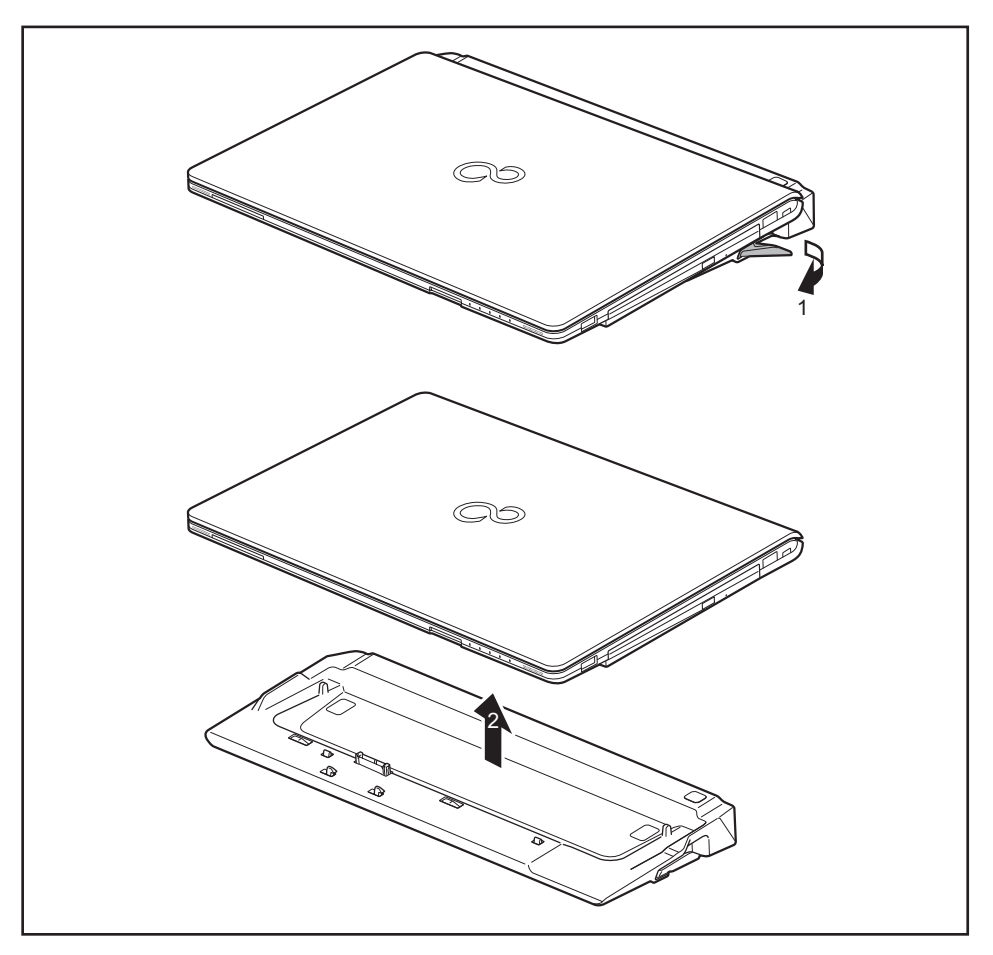

- ► Zatáhněte za odblokovací páčku ve směru šipky (1), až se notebook slyšitelně odblokuje.
- ► Vyzdvihněte notebook (2).

# <span id="page-55-0"></span>**Bezpečnostní funkce**

Váš notebook disponuje různými bezpečnostními funkcemi, s kterými můžete chránit systém a Vaše osobní data před nepovolaným přístupem.

V této kapitole se dozvíte, jak tyto funkce využívat a jaké přednosti nabízí.

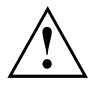

Uvědomte si, že v některých případech, když např. zapomenete heslo, ani Vy již nebudete mít přístup k systému a Vaším datům. Dodržujte proto následující pokyny:

- Zálohujte svá data v pravidelných intervalech na externí datové nosiče, např. na externí pevné disky, disky CD, DVD nebo Blu-ray.
- Uněkterých bezpečnostních funkcí musíte zadat heslo. Hesla si poznamenejte a uchovávejte je na bezpečném místě.

Pokud se vám hesla ztratí, musíte se obrátit na náš Service Desk. Na vymazání nebo resetování hesel se nevztahuje záruka, a proto není bezplatné.

## **Nastavení snímače otisků prstů**

Snímač otisků prstů slouží ke snímání otisků prstů. Zvláštní software dokáže sejmutý obraz vyhodnocovat, takže lze otisky prstů používat jako náhradu hesla.

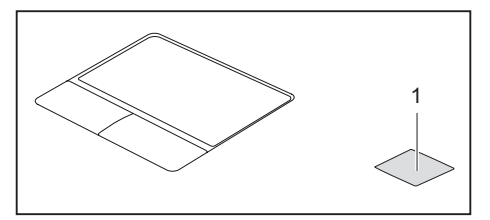

► K tomu, aby snímač otisků prstů (1) fungoval, je nutné nainstalovat software.

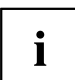

Aktuální software *Workplace Protect* pro snímač žil dlaně a snímač otisků prstů je k dispozici na Internetu na adrese ["http://www.fujitsu.com/fts/solutions/business-technology/security/secure/index.html"](http://www.fujitsu.com/fts/solutions/business-technology/security/secure/index.html).

## **Nastavení snímače otisků prstů**

Snímač otisků prstů může zaznamenat obraz otisku prstu. Pomocí zvláštního softwaru pro otisky prstů je tento obraz vyhodnocen a může být použit jako náhrada hesla.

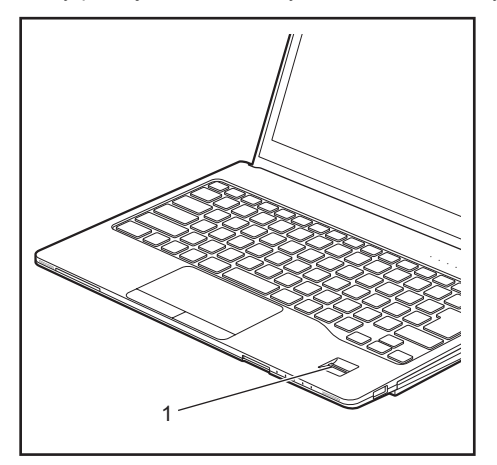

► Abyste mohli používat snímač otisků prstů (1), nainstalujte software pro snímání otisků prstů.

 $\mathbf i$ 

Aktuální software *Workplace Protect* pro snímač žil dlaně a snímač otisků prstů je k dispozici na Internetu na adrese ["http://www.fujitsu.com/fts/solutions/business-technology/security/secure/index.html".](http://www.fujitsu.com/fts/solutions/business-technology/security/secure/index.html)

## **Používání bezpečnostního zámku**

Přístroj disponuje bezpečnostním zámkem pro Kensington Lock Cable. Pomocí zařízení Kensington Lock Cable, robustního ocelového kabelu, můžete svůj notebook zabezpečit proti krádeži. Kensington Lock Cable lze zakoupit jako příslušenství.

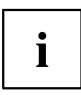

Společnost Fujitsu doporučuje použití číselného zámku.

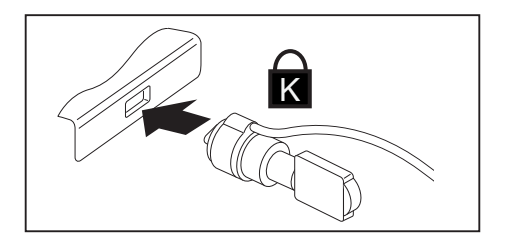

► Upevněte kabel Kensington Lock Cable na přípravek na notebooku.

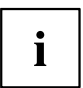

Pro zabránění krádeži replikátoru portů umístěte i na něj další kabel Kensington Lock Cable.

## **Nastavení ochrany heslem v nástroji BIOS-Setup-Utility**

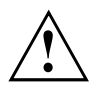

Než využijete různých možností ochrany heslem v *BIOS-Setup-Utility* pro zabezpečení Vašich dat, vezměte prosím na vědomí následující upozornění:

Hesla si poznamenejte a uchovávejte je na bezpečném místě. Pokud heslo správce zapomenete, ztratíte přístup k Vašemu notebooku. Na vymazání hesla se nevztahuje záruka a náprava je proto zpoplatněna.

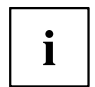

Vaše heslo může být dlouhé maximálně osm znaků a skládat se z písmen a číslic. Nerozlišuje se psaní velkým nebo malým písmem.

#### <span id="page-58-0"></span>**Ochrana nástroje BIOS-Setup-Utility (heslo dohlížitele a uživatele)**

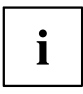

Po zobrazení návodu k použití si tento text vytiskněte. Pokyny totiž nelze při nastavování hesla zobrazit na obrazovce.

Heslem správce i heslem uživatele lze zabránit neoprávněnému použití nástroje *BIOS-Setup-Utility*. Heslo správce slouží k přístupu ke všem funkcím nástroje *BIOS-Setup-Utility*, heslo uživatele jen k části funkcí. Heslo uživatele můžete nastavit pouze po zadání hesla správce.

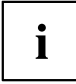

Spuštění a použití nástroje *BIOS-Setup-Utility* je popsáno v kapitole ["Nastavení](#page-73-0) v [nástroji](#page-73-0) BIOS Setup Utility", Strany [70](#page-73-0).

#### **Zadání hesla správce a hesla uživatele**

- ► Otevřete *BIOS-Setup-Utility* a vyberte nabídku *Security*.
- ► Označte pole *Set Supervisor Password* a stiskněte klávesu Enter.
- Výzva *Enter new Password*: Vás požádá, abyste zadali heslo.
- ► Zadejte heslo a stiskněte klávesu Enter.
- Výzva *Confirm new Password* Vás požádá, abyste heslo potvrdili.
- ► Zadejte heslo znovu a stiskněte klávesu Enter.
- Oznámením *Changes have been saved* bude potvrzeno, že nové heslo bylo uloženo.
- ► Pro zadání hesla uživatele vyberte pole *Set User Password* a postupujte stejně jako při zadání hesla správce.
- Pokud nechcete učinit žádná další nastavení, můžete *BIOS-Setup-Utility* ukončit.
- ► Vyberte v nabídce *Exit* položku *Save Changes & Exit*.
- ► Vyberte *Yes* a stiskněte klávesu Enter.
- Notebook se restartuje a nově nastavené heslo vstoupí v platnost. Až nyní budete chtít otevřít *BIOS-Setup-Utility*, budete muset nejprve vložit heslo správce nebo heslo uživatele. Uvědomte si prosím, že s heslem uživatele máte přístup jen k několika málo nastavením systému BIOS.

#### **Změna hesla správce nebo hesla uživatele**

Heslo správce můžete změnit jen tehdy, když jste se v *BIOS-Setup-Utility* přihlásili heslem správce.

- ► Otevřete *BIOS-Setup-Utility* a vyberte nabídku *Security*.
- ► Při změně hesla postupujte stejně jako při zadání hesla.

#### **Zrušení hesla**

Při zrušení hesla, aniž byste nastavili nové, postupujte následovně:

- ► Otevřete *BIOS-Setup-Utility* a vyberte nabídku *Security*.
- ► Označte pole *Set Supervisor Password* resp. *Set User Password* a stiskněte klávesu Enter.
- Oznámení *Enter Current Password* Vás pak vyzve zadat aktuální heslo. Oznámení *Enter New Password* Vás pak vyzve zadat nové heslo.
- ► Při této výzvě stiskněte dvakrát klávesu Enter.
- ► Vyberte v nabídce *Exit* položku *Save Changes & Exit*.
- ► Vyberte *Ano* a stiskněte klávesu Enter.
- Notebook se restartuje a heslo je zrušeno. Heslem správce současně zrušíte účinnost hesla uživatele.

#### **Ochrana spuštění operačního systému heslem**

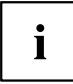

Heslem správce, které jste zadali v *BIOS-Setup-Utility* (viz část "Zadání hesla [správce](#page-58-0) a hesla [uživatele",](#page-58-0) Strany [55](#page-58-0)), můžete také uzamknout spuštění operačního systému.

#### **Aktivace ochrany systému**

- ► Otevřete *BIOS-Setup-Utility* a vyberte nabídku *Security*.
- ► Vyberte možnost *Password on Boot* a stiskněte klávesu Enter.
- ► Vyberte požadovanou možnost (*Disabled*, *First Boot* nebo *Every Boot*) a stiskněte klávesu Enter.
- ► Vyberte v nabídce *Exit* možnost *Save Changes & Exit*.
- Notebook se restartuje. Budete požádání, abyste zadali Vaše heslo (heslo správce).

#### **Zrušení ochrany systému**

- ► Otevřete *BIOS-Setup-Utility* a vyberte nabídku *Security*.
- ► Vyberte možnost *Password on Boot* a stiskněte klávesu Enter.
- ► Vyberte možnost *Disabled* a stiskněte klávesu Enter.
- Pokud nechcete učinit žádná další nastavení, můžete *BIOS-Setup-Utility* ukončit.
- ► Vyberte v nabídce *Exit* možnost *Save Changes & Exit*.
- Notebook se restartuje. Váš systém již není chráněn heslem.

## **Ochrana pevného disku heslem**

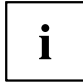

Heslo pro pevný disk zabraňuje nepovolanému přístupu k jednotkám pevných disků a systém se na ně dotazuje při každém spuštění systému. Předpokladem k tomu je, že jste zadali alespoň heslo administrátora.

#### **Aktivace ochrany pevného disku**

- ► Spusťte nástroj *BIOS Setup* a vyberte nabídku *Security*.
- Pokud jste ještě nezadali v systému BIOS žádná hesla, založte nyní heslo administrátora a podle přání i heslo uživatele (viz "Bezpečnostní [funkce",](#page-55-0) Strany [52\)](#page-55-0).
- ► Označte pole *Hard Disk Security* a stiskněte klávesu Enter.
- ► Označte v sekci *Drive0* pole *Set Master Password* a stiskněte klávesu Enter.
- Zpráva *Enter new Password* vás pak vyzve k zadání nového hesla.
- ► Zadejte heslo a stiskněte klávesu Enter.
- Zpráva *Confirm new Password* vás vyzve k potvrzení hesla.
- ► Zadeite heslo znovu a stiskněte klávesu Enter.
- Zprávou *Setup Notice: Changes have been saved* systém potvrdí, že nové heslo bylo uloženo.
- ► Pokud chcete zadat heslo pro druhý pevný disk (*Drive1*), v sekci *Drive1* označte pole *Set Master Password* a postupujte úplně stejně jako při zakládání hesla pro první pevný disk (*Drive0*).
- Pole *Password Entry on Boot* je standardně nastaveno na *Enabled*. Pokud nechcete učinit žádná další nastavení, můžete nástroj *BIOS Setup* ukončit.
- ► Vyberte v nabídce *Exit* možnost *Exit Saving Changes*.
- ► Stiskněte klávesu Enter a vyberte *Yes*.
- Notebook se opět spustí a váš pevný disk je nyní chráněn heslem. Dotaz na heslo bude aktivní, jakmile bude notebook znovu spuštěn.

### **Zrušení ochrany pevného disku**

Při zrušení hesla, aniž byste nastavili nové, postupujte následovně:

- ► Spusťte nástroj *BIOS Setup* a vyberte nabídku *Security*.
- ► Označte pole *Hard Disk Security* a stiskněte klávesu Enter.
- ► Označte v sekci *Drive0* pole *Set Master Password* a stiskněte klávesu Enter.
- Zpráva *Enter Current Password* vás poté vyzve k zadání aktuálního hesla. Zpráva *Enter New Password* vás poté vyzve k zadání nového hesla.
- ► Po zadání stiskněte třikrát klávesu Enter.
- ► Vyberte v nabídce *Exit* možnost *Exit Saving Changes*.
- ► Stiskněte klávesu Enter a vyberte *Yes*.
- Notebook se opětovně spustí a tento pevný disk již není chráněn žádným heslem.
- ► Pokud chcete zrušit heslo u druhého pevného disku (*Drive1*), v sekci *Drive1* označte pole *Set Master Password* a postupujte úplně stejně jako při zrušení hesla pro první pevný disk (*Drive0*).

## **Boot from Removable Media**

Pomocí této funkce systému BIOS lze spravovat a ovládat neoprávněné zavedení operačního systému z externích médií (např. z flash disku, jednotky USB CD-ROM atd.). Přitom vám doporučujeme nastavit pevný disk jako primární zaváděcí médium, aby bylo zabráněno přístupu na váš systém ze zaváděcího CD a zaváděcích médií.

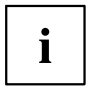

Předpokladem pro tuto funkci systému BIOS je, že jste zadali minimálně heslo správce.

- ► Spusťte nástroj BIOS Setup a vyberte nabídku *Security*.
- ► Označte pole *Boot from Removable Media* a stiskněte klávesu Enter.
- ► Vyberte položku *All* (pokud mají všichni disponovat oprávněním pro zavádění) nebo *Supervisor Only* (pokud má oprávněním pro zadávání disponovat pouze správce) a stiskněte Enter.
- Pokud nechcete učinit žádná další nastavení, můžete BIOS Setup ukončit.
- ► Vyberte v nabídce *Exit* možnost *Exit Saving Changes*.
- ► Stiskněte Enter a vyberte *Yes*.
- Notebook se spustí znovu a použije provedená nastavení.

## **Owner Information (v závislosti na zařízení)**

Funkce systému BIOS *Owner Information* vám umožňuje zadat až 80 textových znaků, které se před spuštěním systému objeví v levém dolním rohu obrazovky. Můžete tuto funkci využít např. pro uložení vašeho jména nebo telefonního čísla pro ten případ, že o notebook přijdete nebo vám bude ukraden.

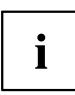

Předpoklady:

- Zadali jste minimálně heslo správce.
- V nabídce *BOOT* je možnost *Boot time diagnostic screen* nastavena na *enabled*.
- ► Spusťte nástroj BIOS Setup a vyberte nabídku *Security*.
- ► Označte pole *Owner Information* a stiskněte klávesu Enter.
- ► Zadejte v položce nabídky *Set Owner Information* vámi požadovaný text.
- Prostřednictvím zprávy *Setup Notice: Changes have been saved* bude potvrzeno, že byl text uložen.
- ► Vyberte v nabídce *Exit* možnost *Exit Saving Changes*.
- ► Stiskněte Enter a vyberte *Yes*.
- Notebook se spustí znovu a zobrazí zadané informaceo o uživateli.

## **Trusted Platform Module - TPM (v závislosti na přístroji)**

Aby bylo možné modul TPM využívat, musíte **bezpodmínečně před instalací softwaru** zapnout modul TPM v nástroji *BIOS Setup*. Podmínkou je, že jste zadali alespoň heslo správce (viz "Bezpečnostní [funkce",](#page-55-0) Strany [52\)](#page-55-0).

## **Aktivace TPM**

- Předpoklad: Nastavili jste heslo správce, viz "Bezpečnostní [funkce",](#page-55-0) Strany [52.](#page-55-0)
- ► Spusťte nástroj BIOS Setup a vyberte nabídku *Security*.
- ► Označte políčko *TPM Security Chip Setting* a stiskněte klávesu Enter.
- ► Vyberte položku *Enabled* pro aktivaci TPM
- Po aktivaci TPM se objeví položka nabídky *Clear Security Chip*.

Položkou *Clear Security Chip* můžete vymazat uživatele v TPM. Položkou *Enabled* budou vymazány všechny tajné kódy (např. SRK - Storage Root Keys, AIK - Attestation Identity Keys, atd.) vygenerované aplikacemi.

Uvědomte si, že pak již nebudete mít přístup k datům, která jste zašifrovali kódy založenými na uživateli!

- ► Vyberte v nabídce *Exit* možnost *Exit Saving Changes*.
- ► Stiskněte klávesu Enter a vyberte *Yes*.
- Notebook se restartuje a TPM je po opětovném spuštění zapnuto.

## **Deaktivace TPM**

- Předpoklad: Nastavili jste heslo správce, viz "Bezpečnostní [funkce",](#page-55-0) Strany [52.](#page-55-0)
- ► Spusťte nástroj BIOS Setup a vyberte nabídku *Security*.
- ► Označte políčko *TPM Security Chip Setting* a stiskněte klávesu Enter.
- ► Vyberte položku *Disabled* pro deaktivaci TPM.
- ► Zvolte v nabídce *Exit* možnost *Exit Saving Changes*.
- ► Stiskněte klávesu Enter a vyberte *Yes*.
- $\mapsto$  Notebook se restartuje a TPM je deaktivováno.

# **Čtečka karet SmartCard**

Karty SmartCard nejsou s přístrojem standardně dodávány. Můžete používat všechny karty SmartCard, které odpovídají standardu ISO 7816-1, ISO 7816-2 nebo ISO 7816-3. Karty SmartCard lze zakoupit od různých výrobců.

S příslušným softwarem může kartu SmartCard používat jako alternativu k ochraně heslem, avšak také jako digitální podpis, k zakódování vaší elektronické pošty nebo pro internetové bankovnictví.

Doporučujeme, abyste zásadně používali dvě karty SmartCard. Jednu z těchto karet SmartCard mějte stále uloženu na bezpečném místě, když druhou kartu SmartCard nosíte s sebou.

Pro plné využívání všech bezpečnostních výhod vašeho notebooku potřebujete čipovou kartu CardOS od společnosti Fujitsu.

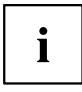

Kartu SmartCard lze používat pouze s kódem PIN, který při ztrátě karty SmartCard zajišťuje maximální ochranu. Karta CardOS SmartCard bude po zadání tří nesprávných kódů PIN z důvodu vaší maximální bezpečnosti zablokována.

Při prvním použití vaší karty CardOS SmartCard je nutné zadat buďto přednastavený kód PIN "12345678" nebo kód PIN, který vám byl sdělen správcem systému.

## **Zasunutí karty SmartCard**

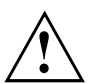

Při vkládání a vyjímání karty SmartCard nepoužívejte násilí.

Dbejte na to, aby se do čtečky karty SmartCard nedostaly žádné cizí předměty.

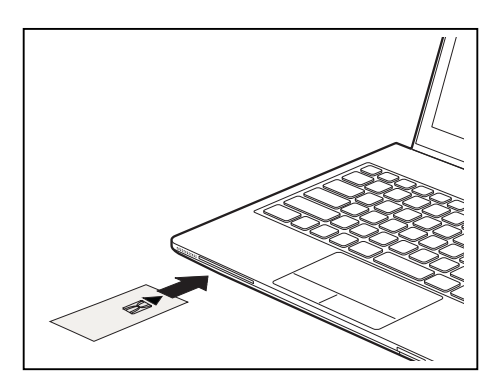

Zasuňte kartu SmartCard do čtečky čipem nahoru a dopředu (u některých přístrojů čipem dolů).

# <span id="page-64-0"></span>**Připojení externích zařízení**

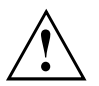

Před připojením zařízení k notebooku nebo jejich odpojením od notebooku v každém případě dodržujte bezpečností pokyny v kapitole "Důležité [pokyny",](#page-15-0) Strany [12.](#page-15-0)

Přečtěte si vždy dokumentaci k externímu zařízení, které chcete připojit.

Nikdy nepřipojujte nebo nevytahujte kabely za bouřky.

Netahejte při odpojování za kabely! Vždy je uchopte za zástrčku.

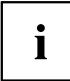

U některých zařízení, např. zařízení USB, není nutné vypnout notebook a zařízení před připojením a odpojením. Další informace o tom, zda je nutné zařízení vypnout, získáte v dokumentaci k vašemu externímu zařízení.

Pro některá externí zařízení je nutné nainstalovat a inicializovat speciální software (např. ovladač) (viz dokumentace externího zařízení a operačního systému).

## **Připojení externí obrazovky**

## **Připojení externí obrazovky k portu DisplayPort**

Externí monitor lze připojit k analogovému výstupu VGA umístěnému na notebooku. Výstup na monitor je omezen na maximálně dva monitory současně (viz ["Klávesové](#page-30-0) [zkratky",](#page-30-0) Strany [27](#page-30-0), oddíl "Přepnutí výstupu na monitor").

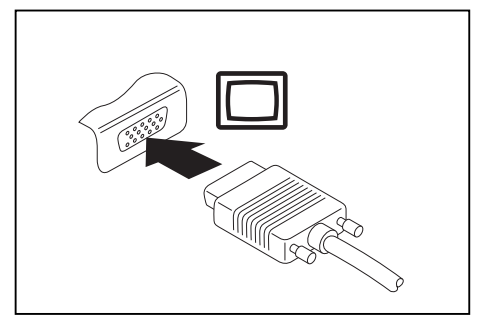

Analogová přípojka pro VGA monitor

- ► Vypněte notebook a externí monitor.
- ► Datový kabel externího monitoru připojte do přípojky vašeho notebooku pro monitor.
- ► Zapněte nejprve externí monitor a pak notebook.

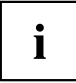

Lze také přepínat mezi externím monitorem a LCD monitorem notebooku, viz kapitola ["Klávesové](#page-30-0) zkratky", Strany [27](#page-30-0).

Můžete zobrazit stejný obraz na externím monitoru a LCD monitoru notebooku současně.

## **Připojení externí obrazovky k replikátoru portů**

Analogová obrazovka se připojuje k analogovému konektoru VGA, digitální obrazovka ke konektoru DisplayPort nebo DVI-D připojenému k volitelnému replikátoru portů. Výstup na monitor je omezen na maximálně dva monitory současně (viz ["Klávesové](#page-30-0) [zkratky",](#page-30-0) Strany [27](#page-30-0), oddíl "Přepnutí výstupu na monitor").

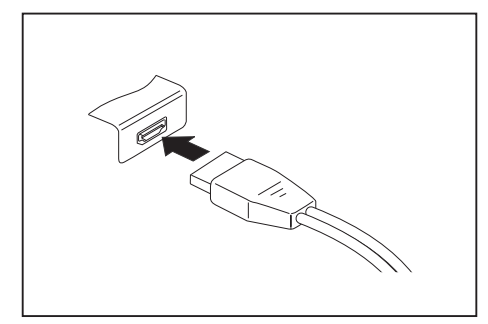

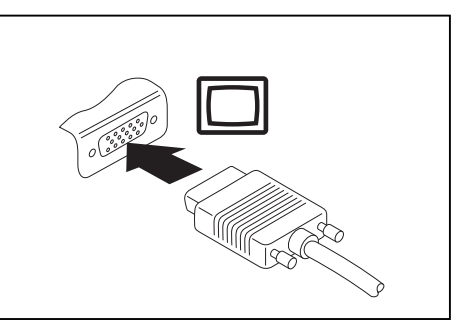

Digitální DisplayPort Analogová přípojka VGA pro monitor

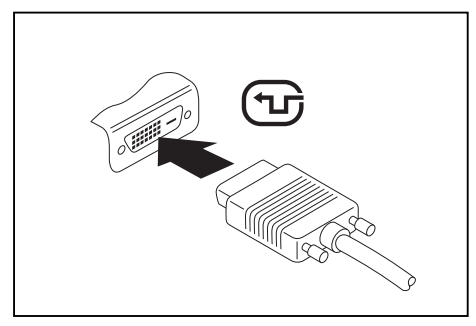

Přípojka digitální obrazovky DVI-D

- ► Vypněte notebook a externí monitor.
- ► Datový kabel externího monitoru připojte do přípojky pro monitor.
- Zapněte nejprve externí monitor a pak notebook.

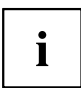

Můžete také přepínat tam a zpět mezi externím monitorem a LCD monitorem notebooku, viz kapitola ["Klávesové](#page-30-0) zkratky", Strany [27.](#page-30-0)

Můžete zobrazit stejný obraz na externím monitoru a LCD monitoru notebooku současně.

Připojte datový kabel na externí přístroj. Připojte datový kabel do přípojky

HDMI notebooku.

## **Přípojka HDMI**

Do přípojky HDMI notebooku můžete připojit externí zesilovač, LCD TV nebo plasmový TV s přípojkou HDMI.

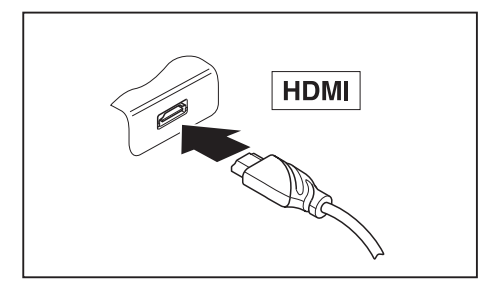

## **Připojení USB přístrojů**

K portům USB lze připojit externí zařízení, která rovněž disponují rozhraním USB (např. jednotku DVD, tiskárnu, skener nebo modem).

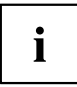

USB přístroje mají funkci hot-plug. Proto lze kabely USB přístrojů připojit a odpojit, zatímco je systém zapnutý.

Port USB 1.x má maximální hodnotu datového přenosu 12 Mb/s.

Port USB 2.0 podporuje rychlost datového přenosu až 480 Mb/s.

Port USB 3.0 podporuje rychlost datového přenosu až 5 Gb/s.

Další informace naleznete v dokumentaci k USB přístrojům.

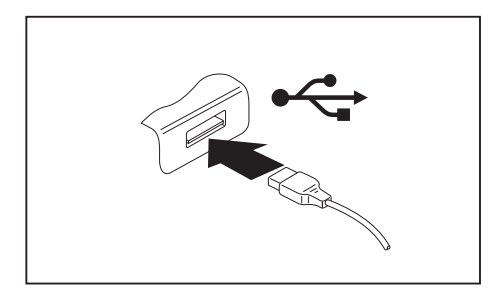

- ► Připojte datový kabel na externí přístroj.
- ► Připojte datový kabel do portu USB notebooku.

Ť

#### **Ovladač přístroje**

Váš operační systém USB přístroje automaticky rozpozná a instaluje je.

## **Port USB s funkcí nabíjení (Anytime USB charge)**

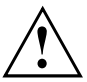

Doporučujeme provozovat notebook s připojeným síťovým zdrojem, pokud je používána USB přípojka s funkcí nabíjení, protože se životnost akumulátoru snižuje, pokud jsou nabíjena dodatečná USB zařízení.

Síťový zdroj musí být při vypínání notebooku již připojen, protože jinak nebude funkce nabíjení přes USB aktivní a proto by připojená zařízení USB nemohla být nabita.

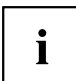

Některá zařízení USB (např. mobilní telefony) vyžadují pro používání funkce nabíjení přes USB ovladač. V tomto případě funkce nabíjení přes USB při vypnutém notebooku nefunguje, protože při vypnutém notebooku nejsou žádné ovladače aktivní.

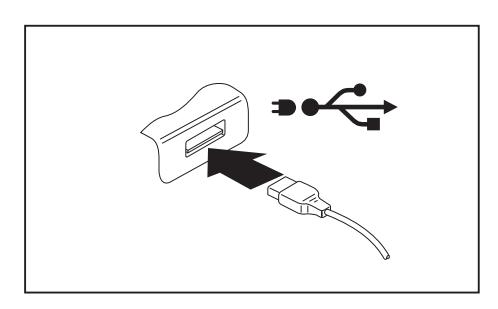

U tohoto portu USB lze připojená zařízení USB nabíjet nebo napájet (např. nabíjení PDA nebo mobilního telefonu nebo připojení USB lampy).

To je možné i při vypnutém notebooku, pokud v nástroji *BIOS Setup Utility* v nabídce *Advanced* aktivujete funkci *Anytime USB Charge*. Pokud přitom zvolíte nastavení *AC*, zařízení bude nabíjeno pouze při připojeném síťovém zdroji.

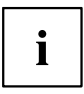

Informace o spuštění a použití nástroje *BIOS Setup Utility* jsou uvedeny v části ["Nastavení](#page-73-0) v nástroji BIOS Setup Utility", Strany [70.](#page-73-0)

## **Správné odebrání zařízení připojených k rozhraní USB**

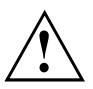

Zařízení odstraňujte vždy řádně tak, jak je níže popsáno, aby nedošlo ke ztrátě dat.

- ► Klepněte levým tlačítkem myši do hlavního panelu na symbol pro bezpečné odebrání hardwaru.
- ► Vyberte zařízení, které chcete zastavit a odebrat.
- ► Stiskněte klávesu Enter.
- V dialogovém okně bude uvedeno, že nyní lze zařízení bezpečně odebrat.

## **Napojení externích audiozařízení**

#### **Konektor pro sluchátka / mikrofon / zvukový vstup / zvukový výstup / sluchátka s mikrofonem**

Prostřednictvím konektoru pro sluchátka / mikrofon / zvukový vstup / zvukový výstup / náhlavní soupravu můžete k notebooku připojit sluchátka s mikrofonem, klasická sluchátka, mikrofon nebo externí reproduktor.

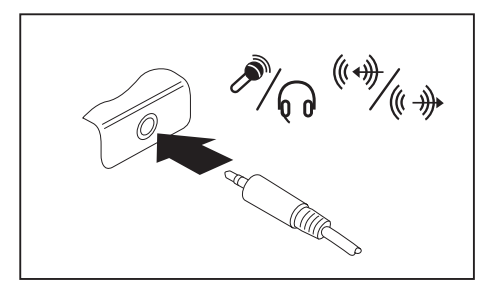

- ► Připojte zvukový kabel k externímu přístroji.
- ► Zaveďte zvukový kabel do přípojky notebooku pro sluchátka.
- Vestavěné reproduktory v notebooku se vypnou.

Pokud kabel zakoupíte ve specializované prodejně, respektujte následující pokyny:

Notebook je vybaven "3,5mm zdířkou" pro sluchátka / mikrofon / zvukový vstup / zvukový výstup / sluchátka s mikrofonem.

Pro napojení sluchátek nebo reproduktoru potřebujete "konektor do zdířky 3,5 mm".

i

# <span id="page-69-0"></span>**Demontáž a instalace komponent při servisu**

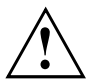

Opravy notebooku smějí provádět pouze autorizovaní kvalifikovaní pracovníci. Neoprávněným otevřením nebo neodborně provedenými opravami záruka zaniká a může dojít k závažnému ohrožení uživatelů (rána elektrickým proudem, nebezpečí požáru).

Po dohodě s naší Hotline/Service Desk smíte sami demontovat a instalovat komponenty popsané v této kapitole.

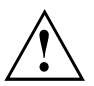

Jestliže komponenty demontujete a instalujte sami bez dohody s naší Hotline/Service Desk, zanikne záruka vašeho notebooku.

## **Pokyny k instalaci a demontáži konstrukčních skupin a prvků**

- Vypněte notebook a vytáhněte napájecí zástrčku ze zásuvky.
- Vždy vyjměte akumulátor.
- Se zajišťovacími mechanismy akumulátoru a dalších konstrukčních prvků zacházejte opatrně.
- Nikdy nepoužívejte ostré předměty, jako např. šroubováky, nůžky nebo nůž jako páky k otevření krytu.

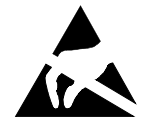

Desky se součástkami ohroženými elektrostatickým nábojem (EOD) mohou být označeny vyobrazenou nálepkou:

Jestliže manipulujete s deskami EOD, musíte bezpodmínečně dodržovat následující pokyny:

- Dříve než začnete s deskami pracovat, musíte provést vybití vlastního elektrostatického náboje (např. dotykem na uzemněný předmět).
- Použité přístroje a nářadí nesmí být elektrostaticky nabité.
- Dříve než desky vytáhnete nebo zastrčíte, vytáhněte síťovou zástrčku.
- Desky uchopujte pouze na okraji.
- Nedotýkejte se žádných připojovacích vývodů nebo plošných spojů na desce.

## <span id="page-70-0"></span>**Příprava demontáže součástí**

Hodláte-li demontovat či vyměnit některou ze systémových součástí, postupujte dle popisu níže:

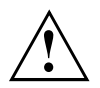

Dodržujte bezpečnostní pokyny uvedené v kapitole "Důležité [pokyny",](#page-15-0) Strany [12](#page-15-0).

Vytáhněte síťovou zástrčku ze zásuvky s uzemněným kontaktem!

► Vypněte přístroj.

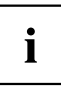

Přístroj se nesmí nacházet v úsporném režimu!

- Monitor LCD zavřete.
- ► Odpojte od přístroje veškerá vedení.
- ► Otočte přístroj a položte ho na stabilní, rovnou a čistou plochu. V případě potřeby na plochu položte neklouzavou tkaninu, aby se přístroj nepoškrábal.
- ► Vyjměte akumulátor, viz "Vyjmutí [akumulátoru",](#page-37-0) Strany [34.](#page-37-0)

## **Vyjmutí a vložení rozšíření paměti**

Jestliže vás naše Hotline/Service Desk požádá, abyste rozšíření paměti vyjmuli a instalovali sami, postupujte následovně:

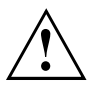

Dodržujte bezpečnostní pokyny uvedené v kapitole "Důležité [pokyny",](#page-15-0) Strany [12](#page-15-0).

Při montáži/demontáži paměťových modulů musí být z notebooku vyjmut akumulátor, a notebook nesmí být připojený k síťovému adaptéru, viz "Příprava demontáže součástí", Strany 67.

Používejte pouze rozšíření paměti, která byla pro váš notebook schválena, viz kapitola ["Technické](#page-84-0) údaje", Strany [81.](#page-84-0)

Při vkládání a vyjmutí paměťového rozšíření nepoužívejte násilí.

Dbejte na to, aby se do přihrádky pro paměťové rozšíření nedostaly žádné cizí předměty.

Při vyjmutí a vložení paměťového modulu je třeba otevřít servisní přihrádku. U některých přístrojů je možné, že se otevřením přihrádky odkryjí různé konstrukční součásti. Tyto konstrukční součásti smějí vyjímat nebo vyměňovat pouze autorizovaní odborní pracovníci. Dodržujte proto bezpodmínečně následující pokyny:

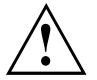

Během provozu se jednotlivé konstrukční součásti mohou zahřívat na vysokou teplotu. Proto vám doporučujeme, abyste po vypnutí notebooku vyčkali jednu hodinu, než paměťové moduly vyjmete nebo vložíte. Jinak hrozí nebezpečí popálení!

Protože jsou obnaženy některé elektrostaticky citlivé konstrukční součásti, respektujte prosím kapitolu "Pokyny k instalaci a [demontáži](#page-69-0) konstrukčních skupin a prvků", Strany [66](#page-69-0).

## **Sejmutí krytu**

► Připravte si rozšíření paměti, viz "Příprava [demontáže](#page-70-0) součástí", Strany [67](#page-70-0).

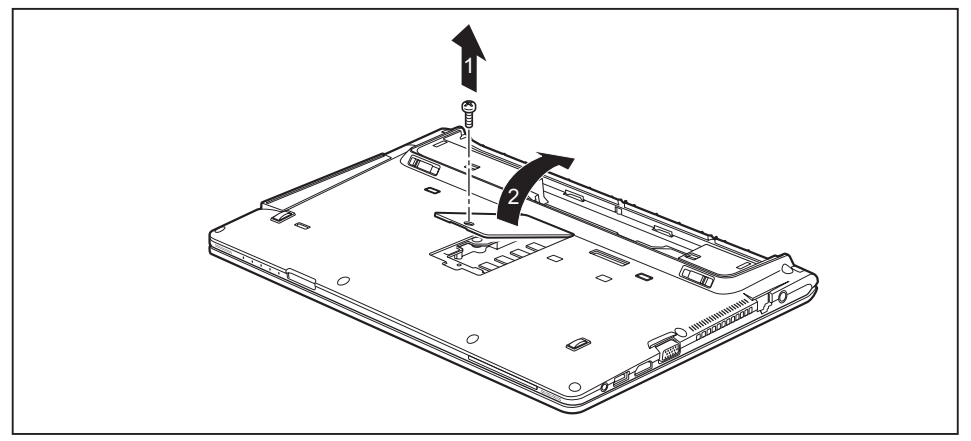

- ► Vyšroubujte šroub (1).
- ► Zvedněte kryt z notebooku (2).

#### **Demontáž paměťového modulu**

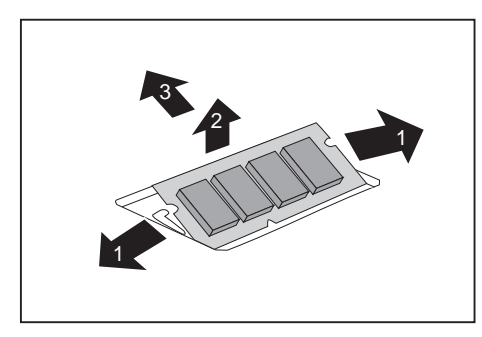

- ► Vytlačte obě svorky opatrně směrem ven (1).
- → Paměťový modul se vyklopí nahoru (2).
- ► Vytáhněte paměťový modul ve směru šipky z montážního místa (3).
### <span id="page-72-0"></span>**Instalace paměťového modulu**

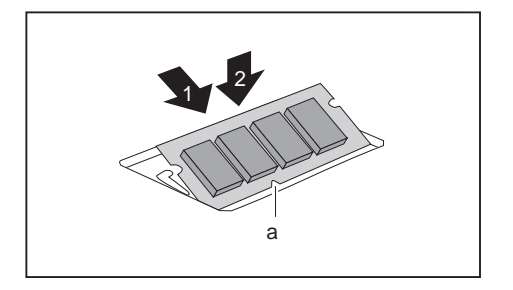

- ► Vložte do montážního místa (1) paměťový modul připojovacími kontakty a výřezem (a) dopředu.
- ► Opatrně sklopte paměťový modul dolů, až znatelně zaklapne (2).

### **Montáž krytu**

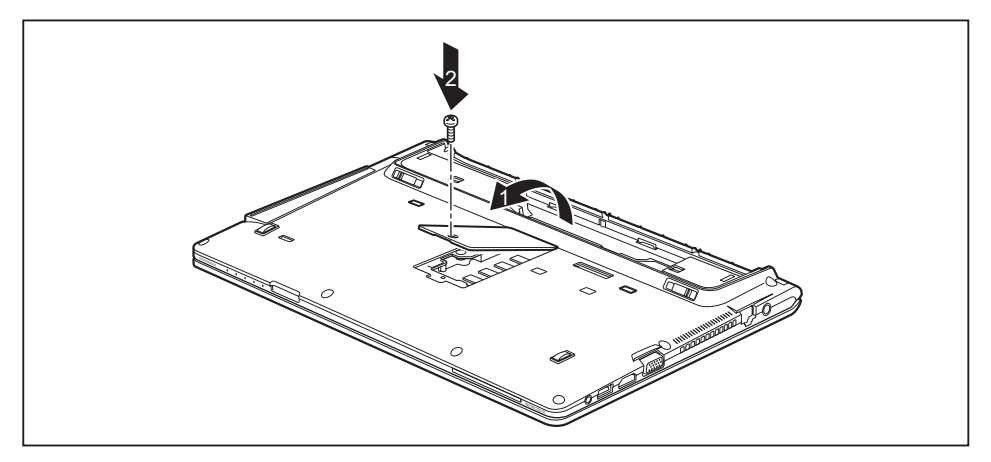

- ► Nasaďte kryt na jeho místo ve směru šipky (1).
- ► Upevněte kryt pomocí šroubu (2).
- ► Vypněte rozšíření paměti, viz "Dokončení demontáže součástí", Strany 69.

## **Dokončení demontáže součástí**

Po demontáži či výměně požadovaných systémových součástí připravte svůj přístroj k opětovnému uvedení do provozu dle popisu níže:

- ► Vložte opět zpět akumulátor, viz "Vložení [akumulátoru",](#page-38-0) Strany [35](#page-38-0).
- ► Postavte notebook řádně na rovný povrch.
- ► Kabely, které jste předtím odpojili, znovu připojte.

# <span id="page-73-0"></span>**Nastavení v nástroji BIOS Setup Utility**

Pomocí nástroje *BIOS Setup Utility* můžete u vašeho notebooku nastavit systémové funkce a konfiguraci hardwaru.

Při expedici notebooku jsou účinná standardní nastavení. Tato nastavení lze změnit v nabídce *BIOS Setup Utility*. Změněná nastavení se stanou účinnými, jakmile *BIOS Setup Utility* uložíte a ukončíte.

V nástroji *BIOS Setup Utility* jsou následující nabídky:

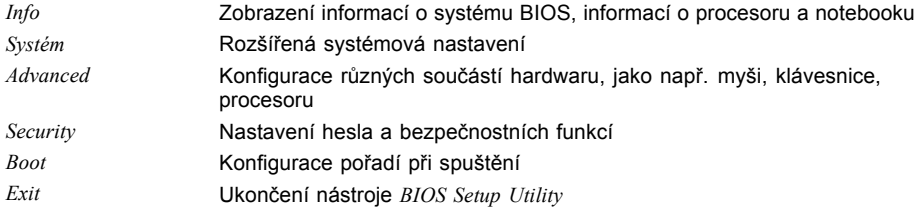

## **Spusťte nástroj BIOS-Setup-Utility**

- ► Notebook restartujte (vypněte a zapněte nebo operační systém restartujte).
- ► Podržte stisknutou funkční klávesu F2 .
- ► Jestliže je uděleno heslo, zadejte heslo a stiskněte klávesu Enter.

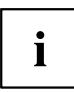

Pokud jste heslo zapomněli, obraťte se prosím na správce systému resp. na náš servis.

*BIOS-Setup-Utility* se spustí.

## **Obsluha nástroje BIOS-Setup-Utility**

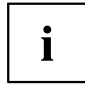

Nápovědu k nástroji *BIOS-Setup-Utility* zobrazíte stisknutím klávesy F1 . Popis jednotlivých nastavení se zobrazuje v pravém okně nástroje *BIOS-Setup-Utility*.

Klávesou F9 můžete načíst standardní nastavení nástroje *BIOS-Setup-Utility*.

- ► Pomocí kláves se šipkami  $\leftarrow$  a  $\rightarrow$  vyberte nabídku, ve které chcete upravit nastavení.
- $\mapsto$  Zobrazí se nabídka
- ► Klávesami se šipkami ↑ a ↓ vyberte možnost, kterou chcete změnit.
- ► Stiskněte klávesu Enter.
- ► Vybranou nabídku opustíte stisknutím klávesy ESC .
- ► Změněné položky si poznamenejte (např. do tohoto návodu k obsluze).

## <span id="page-74-0"></span>**Ukončení nástroje BIOS Setup Utility**

V nabídce *Exit* musíte vybrat požadovanou možnost a aktivovat ji klávesou Enter.

### **Exit Saving Changes - Uložení nastavení a ukončení nástroje BIOS Setup Utility**

- ► Pro uložení aktuálních záznamů v nabídkách a ukončení nástroje *BIOS Setup Utility* vyberte *Exit Saving Changes* a *Yes*.
- $\mapsto$  Notebook se restartuje a nová nastavení jsou účinná.

### **Exit Discarding Changes – Zamítnutí změn a ukončení nástroje BIOS Setup Utility**

- ► Pro zamítnutí změn vyberte možnost *Exit Discarding Changes* a *Yes*.
- Nastavení platná při vyvolání nástroje *BIOS Setup Utility* zůstanou účinná. Nástroj *BIOS Setup Utility* bude ukončen a notebook se restartuje.

### **Load Setup Defaults – Použití standardních nastavení**

► Pro použití standardních nastavení pro všechny nabídky nástroje *BIOS Setup Utility* vyberte *Load Setup Defaults* a *Yes*.

### **Discard Changes – Zamítnutí změn bez ukončení nástroje BIOS Setup Utility**

- ► Pro zamítnutí změn vyberte možnost *Discard Changes* a *Yes*.
- Nastavení platná při vyvolání nástroje *BIOS Setup Utility* zůstanou účinná. Nyní lze v nástroji *BIOS Setup Utility* provést další nastavení.
- ► Jestliže chcete ukončit nástroj *BIOS Setup Utility* s těmito nastaveními, vyberte *Exit Saving Changes* a *Yes*.

### **Save Changes - Uložení změn, aniž by byl ukončen nástroj BIOS Setup Utility**

- ► Pro uložení změn vyberte možnost *Save Changes* a *Yes*.
- Změny se uloží. Nyní lze v nástroji BIOS Setup Utility provést další nastavení.
- ► Jestliže chcete ukončit nástroj BIOS Setup Utility s těmito nastaveními, vyberte *Exit Saving Changes* a *Yes*.

### **Save Changes and Power Off**

- ► Chcete-li uložit provedené změny a přístroj vypnout, vyberte příkaz *Save Changes and Power Off* a *Yes*.
- Změny se uloží. Přístroj se samočinně vypne.

# <span id="page-76-0"></span>**Řešení problémů a rady**

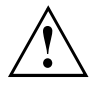

Pokud odpojujete nebo připojujete kabely, dodržujte bezpečnostní pokyny v příručce "Bezpečnost/pravidla použití".

Případnou poruchu se pokuste odstranit následujícími opatřeními. Nemůžete-li poruchu odstranit, postupujte takto:

- ► Poznamenejte si provedené kroky a stav, při kterém k chybě došlo. Poznamenejte si případné chybové hlášení, které se zobrazilo.
- ► Vypněte notebook.
- ► Kontaktujte naši Hotline/Service Desk.

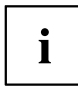

Telefonní čísla naleznete na seznamu oddělení Service Desk. Při telefonickém kontaktu mějte připraveny následující informace:

- název modelu a číslo série notebooku; číslo série je uvedeno na štítku na dolní straně notebooku,
- poznámky o zobrazených hlášeních a údaje o akustických signálech,
- veškeré změny hardwaru nebo softwaru, které jste provedli po obdržení notebooku,
- veškeré změny, které jste provedli v nastaveních systému *BIOS* po obdržení notebooku,
- konfiguraci systému a všechna periferní zařízení, která jsou k systému připojena,
- kupní smlouvu.

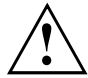

Naše notebooky jsou vybaveny součástmi s nízkou hmotností a nízkou prostorovou a energetickou náročností. Jejich kombinace je ideální především pro mobilní využití. V závislosti na zakoupené konfiguraci může být u velmi náročných herních aplikací, např. s trojrozměrnou grafikou, v porovnání se stolním počítačem poněkud omezena funkčnost. Při aktualizaci ovladačů, které nebyly schváleny společností Fujitsu Technology Solutions, může někdy dojít ke snížení výkonu, ztrátě dat či nesprávné funkci. Schválené ovladače a aktuální verze systému BIOS si můžete stáhnout na adrese: ["http://support.ts.fujitsu.com/Download/Index.asp"](http://support.ts.fujitsu.com/Download/Index.asp)

## **Pomoc v případě problémů**

V případě, že budete mít s počítačem potíže, které nejste schopni sami odstranit:

- ► Poznamenejte si identifikační číslo svého přístroje. Identifikační číslo naleznete na typovém výkonovém štítku na zadní nebo spodní straně skříně.
- ► Obraťte na servisní středisko příslušející vaší zemi (seznam servisních středisek naleznete na internetových stránkách ["http://support.ts.fujitsu.com/contact/servicedesk/ServiceDeskNumber\\_Int.asp"\)](http://support.ts.fujitsu.com/contact/servicedesk/ServiceDeskNumber_Int.asp) a požádejte je o vyřešení problému. Připravte si identifikační/sériové číslo svého systému.

## <span id="page-77-0"></span>**Obnovení obsahu pevného disku v systému Windows**

Prostřednictvím disků "Windows Recovery-CD" (volitelné vybavení) a "CD/DVD Drivers & Utilities" lze obnovit instalaci operačního systému.

Návod k tomu naleznete také na obalu disku Recovery CD.

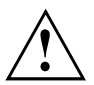

Během opětovné instalace se vymažou všechna osobní data a všechny nainstalované programy. Proto byste měli bezpodmínečně vaše soubory zazálohovat na externím pevném disku nebo na CD/DVD, dříve než začnete s opětovnou instalací.

- ► Zapněte notebook.
- V závislosti na nastavení pro *Fast Boot* v nástroji *BIOS Setup Utility* se objeví případná indikace na obrazovce při spuštění:

*<ESC>Diagnostic screen <F12>Boot Menu <F2>BIOS Setup*

- ► Pokud se na obrazovce objeví tato zpráva, stiskněte funkční klávesu F12.
- ► Vložte disk "Windows Recovery CD" do optické jednotky.
- ► Vyberte *CD-ROM* a stiskněte tlačítko enter.
- ► Postupujte podle pokynů na displeji. Po instalaci musíte znovu nainstalovat všechny ovladače. Teprve potom budou některé zabudované hardwarové komponenty opět řádně podporovány.
- ► Vložte do optické jednotky disk CD/DVD "Drivers & Utilities". CD se automaticky spustí.
- ► Klepněte na softwarové tlačítko *Desk Update*.
- ► Vyberte *Automatická instalace ovladačů (Express)* a klepněte na *Spustit instalaci*.
- ► Postupujte podle pokynů na displeji.
- ► Po ukončení instalace ovladačů restartujte notebook.

## **Nesprávný aktuální čas nebo datum notebooku**

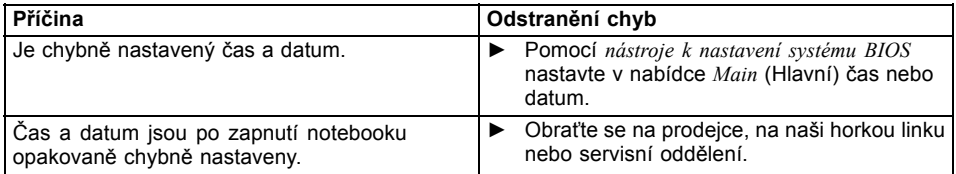

## **Při zadání určitých znaků na klávesnici se nyní píší číslice**

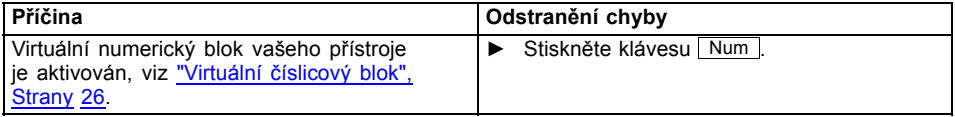

## <span id="page-78-0"></span>**LCD monitor notebooku zůstává tmavý**

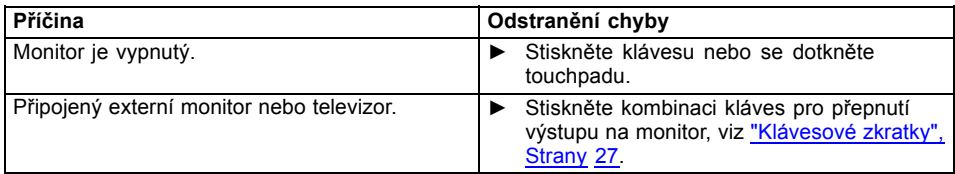

# **Špatně čitelné údaje na LCD monitoru notebooku**

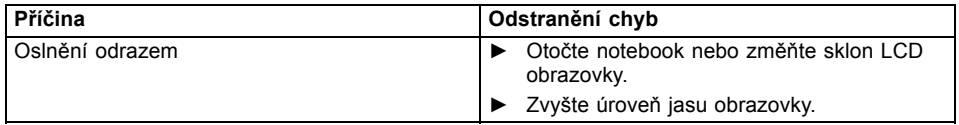

## **Tmavá externí obrazovka**

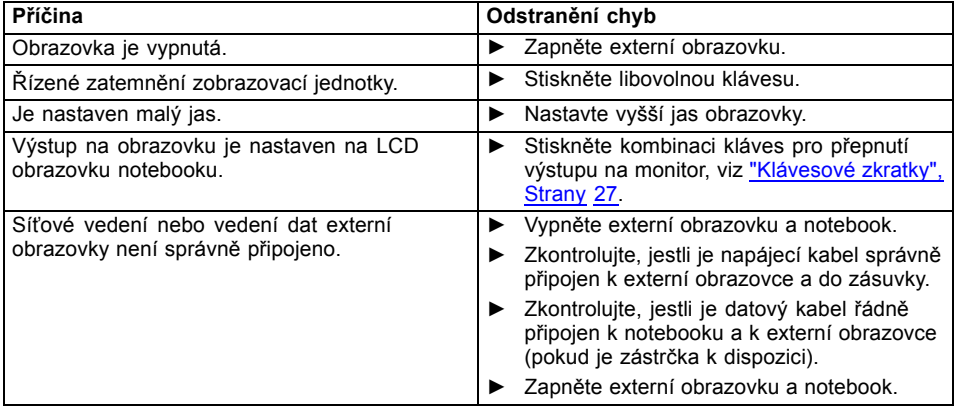

## <span id="page-79-0"></span>**Zobrazení na externí obrazovce se neobjeví nebo putuje**

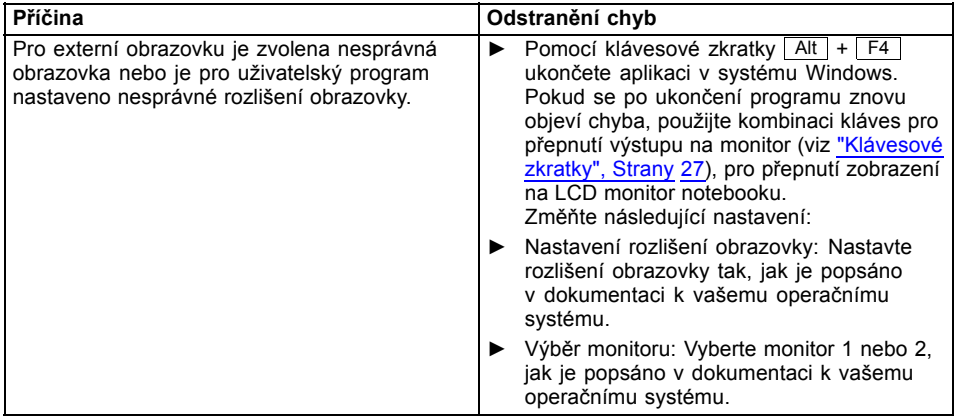

## **Notebook se po zapnutí nespustí**

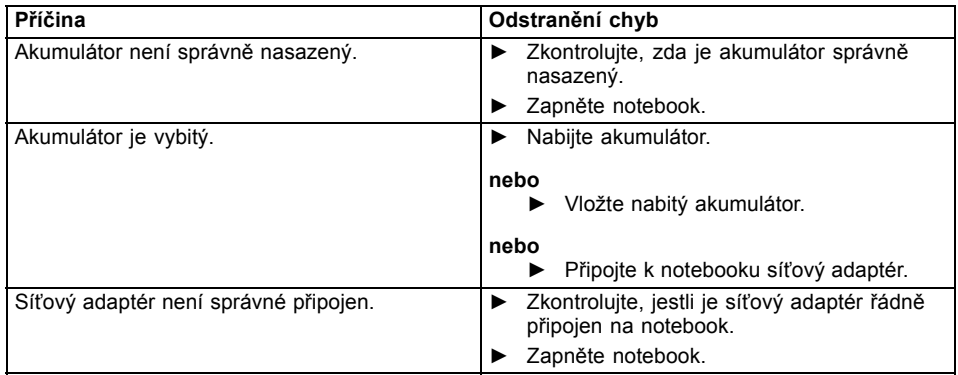

## <span id="page-80-0"></span>**Notebook nefunguje**

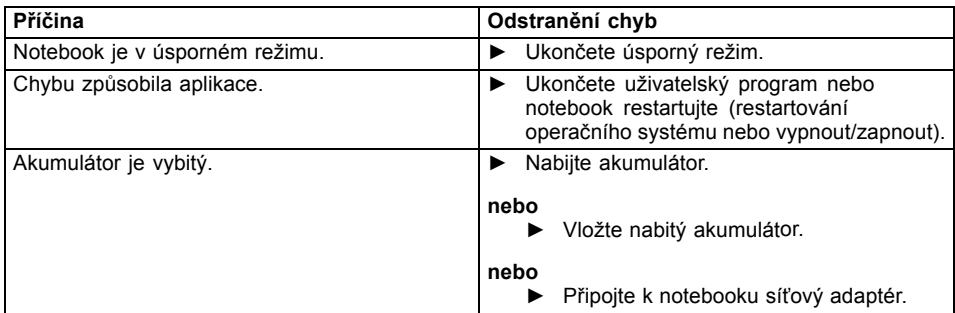

## **Tiskárna netiskne**

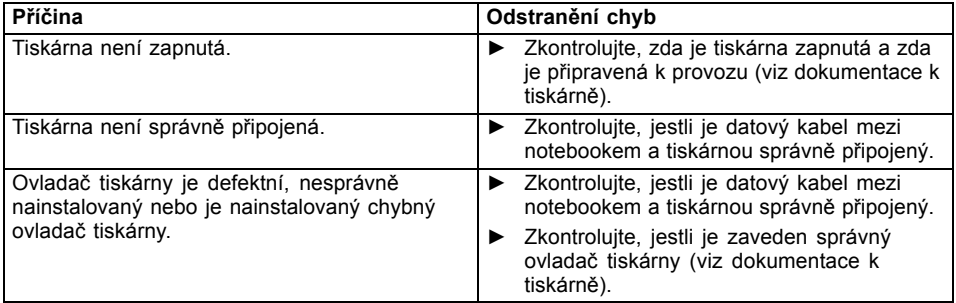

## **Bezdrátové spojení se sítí nefunguje**

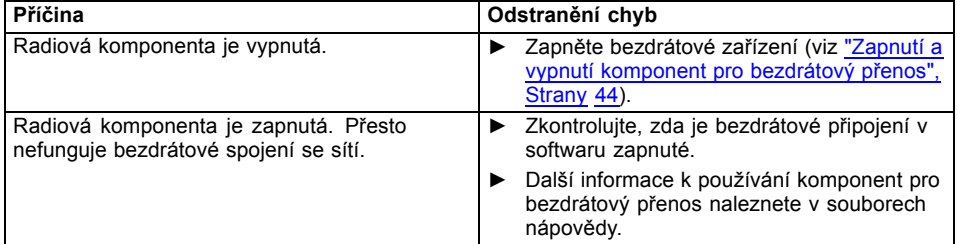

## <span id="page-81-0"></span>**Čtečka SmartCard není rozpoznána**

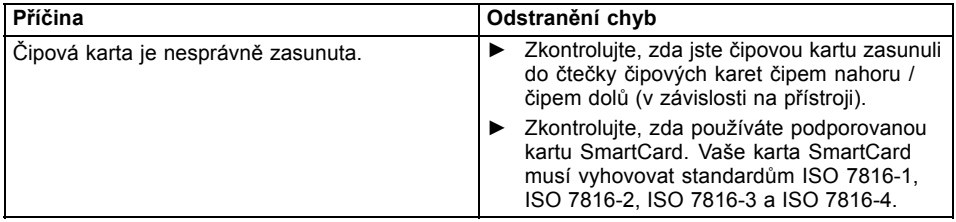

## **Zapomenutý PIN SmartCard**

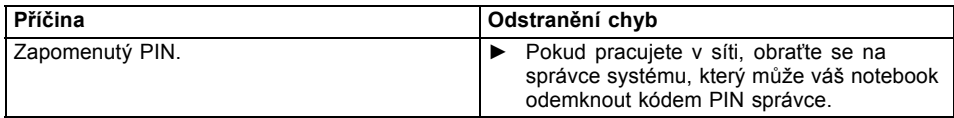

## **Ztráta hesla správce nebo uživatele**

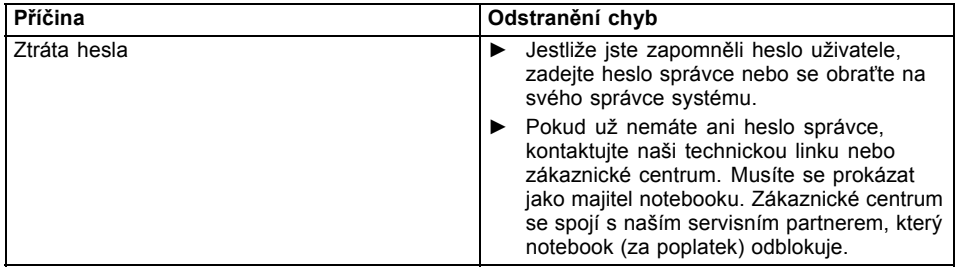

## **Ztráta karty SmartCard**

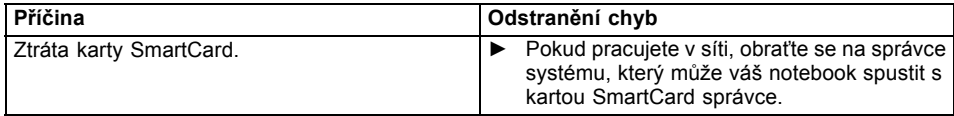

## <span id="page-82-0"></span>**Akustická chybová zpráva**

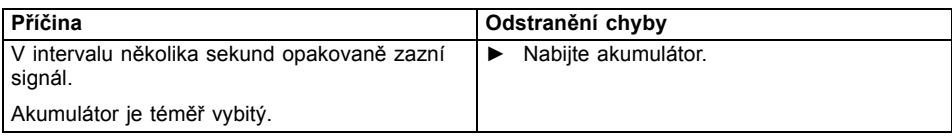

## **Chybové zprávy na monitoru**

Dále jsou popsány chybové zprávy, které podává nástroj BIOS Setup. Chybové zprávy, které podává operační sytém nebo programy, najdete v dokumentaci k těmto programům.

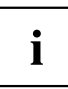

Když se bude chybová zpráva navzdory opatřením pro odstranění chyby několikrát opakovat, kontaktujte svou prodejnu nebo náš servis.

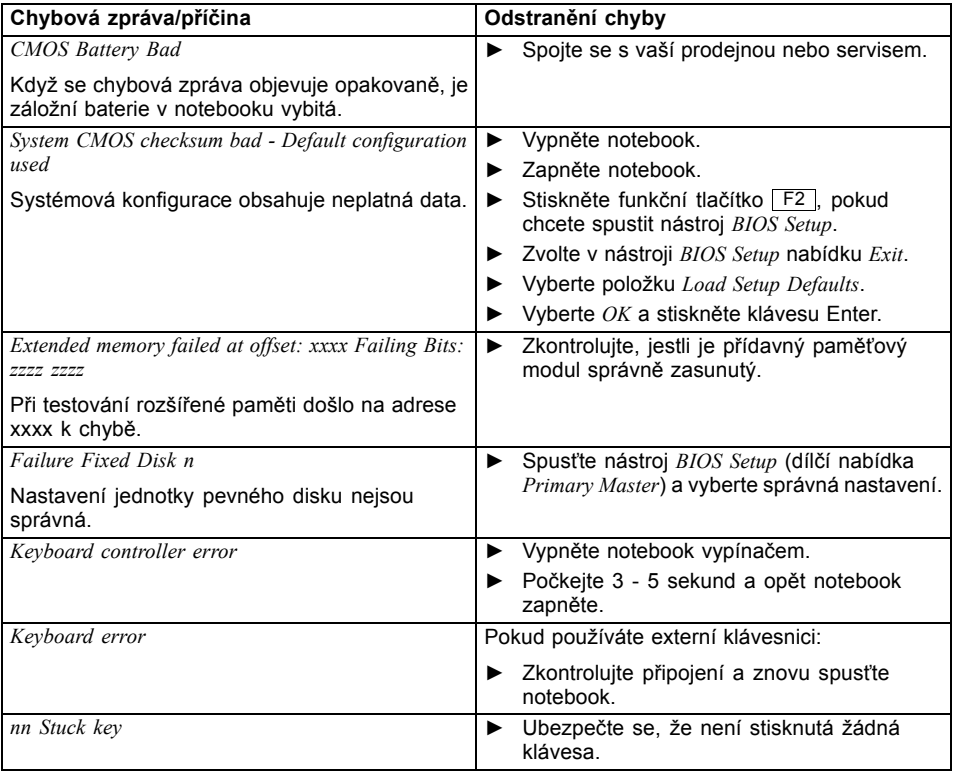

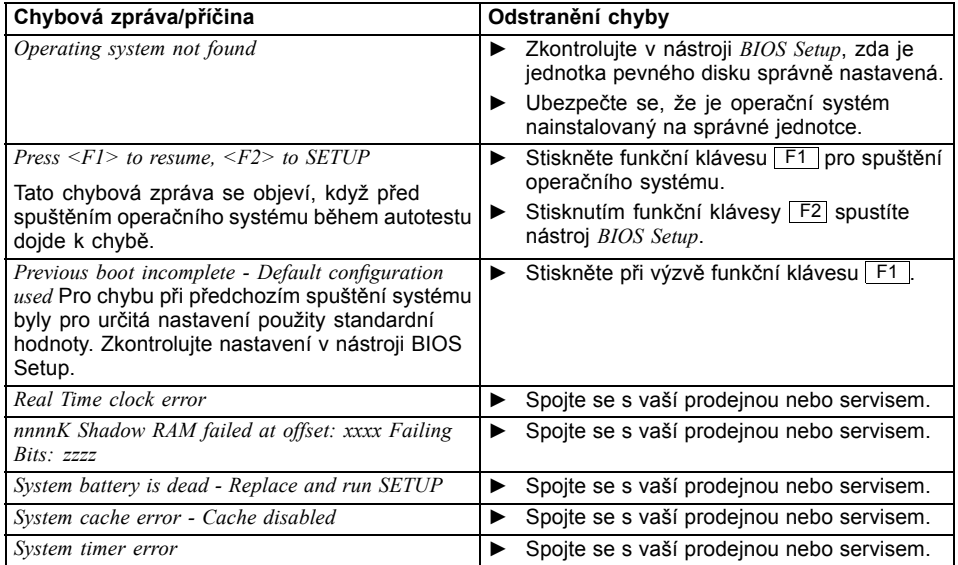

# <span id="page-84-0"></span>**Technické údaje**

## **LIFEBOOK**

| Podmínky okolního prostředí               |                                                                                   |
|-------------------------------------------|-----------------------------------------------------------------------------------|
| Provozní teplota                          | $5^{\circ}$ C – 35 $^{\circ}$ C / 41 $^{\circ}$ F – 95 $^{\circ}$ F               |
| Rozměry                                   |                                                                                   |
| Šířka x hloubka x výška                   | 316 mm x 214 mm x 13,6 mm - 19,8 / 26,2 mm                                        |
|                                           | $12,44"$ x 8.43" x 0.54" - 0.78 / 1.03"                                           |
| Hmotnost (včetně 6článkového akumulátoru) | Základní jednotka:                                                                |
|                                           | S dotykovou obrazovkou: max. 1,32 kg /<br>2.95 <sub>1b</sub>                      |
|                                           | S LCD displejem bez dotykové funkce: max.<br>$\bullet$<br>1,19 kg / 2,62 lb       |
| Operační paměť                            |                                                                                   |
| Sloty                                     | Maximálně 20 GB paměti DDR4 SO-DIMM                                               |
|                                           | 1 pevně osazená pozice se 4 GB (pájeno)                                           |
|                                           | 1 256kolíková pozice pro paměť DDR43<br>SO-DIMM o velikosti 4 GB, 8 GB nebo 16 GB |

 $\mathbf{i}$ 

Další technické údaje jsou uvedeny v datovém listu k zařízení. Datový list naleznete na zařízení nebo na internetových stránkách ["http://www.fujitsu.com/fts/support/"](http://www.fujitsu.com/fts/support/).

## **Replikátor portů (volitelné vybavení)**

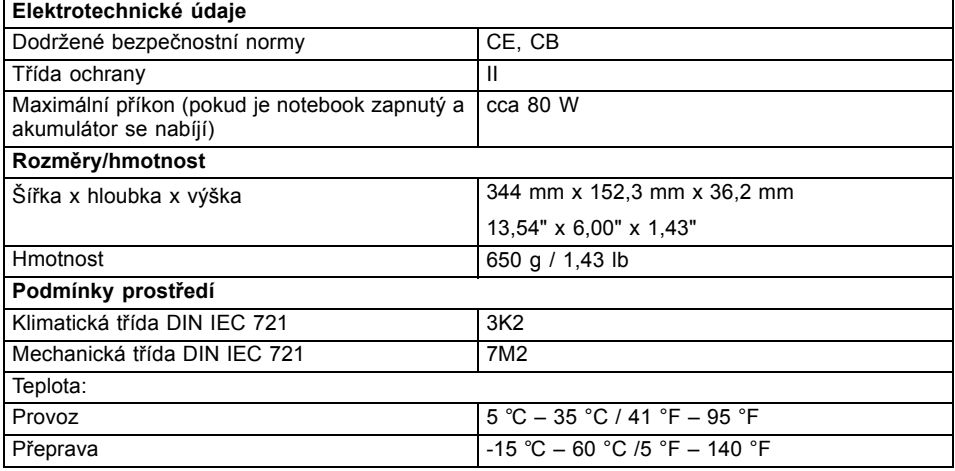

## <span id="page-85-0"></span>**Akumulátor**

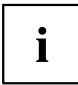

Informace o bateriích použitých ve vašem přístroji naleznete na internetové adrese ["http://www.fujitsu.com/fts/support/".](http://www.fujitsu.com/fts/support/)

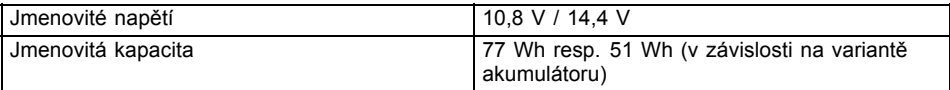

## **Síťový zdroj**

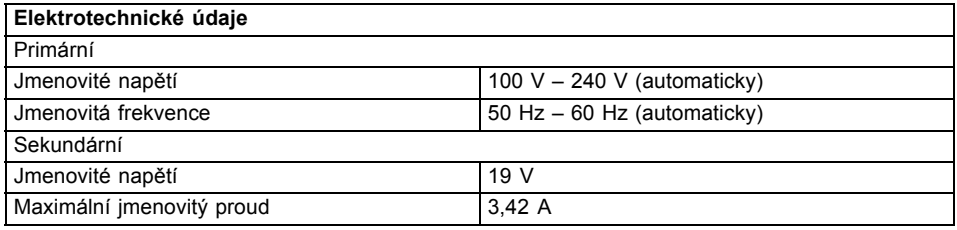

Můžete si kdykoliv objednat dodatečný síťový zdroj a dodatečný síťový vodič.

# <span id="page-86-0"></span>**Pokyny výrobce**

## **Likvidace a recyklace**

Informace k tomuto tématu naleznete ve svém notebooku nebo na našich internetových stránkách [\("http://www.fujitsu.com/fts/about/fts/environment-care/"\)](http://www.fujitsu.com/fts/about/fts/environment-care/).

## **Prohlášení o shodě (Declarations of Conformity)**

Prohlášení o shodě (Declarations of Conformity) k přístroji naleznete na internetové adrese ["http://globalsp.ts.fujitsu.com/sites/certi](http://globalsp.ts.fujitsu.com/sites/certificates/default.aspx)ficates/default.aspx".

Společnost Fujitsu Technology Solutions tímto prohlašuje, že přístroj je ve shodě se základními požadavky a dalšími příslušnými ustanoveními směrnice 1999/5/ES.

## <span id="page-87-0"></span>**Označení CE**

Tento přístroj splňuje v dodávaném provedení požadavky směrnic ES 2004/108/ES "o elektromagnetické kompatibilitě", 2006/95/ES "o elektrických zařízeních určených pro používání v určitých mezích napětí", 2011/65/EU "o omezení používání některých nebezpečných látek v elektrických a elektronických zařízeních" a 2009/125/ES "o stanovení rámce pro určení požadavků na ekodesign výrobků spojených se spotřebou energie" (od 20. 4. 2016: 2014/30/ES "o elektromagnetické kompatibilitě", 2014/35/ES "o elektrických zařízeních určených pro používání v určitých mezích napětí").

### **Označení CE pro přístroje bez rádiové komponenty**

Tento přístroj v dodávaném provedení splňuje požadavky směrnice ES 1999/5/ES Evropského parlamentu a Rady z 9. března 1999 o rádiových a telekomunikačních vysílacích zařízeních a vzájemném uznávání shody.

CE nnnn (!) ; nnnn: Číslo a vykřičník (!) viz etiketa na výrobku.

Výrobek splňuje zákonné mezní hodnoty pro měrný absorbovaný výkon v EU.

Další informace a prohlášení o shodě naleznete na internetové stránce: ["http://globalsp.ts.fujitsu.com/sites/certi](http://globalsp.ts.fujitsu.com/sites/certificates)ficates".

Tento přístroj je povoleno používat v následujících zemích:

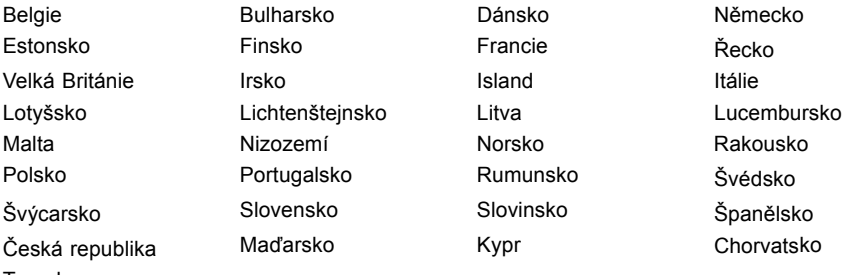

Turecko

Omezení ve Francii: Mimo budovy není používání bezdrátové místní sítě v pásmu 5 GHz povoleno.

Aktuální informace o případných omezeních provozu si lze vyžádat od příslušného úřadu dané země. Jestliže v daném seznamu není uvedena vaše země, zeptejte se příslušného dozorčího úřadu, zda je používání tohoto produktu ve vaší zemi povoleno.

Prohlášení o shodě CE pokrývá jak příslušenství (jako např. síťový adaptér, akumulátory, kabel s adaptérem) tak i software (jako např. ovladače modulů, firmware modulů a operační systém). Použitý software, který má vliv na shodu, je získáván od prodejců modulů a podléhá výlučně jejich kontrole.

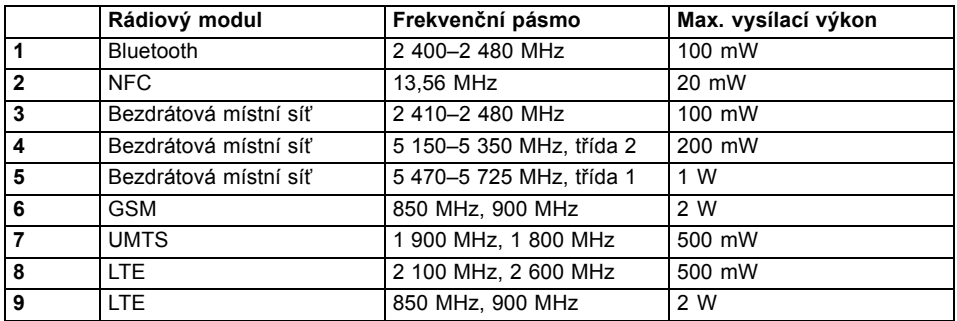

### <span id="page-88-0"></span>**Použité frekvence**

## **Jiné certifikační značky**

Jiné certifikační značky jsou případně obsaženy v dodatku "Manual Appendix - Additional Certifications".

Pokud přístroj disponuje těmito značkami, naleznete dodatek na Internetu na adrese ["http://support.ts.fujitsu.com/Manuals/"](http://support.ts.fujitsu.com/Manuals/) u návodu k provozu vašeho přístroje.

## **Regulatory notices**

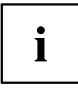

If there is no FCC logo and also no FCC ID on the device then this device is not approved by the Federal Communications Commission (FCC) of the USA. Although it is not explicitly forbidden to travel the US trading area carrying this device, but to avoid trouble at customs clearance Fujitsu Technology Solutions GmbH recommends not to bring this device into the US trading area.

### **Regulatory information for notebooks without radio device**

### **NOTICE:**

Changes or modifications not expressly approved by Fujitsu Technology Solutions could void this user's authority to operate the equipment.

### **Notice to Users of Radios and Television**

These limits are designed to provide reasonable protection against harmful interference in a residential installation. This equipment generates, uses, and can radiate radio frequency energy and, if not installed and used in accordance with the instructions, may cause harmful interference to radio communications. However, there is no guarantee that interference will not occur in a particular installation. If this equipment does cause harmful interference to radio or television reception, which can be determined by turning the equipment off and on, the user is encouraged to try to correct the interference by one or more of the following measures:

- Reorient or relocate the receiving antenna.
- Increase the separation between the equipment and receiver.
- Connect the equipment into an outlet that is on a different circuit than the receiver.
- Consult the dealer or an experienced radio/TV technician for help.

#### **Notice to Users of the US Telephone Network**

Your notebook may be supplied with an internal modem which complies with Part 68 of the FCC rules. On this notebook is a label that contains the FCC Registration Number and the Ringer Equivalence Number (REN) for this equipment among other information. If requested, the user must provide their telephone company with the following information:

- 1. The telephone number to which the notebook is connected.
- 2. The Ringer Equivalence Number (REN) for this equipment.
- 3. The equipment requires a standard modular jack type USOC RJ-11C which is FCC Part 68 compliant.
- 4. The FCC Registration Number.

This equipment is designed to be connected to the telephone network or premises wiring using a standard modular jack type USOC RJ-11C which is FCC Part 68 compliant and a line cord between the modem and the telephone network with a minimum of 26AWG.

The REN is used to determine the number of devices that you may connect to your telephone line and still have all of those devices ring when your number is called. Too many devices on one line may result in failure to ring in response to an incoming call. In most, but not all, areas the sum of the RENs of all of the devices should not exceed five (5). To be certain of the number of devices you may connect to your line, as determined by the RENs, contact your local telephone company. If this equipment causes harm to the telephone network, your telephone company may discontinue your service temporarily. If possible, they will notify you in advance. If advance notice is not practical they will notify you as soon as possible. You will also be advised of your right to file a complaint with the FCC.

This fax modem also complies with fax branding requirements per FCC Part 68.

Your telephone company will probably ask you to disconnect this equipment from the telephone network until the problem is corrected and you are sure that the equipment is not malfunctioning. This equipment may not be used on coin-operated telephones provided by your telephone company. Connection to party lines is subject to state tariffs. Contact your state's public utility commission, public service commission or corporation commission for more information.

This equipment includes automatic dialing capability. When programming and/or making test calls to emergency numbers:

- Remain on the line and briefly explain to the dispatcher the reason for the call.
- Perform such activities in off-peak hours, such as early morning or late evening.

FCC rules prohibit the use of non-hearing aid compatible telephones in the following locations or applications:

- All public or semipublic coin-operated or credit card telephones.
- Elevators, highways, tunnels (automobile, subway, railroad or pedestrian) where a person with impaired hearing might be isolated in an emergency.
- Places where telephones are specifically installed to alert emergency authorities such as fire, police or medical assistance personnel.
- Hospital rooms, residential health care facilities, convalescent homes and prisons.
- Hotel, motel or apartment lobbies.
- Stores where telephones are used by patrons to order merchandise.
- <span id="page-90-0"></span>• Public transportation terminals where telephones are used to call taxis or to reserve lodging or rental cars.
- In hotel and motel rooms as at least ten percent of the rooms must contain hearing aid-compatible telephones or jacks for plug-in hearing aid compatible telephones which will be provided to hearing impaired customers on request.

### **DOC (Industry CANADA) Notices**

### **Notice to Users of Radios and Television**

This Class B digital apparatus meets all requirements of Canadian Interference-Causing Equipment Regulations.

CET appareil numérique de la class B respecte toutes les exigence du Réglement sur le matérial brouilleur du Canada.

#### **Notice to Users of the Canadian Telephone Network**

#### **NOTICE:**

This equipment meets the applicable Industry Canada Terminal Equipment Technical Specifications. This is confirmed by the registration number. The abbreviation, IC, before the registration number signifies that registration was performed based on a Declaration of Conformity indicating that Industry Canada technical specifications were met. It does not imply that Industry Canada approved the equipment. Before connecting this equipment to a telephone line the user should ensure that it is permissible to connect this equipment to the local telecommunication facilities. The user should be aware that compliance with the certification standards does not prevent service degradation in some situations.

Repairs to telecommunication equipment should be made by a Canadian authorized maintenance facility. Any repairs or alterations not expressly approved by Fujitsu or any equipment failures may give the telecommunication company cause to request the user to disconnect the equipment from the telephone line.

### **NOTICE:**

The Ringer Equivalence Number (REN) for this terminal equipment is 0.0. The REN assigned to each terminal equipment provides an indication of the maximum number of terminals allowed to be connected to a telephone interface. The termination on an interface may consist of any combination of devices subject only to the requirement that the sum of the Ringer Equivalence Numbers of all the devices does not exceed five.

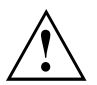

### **CAUTION:**

For safety, users should ensure that the electrical ground of the power utility, the telephone lines and the metallic water pipes are connected together. Users should NOT attempt to make such connections themselves but should contact the appropriate electric inspection authority or electrician. This may be particularly important in rural areas.

### **Avis Aux Utilisateurs Du Réseau Téléphonique Canadien**

AVIS : Le présent matériel est conforme aux spécifications techniques d'Industrie Canada applicables au matériel terminal. Cette conformité est confirmée par le numéro d'enregistrement. Le sigle IC, placé devant le numéro d'enregistrement, signifie que l'enregistrement s'est effectué conformément à une déclaration de conformité et indique que les spécifications techniques d'Industrie Canada ont été respectées. Il n'implique pas qu'Industrie Canada a approuvé le matériel. Avant de connecter cet équipement à une ligne téléphonique, l'utilisateur doit vérifier s'il est permis de connecter cet équipement aux installations de télécommunications locales. L'utilisateur est averti que même la conformité aux normes de certification ne peut dans certains cas empêcher la dégradation du service.

Les réparations de l'équipement de télécommunications doivent être eVectuées par un service de maintenance agréé au Canada. Toute réparation ou modification, qui n'est pas expressément approuvée par Fujitsu, ou toute défaillance de l'équipement peut entraîner la compagnie de télécommunications à exiger que l'utilisateur déconnecte l'équipement de la ligne téléphonique.

AVIS : L'indice d'équivalence de la sonnerie (IES) du présent matériel est de 0.0. L'IES assigné à chaque dispositif terminal indique le nombre maximal de terminaux qui peuvent être raccordés à une interface téléphonique. La terminaison d'une interface peut consister en une combinaison quelconque de dispositifs, à la seule condition que la somme d'indices d'équivalence de la sonnerie de tous les dispositifs n'excède pas 5.

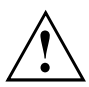

### **AVERTISSEMENT :**

Pour assurer la sécurité, les utilisateurs doivent vérifier que la prise de terre du service d'électricité, les lignes télphoniques et les conduites d'eau métalliques sont connectées ensemble. Les utilisateurs NE doivent PAS tenter d'établir ces connexions eux-mêmes, mais doivent contacter les services d'inspection d'installations électriques appropriés ou un électricien. Ceci peut être particulièrement important en régions rurales.

### **UL Notice**

This unit requires an AC adapter to operate. Use only UL Listed Class 2 adapter. The correct output rating is indicated on the AC adapter label. Refer to the illustration below for the correct AC Adapter output polarity:

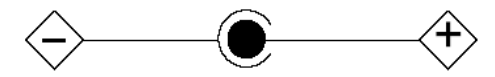

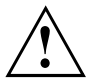

### **CAUTION:**

To reduce the risk of fire, use only 26AWG or larger telecommunications line cord.

#### **For Authorized Repair Technicians Only**

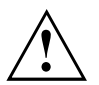

### **CAUTION:**

For continued protection against risk of fire, replace only with the same type and rating fuse.

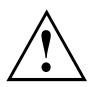

### **WARNING:**

Danger of explosion if Lithium (CMOS) battery is incorrectly replaced. Replace only with the same or equivalent type recommended by the manufacturer.

Dispose of used batteries according to the manufacturer's instruction.

### <span id="page-92-0"></span>**FCC Regulatory information for notebooks with radio device**

### **Federal Communications Commission statement**

This device complies with Part 15 of FCC Rules. Operation is subject to the following two conditions: (1) this device may not cause interference, and

(2) this device must accept any interference, including interference that may cause undesired operation of this device.

#### **FCC Interference Statement**

This equipment has been tested and found to comply with the limits for a Class B digital device, pursuant to Part 15 of the FCC Rules. These limits are designed to provide reasonable protection against harmful interference in a residential installation. This equipment generates, uses, and can radiate radio frequency energy. If not installed and used in accordance with the instructions, it may cause harmful interference to radio communications.

However, there is no guarantee that interference will not occur in a particular installation.

If this equipment does cause harmful interference to radio or television reception, which can be determined by turning the equipment off and on, the user is encouraged to try to correct the interference by one or more of the following measures:

- 1. Reorient or relocate the receiving antenna.
- 2. Increase the distance between the equipment and the receiver.
- 3. Connect the equipment to an outlet on a circuit different from the one the receiver is connected to.
- 4. Consult the dealer or an experienced radio/TV technician for help.

Please note the following regulatory information related to the optional radio device.

#### **FCC Radio Frequency Exposure statement**

This radio device has been evaluated under FCC Bulletin OET 65C and found compliant with the requirements as set forth in CFR 47 Sections 2.1091, 2.1093, and 15.247 (b) (4) addressing RF Exposure from radio frequency devices. The radiated output power of this radio device is far below the FCC radio frequency exposure limits. Nevertheless, this device shall be used in such a manner that the potential for human contact during normal operation is minimized. When using this device, a certain separation distance between antenna and nearby persons must be maintained to ensure RF exposure compliance. In order to comply with RF exposure limits established in the ANSI C95.1 standards, the distance between the antennas and the user should not be less than 20 cm (8 inches).

#### **Regulatory Notes and Statements**

#### **Radio device, Health and Authorization for use**

Radio frequency electromagnetic energy is emitted from the radio devices. The energy levels of these emissions, however, are far much less than the electromagnetic energy emissions from wireless devices such as mobile phones. Radio devices are safe for use by consumers because they operate within the guidelines found in radio frequency safety standards and recommendations.

The use of the radio devices may be restricted in some situations or environments, such as:

- on board an airplane, or
- in an explosive environment, or
- in situations where the interference risk to other devices or services is perceived or identified as harmful.

In cases in which the policy regarding use of radio devices in specific environments is not clear (e.g., airports, hospitals, chemical/oil/gas industrial plants, private buildings), obtain authorization to use these devices prior to operating the equipment.

#### **Regulatory Information/Disclaimers**

Installation and use of this radio device must be in strict accordance with the instructions included in the user documentation provided with the product. Any changes or modifications made to this device that are not expressly approved by the manufacturer may void the user's authority to operate the equipment. The manufacturer is not responsible for any radio or television interference caused by unauthorized modification of this device, or the substitution or attachment of connecting cables and equipment other than those specified by the manufacturer. It is the responsibility of the user to correct any interference caused by such unauthorized modification, substitution or attachment. The manufacturer and its authorized resellers or distributors will assume no liability for any damage or violation of government regulations arising from failure to comply with these guidelines.

#### **Export restrictions**

This product or software contains encryption code which may not be exported or transferred from the US or Canada without an approved US Department of Commerce export license. This device complies with Part 15 of FCC Rules, as well as ICES 003 B / NMB 003 B. Operation is subject to the following two conditions:

(1) this device may not cause harmful interference, and

(2) this device must accept any interference received, including interference that may cause undesirable operation.

Modifications not expressly authorized by Fujitsu Technology Solutions may invalidate the user's right to operate this equipment.

# **Rejstrík**

### **A**

[Akumulátor 33](#page-36-0) [Nabíjení 33](#page-36-0) Ošetř[ování a údržba 33](#page-36-0) Samoč[inné vybití 33](#page-36-0) [Skladování 33](#page-36-0) Stav nabití [33](#page-36-0), [41](#page-44-0) [viz akumulátor 33](#page-36-0) [životnost 33](#page-36-0) [Akustické chybové zprávy 79](#page-82-0) [Alt+Tab 28](#page-31-0) [Aplika](#page-32-0)ční tlačítka [29](#page-32-0) Audiopř[ípojky 65](#page-68-0)

### **B**

[Backspace 25](#page-28-0) [Baterie](#page-36-0) [viz akumulátor 33](#page-36-0) [Bezdrátová komunika](#page-30-0)ční zařízení [27](#page-30-0) [Bezdrátová místní sí](#page-15-0)ť bezpeč[nostní pokyny 12](#page-15-0) [Bezdrátová sí](#page-47-0)ť WLAN [vypnutí modulu 44](#page-47-0) [zapnutí modulu 44](#page-47-0) [Bezdrátové spojení se sítí nefunguje 77](#page-80-0) Bezpeč[nostní funkce 52](#page-55-0) [SmartCard 60](#page-63-0) [SystemLock 60](#page-63-0) Bezpeč[nostní pokyny 12](#page-15-0) [BIOS Setup Utility](#page-73-0) [nastavení 70](#page-73-0) ukonč[ení 71](#page-74-0) [BIOS-Setup-Utility](#page-73-0) [obsluha 70](#page-73-0) [ochrana heslem 55](#page-58-0) [vyvolání 70](#page-73-0) [Bluetooth](#page-47-0) [vypnutí modulu 44](#page-47-0) [zapnutí modulu 44](#page-47-0)

### **C**

[Caps Lock 25](#page-28-0) [CD/DVD](#page-43-0) ruč[ní vyjmutí 40](#page-43-0) Certifikač[ní zna](#page-88-0)čky [85](#page-88-0) [Cesta, notebook 14](#page-17-0) [Chybové zprávy na monitoru 79](#page-82-0) [chyby](#page-76-0) odstraň[ování 73](#page-76-0)

[Chyby](#page-82-0) [akustické zprávy 79](#page-82-0) [zprávy na monitoru 79](#page-82-0) Č[íslicový blok 24](#page-27-0) Čiště[ní 15](#page-18-0) [Ctrl+Alt+Del 28](#page-31-0) [Ctrl+C 28](#page-31-0)

### **D**

[Datové nosi](#page-41-0)če [manipulace 38](#page-41-0) [Datový nosi](#page-42-0)č [vložení 39](#page-42-0) [vyjmutí 39](#page-42-0) [Deska 66](#page-69-0) [DOC \(INDUSTRY CANADA\) NOTICES 87](#page-90-0) Dů[ležité pokyny 12](#page-15-0)

### **E**

[Elektromagnetická kompatibilita 84](#page-87-0) [Energie](#page-44-0) [Funkce pro úsporu elektrické energie 41](#page-44-0) Spotř[eba energie 41](#page-44-0) [Úspora energie 13](#page-16-0) [Enter 25](#page-28-0) [Ethernetová místní sí](#page-49-0)ť [46](#page-49-0)

### **F**

[Fn + F1 27](#page-30-0) [Fn + F10 28](#page-31-0) [Fn + F3 27](#page-30-0) [Fn + F4 27](#page-30-0) [Fn + F6 27](#page-30-0) [Fn + F7 27](#page-30-0) [Fn + F8 27](#page-30-0) [Fn + F9 28](#page-31-0) [Fn+F2 27](#page-30-0) [Fn+F5 27](#page-30-0) [Funkce nabíjení p](#page-67-0)řes USB [64](#page-67-0)

### **H**

[Heslo](#page-58-0) [Zadání 55](#page-58-0) Změ[na 55](#page-58-0) [Zrušení 56](#page-59-0) [Heslo dohlížitele](#page-58-0) [Zadání 55](#page-58-0) [Zrušení 56](#page-59-0)

[Heslo správce](#page-81-0) [Vergessen 78](#page-81-0) změ[na 55](#page-58-0) [Heslo uživatele](#page-81-0) [Vergessen 78](#page-81-0) [Zadání 55](#page-58-0) změ[na 55](#page-58-0) [Zrušení 56](#page-59-0) [Hlasitost](#page-30-0) [snížení 27](#page-30-0) [zvýšení 28](#page-31-0) [Hlavní pam](#page-70-0)ěť [viz rozší](#page-70-0)ření paměti [67](#page-70-0)

### **I**

Indikač[ní pole 19](#page-22-0) [Indikátor CD/DVD 39](#page-42-0) [Instalace](#page-20-0) př[ístroje 17](#page-20-0) síť[ového adaptéru 17](#page-20-0)

### **J**

[Jas monitoru](#page-30-0) [snížení 27](#page-30-0) [zvýšení 27](#page-30-0) **[Jednotka](#page-40-0)** [vyjmutí 37](#page-40-0)

### **K**

[Kabel pro zámek Kensington Lock 54](#page-57-0) [Kamera 32](#page-35-0) [Klávesa Enter 25](#page-28-0) [Klávesa Fn 25](#page-28-0) [Klávesa p](#page-28-0)řeřaďovače [25](#page-28-0) [Klávesa pro psaní velkých písmen 25](#page-28-0) [Klávesa tabulátoru 25](#page-28-0) [Klávesa Windows 25](#page-28-0) [Klávesnice 24](#page-27-0) Čiště[ní 15](#page-18-0) [Klávesy 24](#page-27-0) [Komponenty](#page-69-0) [Instalace/demontáž 66](#page-69-0) Konfi[gurace hardwaru 70](#page-73-0) Konfi[gurace systému 70](#page-73-0) Konfi[gurace, nástroj BIOS Setup Utility 70](#page-73-0)

### **L**

[LCD monitor](#page-78-0) oslně[ní odrazem 75](#page-78-0) špatně č[itelné údaje 75](#page-78-0) zů[stává tmavý 75](#page-78-0)

### **M**

[Mechanické zajišt](#page-57-0)ění [54](#page-57-0) Měřič [stavu nabití akumulátoru 33](#page-36-0) [Mikrofon 43](#page-46-0) [Mobilní provoz 14](#page-17-0) [Modul](#page-40-0) [vyjmutí 37](#page-40-0) [Moduly 37](#page-40-0) **[Monitor](#page-79-0)** [bez obrazu 76](#page-79-0) [kolísavý obraz 76](#page-79-0) připojení [61–](#page-64-0)[62](#page-65-0) [Monitor LCD](#page-18-0) Čiště[ní 15](#page-18-0) [Pokyny 31](#page-34-0)

### **N**

[Nabíjecí kapacita, akumulátor 33](#page-36-0) [Nastavení](#page-55-0) snímač[e otisk](#page-55-0)ů prstů [52](#page-55-0) [nesprávné datum 74](#page-77-0) [nesprávné datum nebo](#page-77-0) čas [74](#page-77-0) [nesprávný](#page-77-0) čas [74](#page-77-0) [notebook](#page-80-0) [nefunguje 77](#page-80-0) [nelze spustit 76](#page-79-0) [Notebook](#page-18-0) Čiště[ní 15](#page-18-0) [Než se vydáte na cestu 14](#page-17-0) [Obsluha 19](#page-22-0) Př[eprava 14](#page-17-0) [Vypnutí 23](#page-26-0) [zapnutí 22](#page-25-0) [Nouzové vyjmutí datového nosi](#page-43-0)če [40](#page-43-0) [Num Lock](#page-29-0) [Indikátor 26](#page-29-0) [Numerické pole kláves 24](#page-27-0) [Numerické pole klávesnice](#page-29-0) viz virtuální č[íslicový blok 26](#page-29-0)

### **O**

[Obal 16](#page-19-0) [Obnovení opera](#page-77-0)čního systému [74](#page-77-0) [obrazovka](#page-78-0) [tmavá 75](#page-78-0) [Obsluha, notebook 19](#page-22-0) [Ochrana heslem 54](#page-57-0) [pevný disk 56](#page-59-0) odstraň[ování poruch 73](#page-76-0)

Operač[ní systém](#page-59-0) [Aktivace ochrany systému 56](#page-59-0) [Chránit heslem 56](#page-59-0) [Zrušení ochrany systému 56](#page-59-0) [Opravná klávesa 25](#page-28-0) [Optická jednotka 38](#page-41-0) [Ovládání kurzoru 25](#page-28-0) Označ[ení CE 84](#page-87-0)

### **P**

Paměť[ová karta](#page-44-0) [manipulace 41](#page-44-0) [Vložení 42](#page-45-0) [Vyjmutí 42](#page-45-0) Paměť[ový modul](#page-71-0) [Demontáž 68](#page-71-0) dů[ležité pokyny 67](#page-70-0) [Montáž 69](#page-72-0) [Pevný disk](#page-77-0) [obnovení obsahu 74](#page-77-0) [Pokyny](#page-15-0) bezpeč[nost 12](#page-15-0) Čiště[ní 15](#page-18-0) [Desky 66](#page-69-0) [Likvidace a recyklace 83](#page-86-0) [Monitor LCD 31](#page-34-0) Př[eprava 14](#page-17-0) [Úspora energie 13](#page-16-0) [Porty USB 63](#page-66-0) použití bezpeč[nostního zámku 54](#page-57-0) [Prázdná zásuvná pozice](#page-40-0) [vyjmutí 37](#page-40-0) Př[epnutí výstupu na monitor 28](#page-31-0) Př[eprava 14](#page-17-0) Př[ipojení audioza](#page-68-0)řízení [65](#page-68-0) Připojení monitoru viz Přípojka VGA [61](#page-64-0)–[62](#page-65-0) Př[ipojení obrazovky](#page-64-0) viz Př[ípojka VGA 61](#page-64-0) Př[ipojení sluchátek 65](#page-68-0) Př[ípojka HDMI 63](#page-66-0) Přípojka VGA [61](#page-64-0)[–62](#page-65-0) Př[íprava k provozu 17](#page-20-0) [prohlášení o shod](#page-86-0)ě [83](#page-86-0) [První uvedení do provozu 16](#page-19-0) [První zapnutí 18](#page-21-0)

### **R**

[Rádiové komponenty](#page-15-0)

bezpeč[nostní pokyny 12](#page-15-0) Ř[ádkování 25](#page-28-0) [Regulátor hlasitosti 43](#page-46-0) [Regulatory information](#page-92-0) [Notebooks with radio device 89](#page-92-0) [Notebooks without radio device 85](#page-88-0) [Replikátor port](#page-51-0)ů př[ipojení notebooku 48](#page-51-0) [Reproduktory 43](#page-46-0) [vypnutí 27](#page-30-0) [zapnutí 27](#page-30-0) ř[ešení problém](#page-76-0)ů [73](#page-76-0) [Režim spánku](#page-30-0) [aktivace 27](#page-30-0) Rozšíř[ení pam](#page-71-0)ěti [Demontáž 68](#page-71-0) [Montáž 69](#page-72-0) Rozšíř[ení systému 67](#page-70-0) [viz rozší](#page-70-0)ření paměti [67](#page-70-0) Ruč[ní vyjmutí datového nosi](#page-43-0)če [40](#page-43-0)

### **S**

[Šachta modul](#page-40-0)ů [37](#page-40-0) Samoč[inné vybití, akumulátor 33](#page-36-0) [Servis 66](#page-69-0) [Setup](#page-73-0) [viz BIOS Setup Utility 70](#page-73-0) [Shift 25](#page-28-0) [Shift+Tab 28](#page-31-0) Síť[ový adaptér](#page-20-0) př[ipojení 17](#page-20-0) [Slot](#page-44-0) paměť[ové karty 41](#page-44-0) Smě[rnice pro nízké nap](#page-87-0)ětí [84](#page-87-0) Smě[rové klávesy 25](#page-28-0) Snímač otisků prstů [52–](#page-55-0)[53](#page-56-0) [nastavení 53](#page-56-0) Souč[ástky ohrožené elektrostatickým](#page-69-0) [nábojem 66](#page-69-0) [Systémová nastavení, nástroj BIOS](#page-73-0) [Setup Utility 70](#page-73-0)

### **T**

[Technické údaje 81](#page-84-0) [notebook 81](#page-84-0) síť[ový zdroj 82](#page-85-0) [tipy 73](#page-76-0) [Tiskárna netiskne 77](#page-80-0) [Tmavý LCD monitor 75](#page-78-0) [Touchpad 30](#page-33-0) Čiště[ní 15](#page-18-0) [pohyb kurzoru 30](#page-33-0) př[etažení objektu 31](#page-34-0) [provád](#page-33-0)ění příkazů [30](#page-33-0) tlač[ítka 30](#page-33-0) výbě[r objektu 30](#page-33-0) [vypnutí 27](#page-30-0) [zapnutí 27](#page-30-0) [TPM 59](#page-62-0) **[Transport](#page-19-0)** Poškození př[i transportu 16](#page-19-0) [Trusted Platform Module 59](#page-62-0)

**U**

[Upozorn](#page-15-0)ění [12](#page-15-0) znač[ka CE 84](#page-87-0) [Úspora proudu 13](#page-16-0) [Úsporný režim](#page-80-0) ukonč[ení 77](#page-80-0)

[Uvedení do provozu 16](#page-19-0)

### **V**

Virtuální č[íslicový blok 26](#page-29-0) Výbě[r místa postavení 17](#page-20-0) [Vyjmutí pam](#page-70-0)ěti [viz rozší](#page-70-0)ření paměti [67](#page-70-0) [Vypnutí](#page-30-0) [podsvícení klávesnice 27](#page-30-0)

### **Z**

Zabezpeč[ení proti krádeži 54](#page-57-0) [Zapnutí](#page-30-0) [podsvícení klávesnice 27](#page-30-0) [Záporný skok tabulátorem 28](#page-31-0) Zař[ízení Bluetooth, bezpe](#page-15-0)čnostní pokyny [12](#page-15-0) [Životnost, akumulátor 33](#page-36-0) Znač[ka CE 84](#page-87-0)